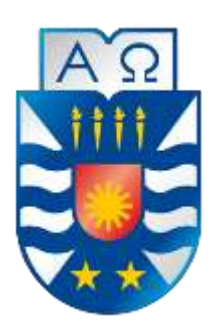

UNIVERSIDAD DEL BÍO-BÍO FACULTAD DE CIENCIAS EMPRESARIALES DEPARTAMENTO DE CIENCIAS DE LA COMPUTACIÓN Y TECNOLOGÍAS DE LA INFORMACIÓN CAMPUS CHILLÁN

# **SISTEMA DE GESTIÓN DE ARRENDAMIENTOS**

**LEONARDO IGNACIO BARRAZA HIDD** 

**Docente Guía Profesor Gilberto Gutiérrez** 

**MEMORIA PARA OPTAR AL TITULO DE INGENIERO CIVIL EN INFORMÁTICA Noviembre 2018 Chillán-Chile** 

#### **Resumen**

Este proyecto se presenta para dar conformidad a los requisitos exigidos por la Universidad del Bío-Bío en el proceso de titulación para la carrera de Ingeniería Civil en Informática.

El proyecto titulado "Sistema de Gestión de Arrendamientos" tiene como objetivo optimizar y facilitar el proceso de arrendamiento para una persona natural que posea algún inmueble en arriendo o que quiera comenzar a arrendar, permitiendo así tener un mejor control de los procesos operacionales.

A partir de estas necesidades, se propone la creación de un sistema que permita realizar los registros de los arrendatarios, los inmuebles, de los contratos y de los pagos, de la manera más sencilla posible, disminuyendo así el tiempo que toman estos procesos, lo cual se traduce en una mejora del proceso en general.

Para el desarrollo del presente proyecto se escogió la metodología de desarrollo ágil Kanban ya que esta es la que más se adecúa al proceso de desarrollo que se llevará a cabo, permitiendo establecer tareas las cuales permiten gestionar de mejor manera el desarrollo.

Con la realización de este proyecto se reducirá el tiempo que se requiere en cada uno de los procesos involucrados en el arrendamiento. Todo esto a través de una página web sencilla y de fácil comprensión para cualquier persona.

### **Abstract**

This project is presented to comply with the requirements of the University of Bío-Bío in the process of qualification for the career of Civil Engineering in Computing.

The project entitled "Sistema de Gestión de Arrendamientos" aims to optimize and facilitate the leasing process for a natural person who owns a property on lease or who wants to start leasing, thus allowing better control of operational processes.

Based on these needs, it is proposed to create a system that allows the records of leaseholder, real state, contracts and payments to be made as simply as possible, reducing the time taken by these processes, and improves the process.

For the development of the present project, the Kanban agile development methodology was chosen, since this is the one that most suits the development process that will be carried out, in addition, Kanban will establish tasks, which allow to better manage the development.

With the realization of this project will reduce the time that is required in each of the processes involved in the leasehold. All this through a simple web page and easy to understand for anyone who wants to use it.

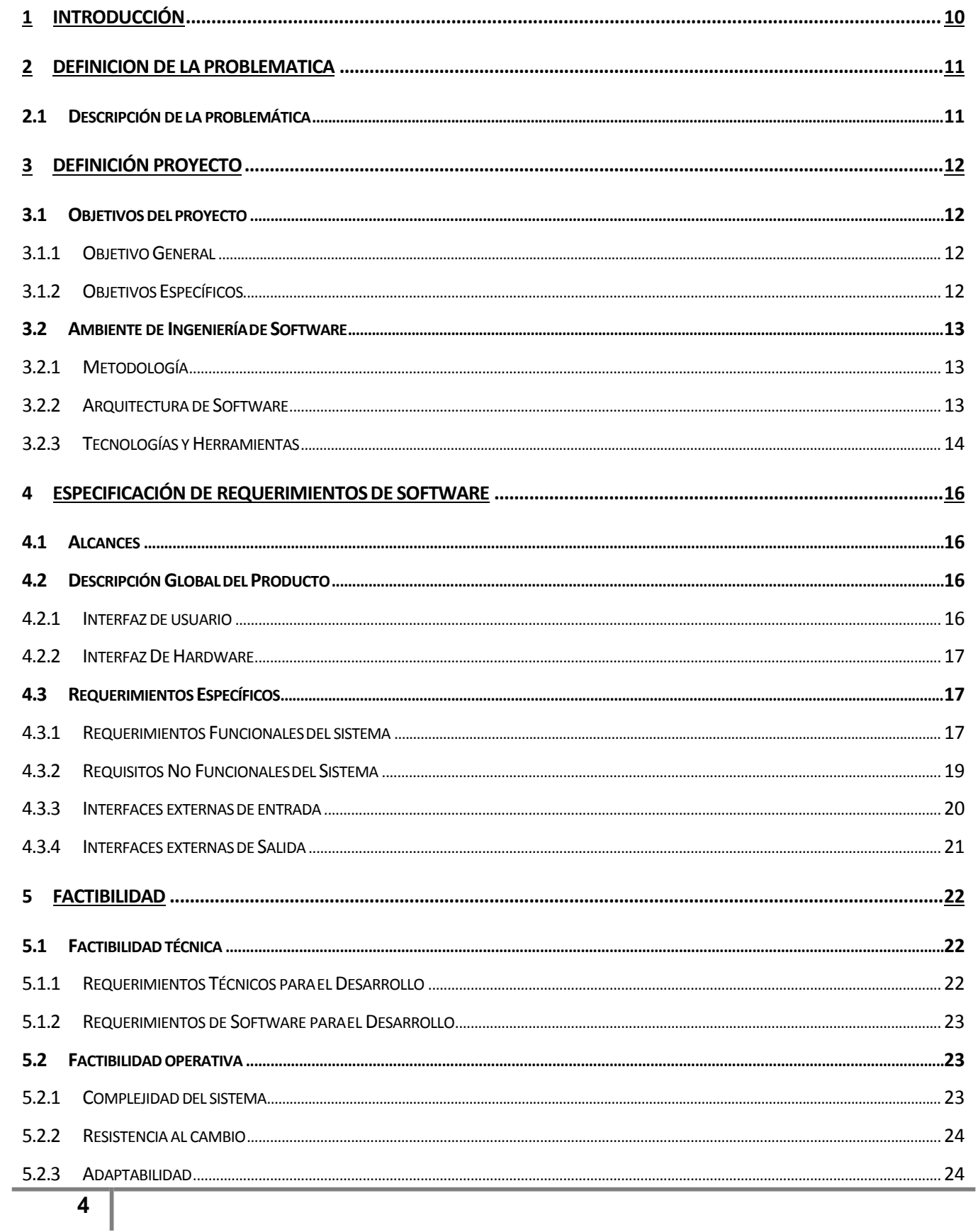

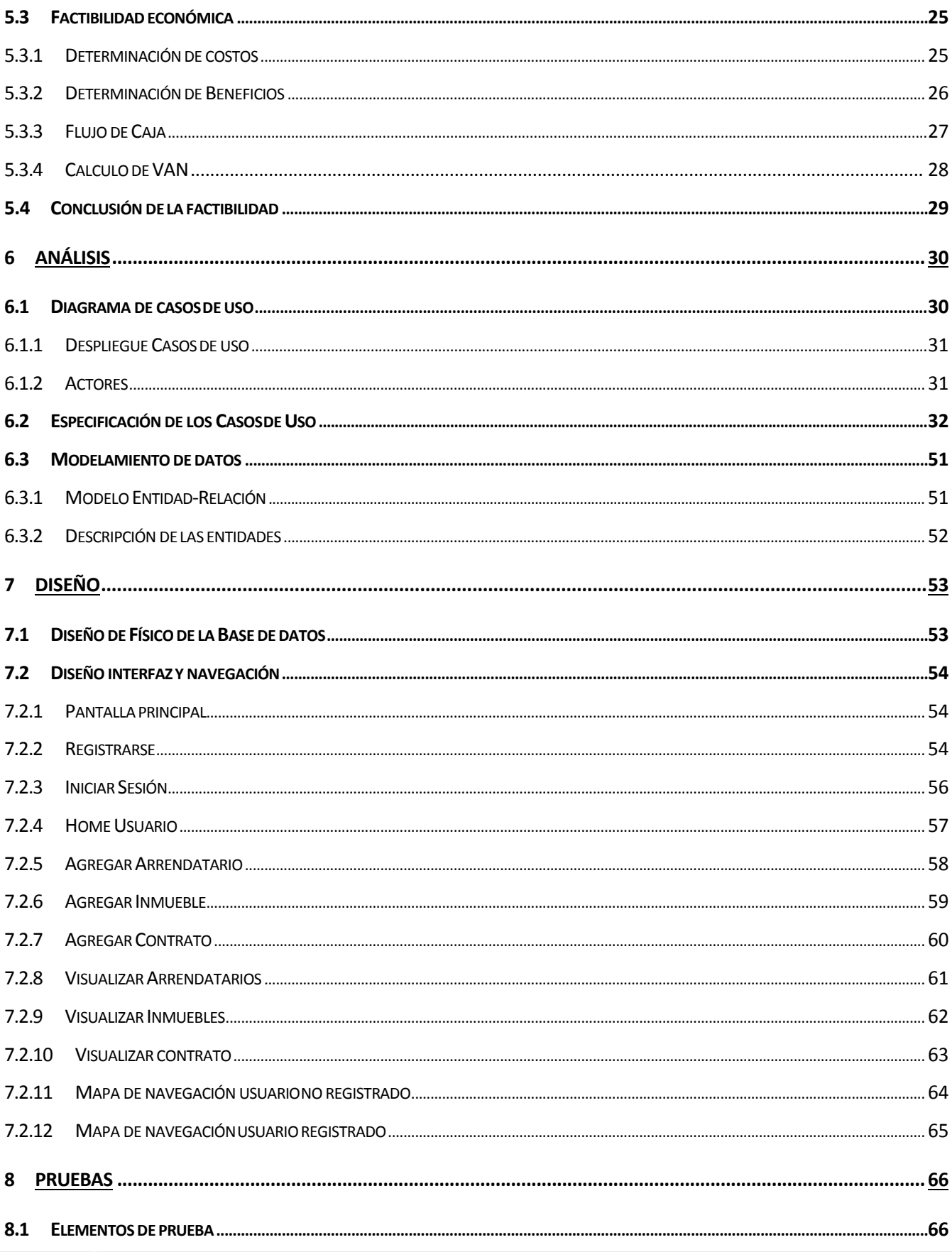

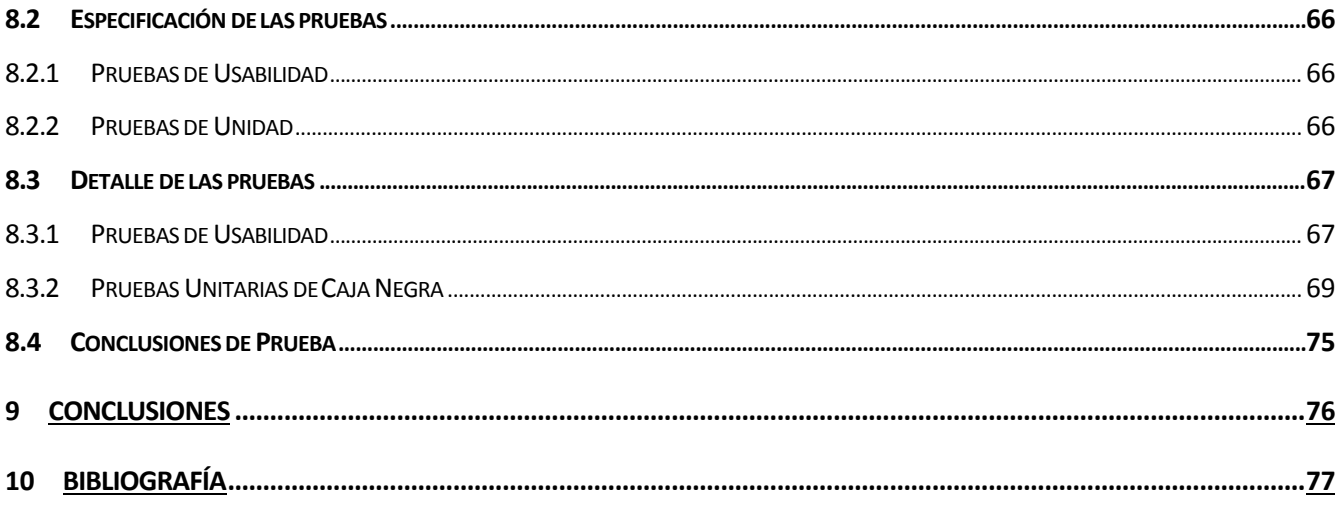

I

# Índice Tablas

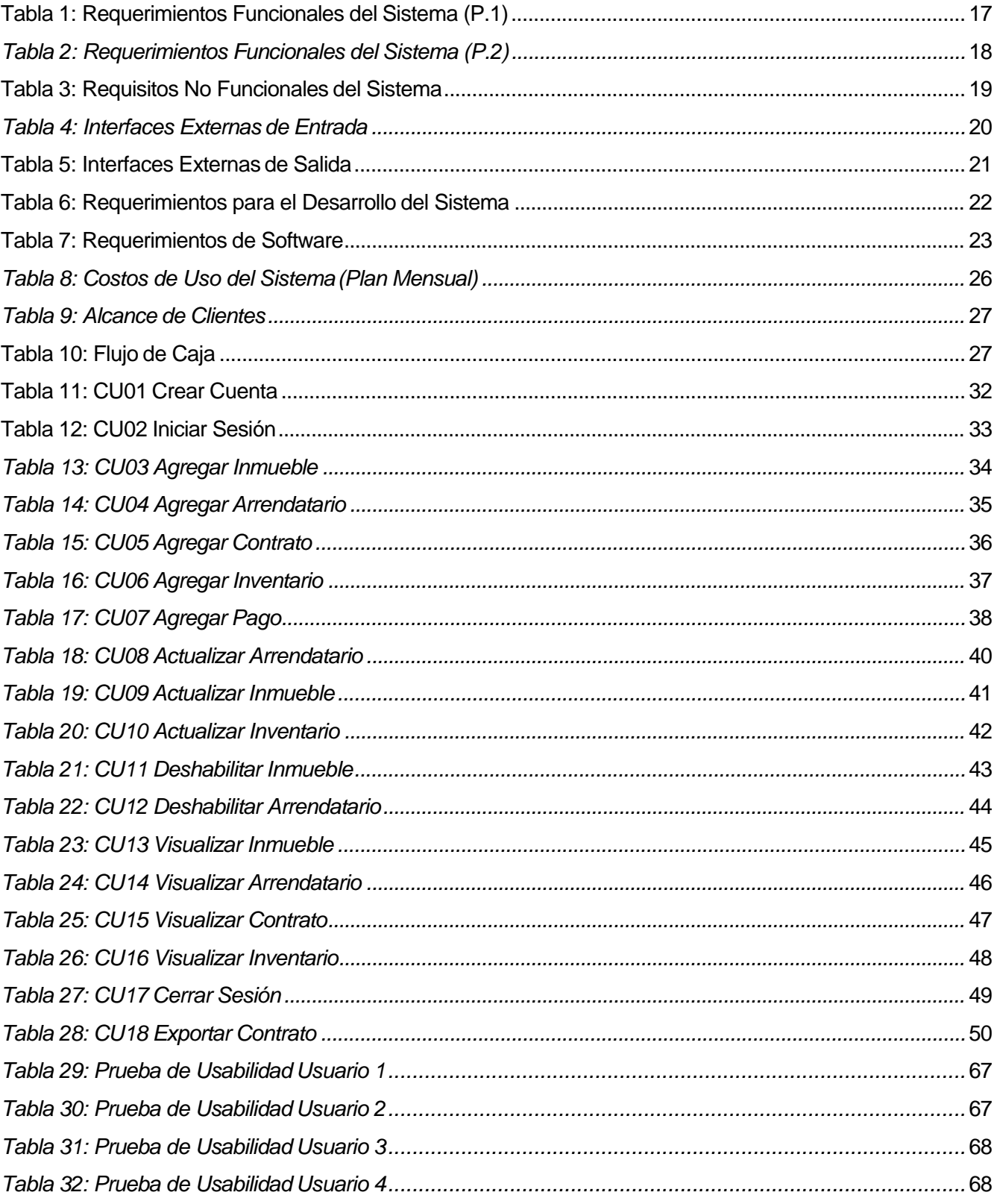

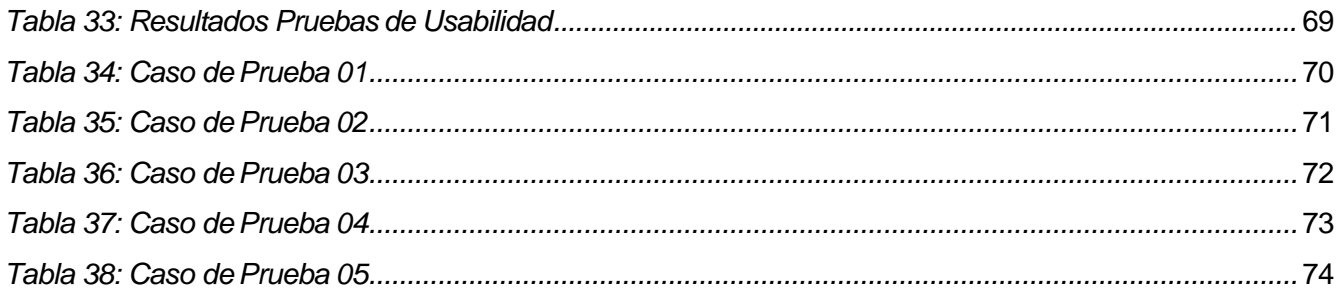

# **Índice Figuras**

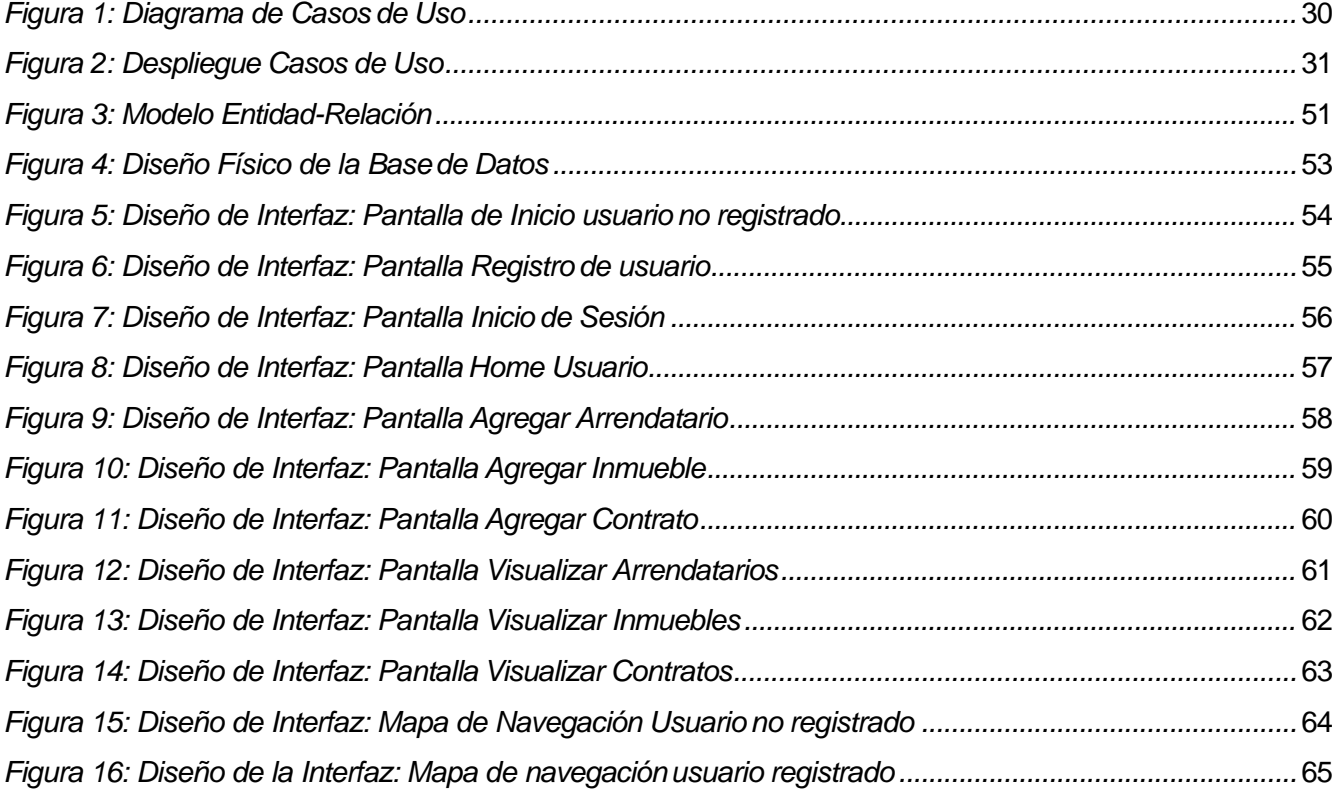

## <span id="page-9-0"></span>**1 INTRODUCCIÓN**

"La gente ha cambiado los hábitos para que su situación de vivienda sea más eficiente durante todas las diferentes etapas de sus vidas. Esta necesidad de flexibilidad es uno de los motores más importantes detrás del crecimiento de la población de arrendatarios por elección". <sup>1</sup>

Esta es una de las razones por las cuales los arriendos han aumentado en gran medida, así como en su contraparte, se ha vuelto muy rentable comprar para arrendar, para que "se pague solo" y de esta manera tener un ingreso mensual extra a futuro.

Es por esto que actualmente existen muchas personas naturales que son propietarias de una, dos, o tres propiedades o bienes raíces que normalmente son arrendadas a terceros.

El proceso de arrendamientos, registro del contrato, de los pagos y de las reparaciones, son actividades que eventualmente pueden consumir mucho tiempo, producto de que la información no se registra adecuadamente o sencillamente no se registra. Estas situaciones pueden repercutir en algún incidente a futuro, al no poseer un correcto registro de esta información.

El propósito de este proyecto es implementar un sitio web que permita a este grupo de personas sistematizar y digitalizar la información que se genera en el proceso de arrendamiento.

<sup>1</sup>Rodrigo Suárez, Director de Desarrollo e Inversiones para Latinoamérica de Greystar. Portalinmobiliario.com (11/08/2015).

## <span id="page-10-0"></span>**2 DEFINICION DE LA PROBLEMATICA**

## <span id="page-10-1"></span>**2.1 Descripción de la problemática**

Actualmente el proceso de arrendamiento para una persona natural que posea un reducido número de inmuebles conlleva una serie de registros que son necesarios para este proceso, dentro de los principales encontramos, el registro de pagos, el registro de reparaciones y principalmente el contrato de arrendamiento. Existen varias maneras de generar este último, pero para una persona natural, la forma más efectiva es un documento ya sea escrito a mano o una ficha que debe ser llenada, también a mano, por parte del arrendador/a.

Al analizar la situación actual, se comprende el tiempo que requiere cada uno de estos registros, de la misma manera la importancia que recae en mantener el registro de estos, ya que el no mantener un registro correcto y oportuno de la información, puede repercutir a futuro al momento de querer verificar algún dato o sea necesario algún registro.

## <span id="page-11-0"></span>**3 DEFINICIÓN PROYECTO**

## <span id="page-11-1"></span>**3.1 Objetivos del proyecto**

#### <span id="page-11-2"></span>**3.1.1 Objetivo General**

Diseñar y desarrollar un sistema web que permita gestionar los distintos registros involucrados al proceso de arrendamiento, optimizando de esta manera el proceso actual empleado y resultando en una herramienta útil para gestionar los arrendamientos.

#### <span id="page-11-3"></span>**3.1.2 Objetivos Específicos**

- Analizar el proceso actual de arrendamiento que se emplea y los documentos o registros que están involucrados en este.
- Implementar un sistema que permita gestionar el proceso en una plataforma online manteniendo un control y orden de la información generada.
- Desarrollar un módulo que permita gestionar los arrendatarios.
- Desarrollar un módulo que permita gestionar los inmuebles.
- Desarrollar un módulo que permita gestionar los contratos, registrando los pagos y reparaciones correspondientes.

## <span id="page-12-0"></span>**3.2 Ambiente de Ingeniería de Software**

## <span id="page-12-1"></span>**3.2.1 Metodología**

Para el desarrollo del presente proyecto se escogió como base la metodología "Kanban" la cual permite gestionar el trabajo de manera fluida, esta metodología se representa mediante un tablero o diagrama donde se reflejan principal y básicamente 3 columnas de tareas: *"Pendientes", "En proceso" y "Terminadas"*. Esto permitiendo visualizar constantemente el flujo de trabajo y permitiendo a su vez dividir el desarrollo en tareas menores.

Esta metodología permite además una distribución simple de las tareas, permitiendo realizar ajustes a lo largo del proceso de desarrollo, lo cual incrementa la eficiencia del mismo.

Se escogió esta metodología ya que no habrá relación directa con un cliente concreto (empresa, sociedad o persona natural) por lo que el desarrollo se centra en las tareas realizadas y en la mejor distribución de las mismas.

#### <span id="page-12-2"></span>**3.2.2 Arquitectura de Software**

La estructura utilizada para el desarrollo del presente proyecto es del tipo Modelo Vista Controlador el cual según definición corresponde a "un patrón de arquitectura de software, que propone la construcción de tres componentes distintos que son el modelo, la vista y el controlador, por un lado, define componentes para la representación de la información, y por otro lado para la interacción del usuario. Este patrón de arquitectura de software se basa en las ideas de reutilización de código y la separación de conceptos, características que buscan facilitar la tarea de desarrollo de aplicaciones y su posterior mantenimiento."<sup>2</sup>

<sup>2</sup>https://es.wikipedia.org/wiki/Modelo-vista-controlador

## <span id="page-13-0"></span>**3.2.3 Tecnologías y Herramientas**

A continuación, se mencionan las tecnologías y herramientas empleadas para el desarrollo del proyecto.

#### **3.2.3.1 Tecnologías**

- **PHP (Hypertext Pre-Processor):** "lenguaje de programación de propósito general de código del lado del servidor originalmente diseñado para el desarrollo web de contenido dinámico" (Manual de PHP).
- **HTML (HyperText Markup Language):** "Lenguaje de marcado para el desarrollo de páginas web, que define una estructura y código para la definición del contenido en una página web". (W3SCHOOL).
- **CSS (Cascading Style Sheet):** "Lenguaje de hojas de estilo, controla el aspecto de documentos electrónicos." (W3SCHOOL). Utilizado para mantener separado el contenido y la presentación de una página web.
- **SQL (Structured Query Language):** "Lenguaje específico del dominio utilizado en programación, diseñado para administrar, y recuperar información de sistemas de gestión de bases de datos relacionales". (Wikipedia).
- **AJAX (Asynchronous JavaScript and XML):** "Técnica que permite la comunicación asíncrona entre un servidor y un navegador en formato XML mediante programas escritos en JavaScript ". (JQuery API Documentation).
- **MySQL:** "Sistema de gestión de bases de datos relacionales" (MySQL 5.7 Reference Manual).
- **JavaScript:** "Lenguaje de programación script multi-paradigma, basado en prototipos dinámico, el cual soporta estilos de programación funcional, orientada a objetos e imperativa". (JavaScript Reference).

#### **3.2.3.2 Herramientas**

- **PhPMyAdmin:** "herramienta de software gratuita escrita en PHP, diseñada para manejar la administración de MySQL a través de la Web". (About, www.phpmyadmin.net)
- **XAMPP:** "distribución de Apache completamente gratuita y fácil de instalar que contiene MariaDB, PHP y Perl". Se utiliza como servidor independiente, el cual incluye el gestor de base de datos y el servidor web apache. (https:[//www.apachefriends.org/es/index.html\).](http://www.apachefriends.org/es/index.html))
- **JetBrains PhpStorm:** Editor de texto muy completo el cual es un "IDE comercial multiplataforma para PHP, construido sobre la plataforma IntelliJ IDEA de JetBrains". [\(www.jetbrains.com/phpstorm\).](http://www.jetbrains.com/phpstorm))
- **Google Chrome: Navegador web.**
- **Mozilla Firefox: Navegador web.**

# <span id="page-15-0"></span>**4 ESPECIFICACIÓN DE REQUERIMIENTOS DE SOFTWARE**

## <span id="page-15-1"></span>**4.1 Alcances**

Se contempla la creación de un sistema web, el cual permitirá a los usuarios que posean inmuebles y que quieran obtener un ingreso mediante el arriendo de estos, una herramienta que sirva como apoyo en el proceso y la gestión del arrendamiento.

Este sistema debe permitir a una persona natural (arrendador) registrarse en la página, obtener una cuenta y facilitar el registro de clientes (arrendatarios), inmuebles y contratos. Además de permitir llevar un registro de los pagos y reparaciones que se han realizado al inmueble.

## <span id="page-15-2"></span>**4.2 Descripción Global del Producto**

## <span id="page-15-3"></span>**4.2.1 Interfaz de usuario**

- **Pantalla de inicio:** La pantalla principal del sistema muestra un logo, con un menú que presenta los ítems "Registrarse" e "IniciarSesión".
- **Registrarse:** La pantalla de registro solicitará los datos del usuario.
- **Login:** La pantalla de inicio de sesión solicita los datos del usuario.
- **Usuario:** La pantalla del usuario ya registrado y que haya iniciado sesión deberá desplegar en el menú los ítems de "Arrendatario", "Inmueble", "Contratos" y "Cerrar Sesión", permitiendo la gestión de cada uno de estos elementos.

## <span id="page-16-0"></span>**4.2.2 Interfaz De Hardware**

El sistema que se implementará no requiere de ningún hardware especial, ya que su uso solo será a través de un navegador web. De esta manera los requerimientos son los básicos:

- **Notebook:** no requiere ningún dispositivo o periférico extra.
- **PC Escritorio:** Teclado, Mouse, Pantalla.

En ambos casos solo será requerida una conexión a internet.

## <span id="page-16-1"></span>**4.3 Requerimientos Específicos**

## <span id="page-16-2"></span>**4.3.1 Requerimientos Funcionales del sistema**

Las tablas presentadas a continuación contienen los requisitos funcionales del sistema, las cuales describen las funcionalidades o servicios que el sistema deberá proveer.

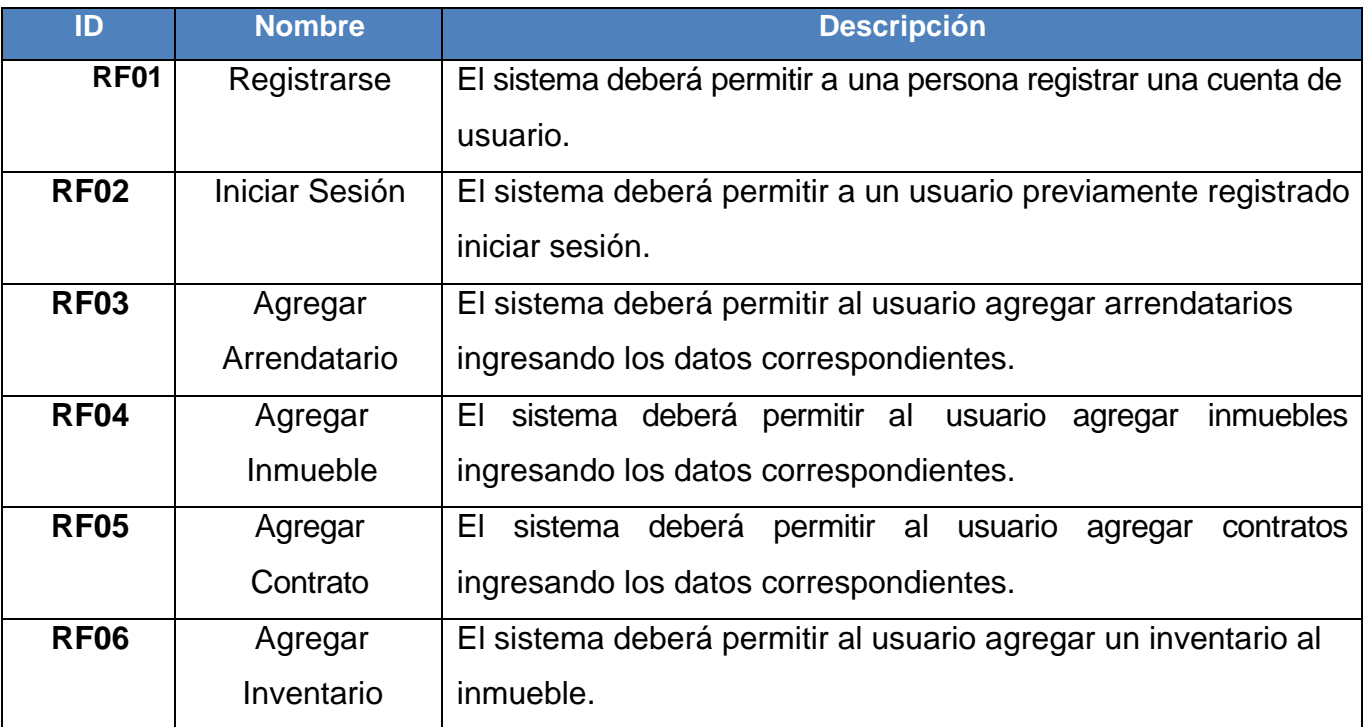

<span id="page-16-3"></span>*Tabla 1: Requerimientos Funcionales del Sistema (P.1)* 

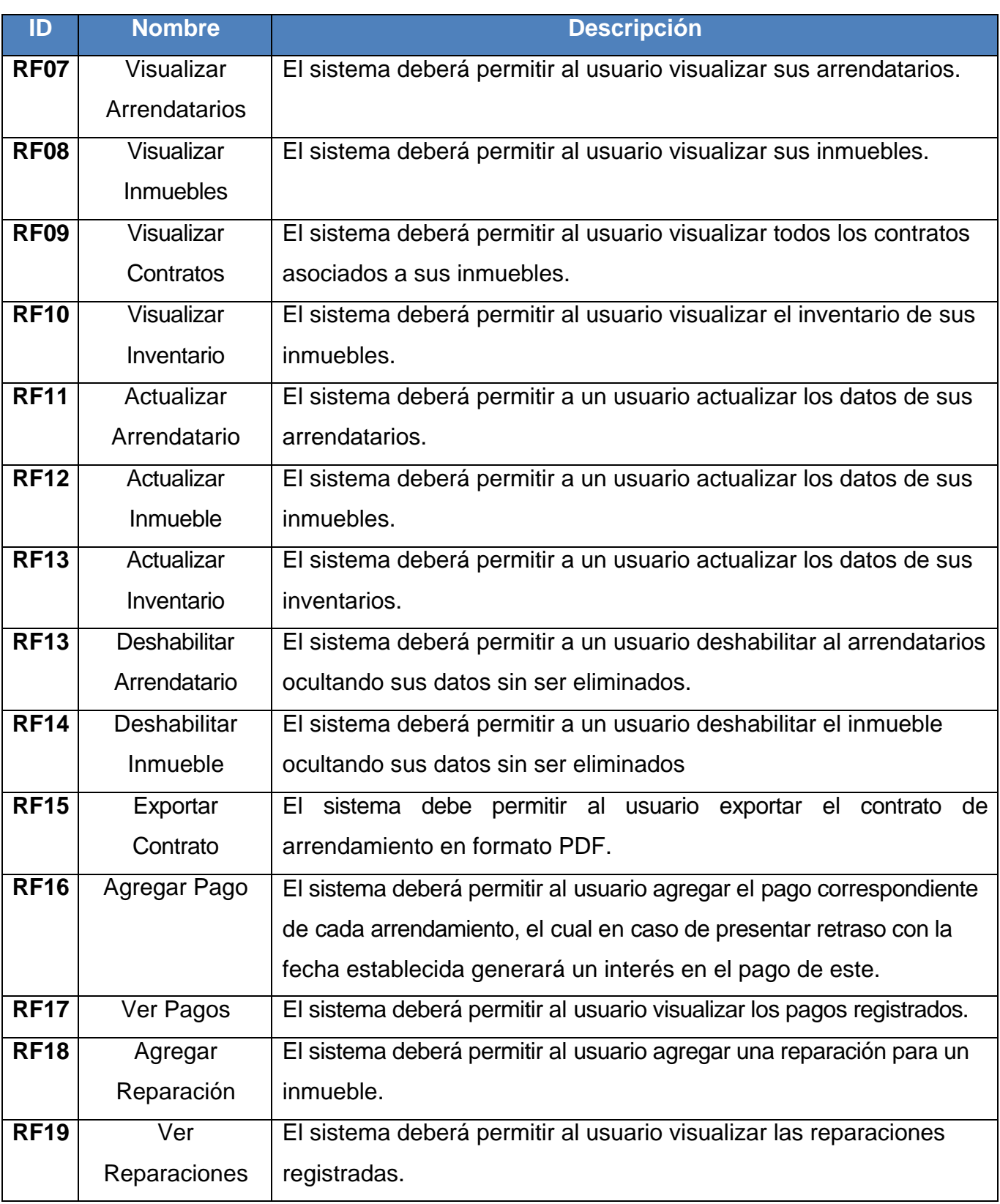

<span id="page-17-0"></span>*Tabla 2: Requerimientos Funcionales del Sistema (P.2)* 

## <span id="page-18-0"></span>**4.3.2 Requisitos No Funcionales del Sistema**

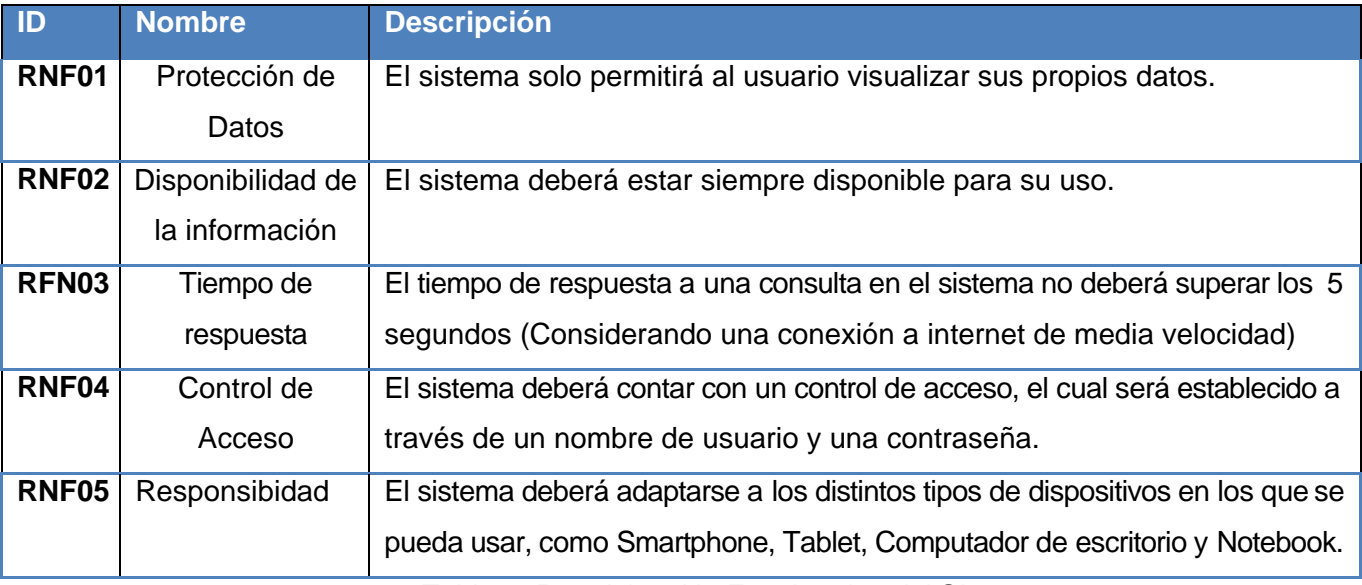

<span id="page-18-1"></span>*Tabla 3: Requisitos No Funcionales del Sistema.* 

## <span id="page-19-0"></span>**4.3.3 Interfaces externas de entrada**

A continuación, se especificarán las entradas que tiene el sistema, indicando los datos que deberán ser ingresados en cada caso.

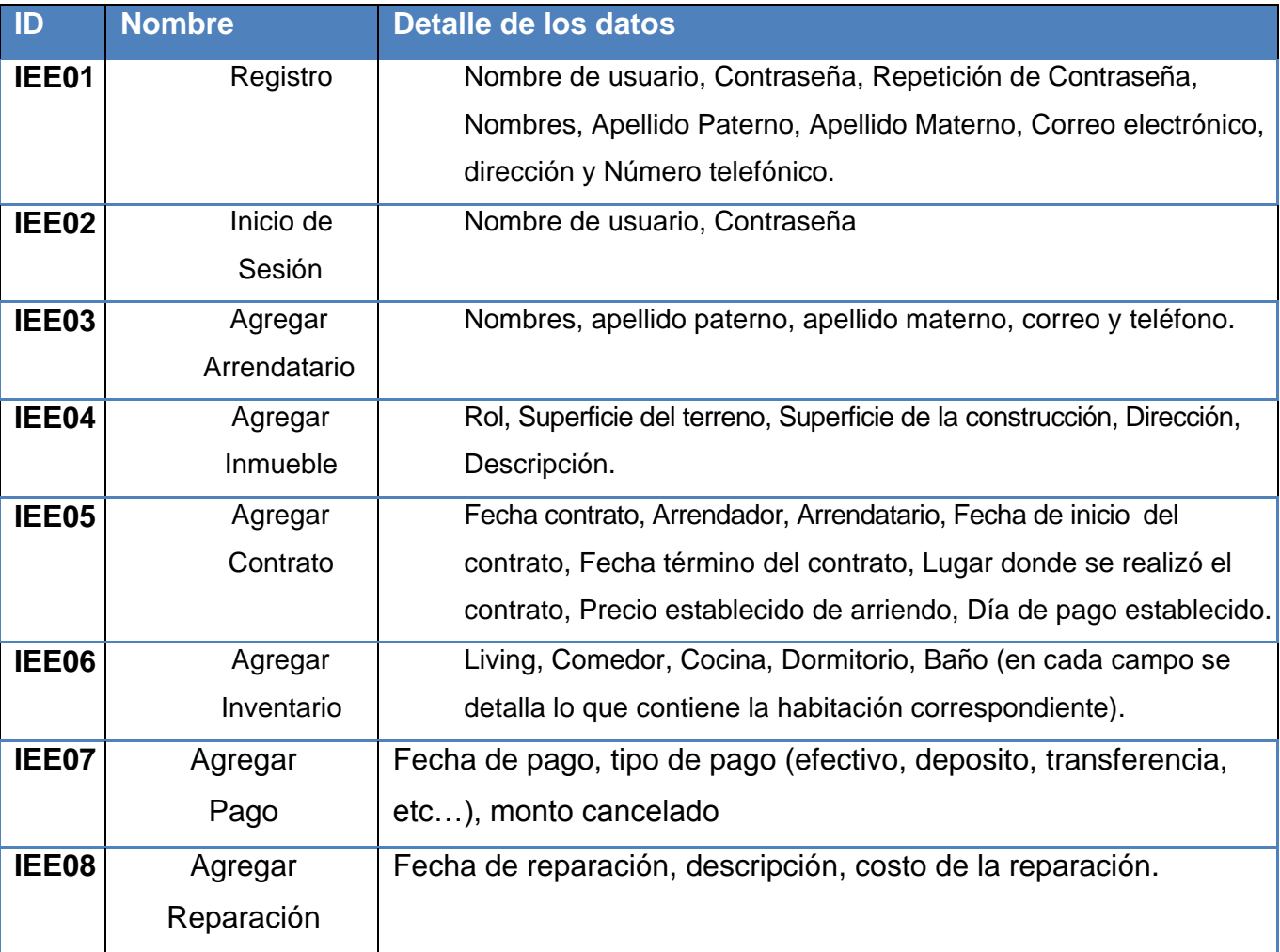

<span id="page-19-1"></span>*Tabla 4: Interfaces Externas de Entrada.* 

## <span id="page-20-0"></span>**4.3.4 Interfaces externas de Salida**

A continuación, se especificarán los datos que deben ser mostrados por la aplicación, indicando además el medio por el cual son presentados.

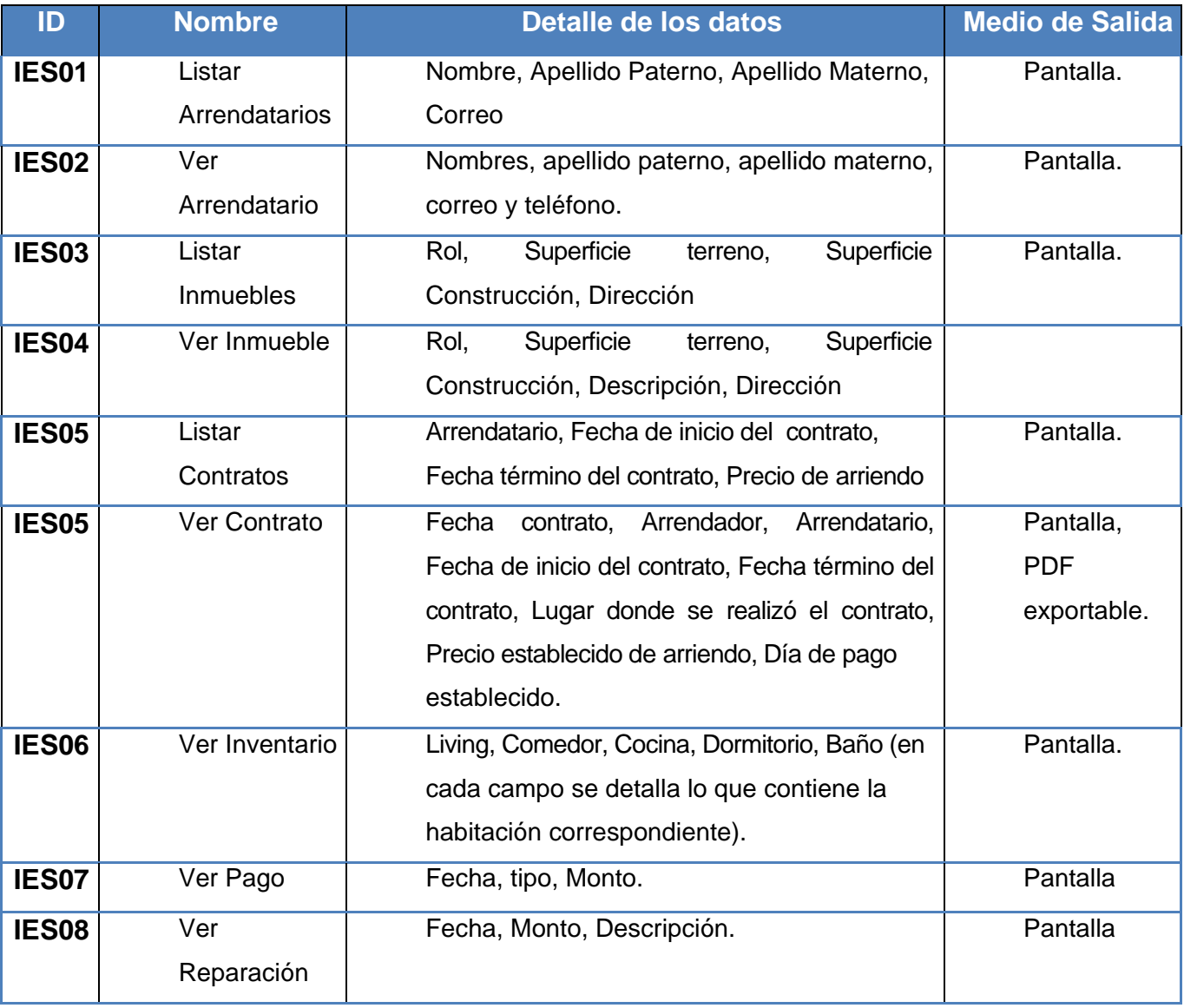

<span id="page-20-1"></span>*Tabla 5: Interfaces Externas de Salida.* 

## <span id="page-21-0"></span>**5 FACTIBILIDAD**

En este capítulo se presenta un estudio de la factibilidad de la puesta en marcha del proyecto propuesto. Este estudio permitirá conocer la viabilidad del sistema.

Para este estudio se consideran tres aspectos, la factibilidad técnica, operativa y econommica.

## <span id="page-21-1"></span>**5.1 Factibilidad técnica.**

Este estudio determina la viabilidad del proyecto en cuanto a recursos de software lo cual determinará si el equipamiento dispuesto para el desarrollo, permiten la realización del mismo.

## <span id="page-21-2"></span>**5.1.1 Requerimientos Técnicos para el Desarrollo**

En la siguiente tabla, se detalla las características de la estación de trabajo para el desarrollo del sistema.

<span id="page-21-3"></span>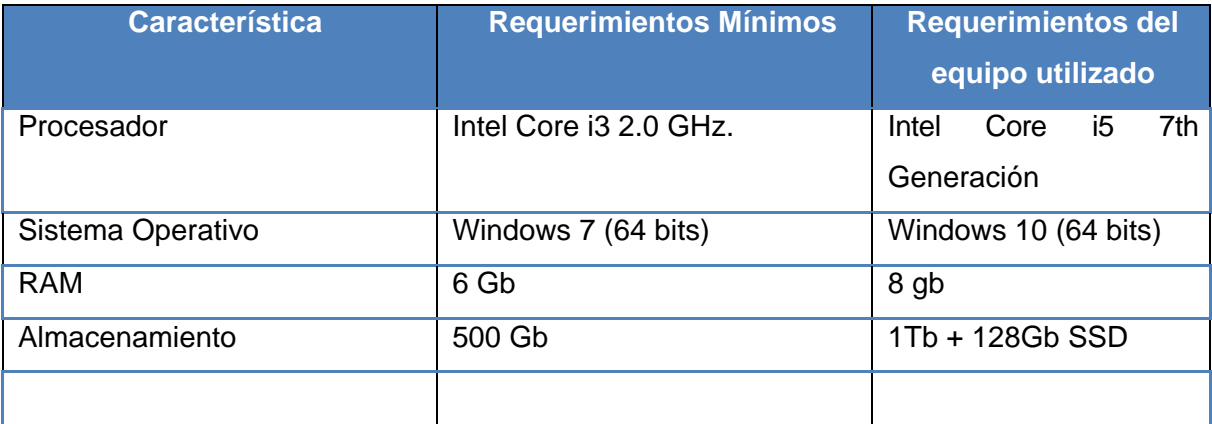

*Tabla 6: Requerimientos para el Desarrollo del Sistema.* 

## <span id="page-22-0"></span>**5.1.2 Requerimientos de Software para el Desarrollo**

En la tabla a continuación se detallan los Software que serán utilizados en conjunto a sus costos de licencia.

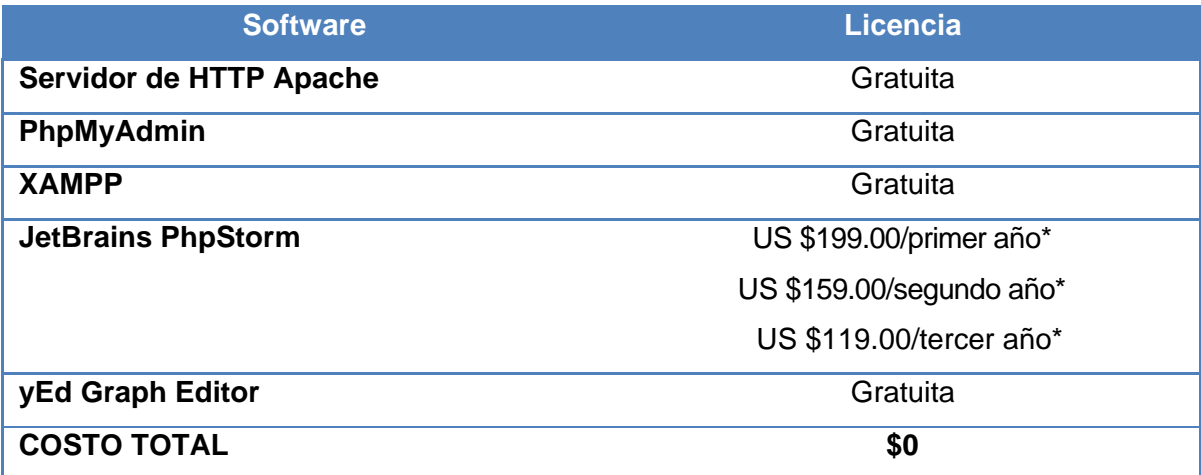

*Tabla 7: Requerimientos de Software* 

<span id="page-22-3"></span>\**Gracias al convenio que posee JetBrains con centros educacionales como la universidad, la licencia de uso de este Software es Gratuita.* 

## <span id="page-22-1"></span>**5.2 Factibilidad operativa**

En este capítulo se evalúa la probabilidad que tiene el sistema de ser aplicado, para esto se consideraron tres aspectos principales enfocados en la relación del sistema con los usuarios:

- Complejidad del sistema
- Resistencia al Cambio
- Adaptabilidad

## <span id="page-22-2"></span>**5.2.1 Complejidad del sistema**

El sistema desarrollado presenta una complejidad media baja, debido a que no se requieren mayores conocimientos de computación para hacer uso de este, lo ítems y elementos que posee son intuitivos y claros para poder ser utilizado por cualquier persona sin mayor dificultad.

#### <span id="page-23-0"></span>**5.2.2 Resistencia al cambio.**

Muchas veces las diferencias de edades son las que suponen barreras tecnológicas, pero no es extraño ver actualmente, a personas de avanzada edad usando redes como Facebook o WhatsApp, tienen razones para hacer uso de estas, ya que les permite estar en contacto con sus hijos o parientes en general.

Es por esto que la resistencia al cambio ha disminuido con los años, considerándose muy baja actualmente en la mayoría de la población. Debido a esto, no se supone una barrera para la implementación del sistema.

#### <span id="page-23-1"></span>**5.2.3 Adaptabilidad.**

La curva de aprendizaje para el uso del sistema no presenta una mayor dificultad, debido a que el sistema posee una interfaz de fácil comprensión para los usuarios, gracias a esto, se considera que los usuarios se adaptarán fácilmente al uso de este. Sus módulos se encuentran claramente divididos, los ítems poseen nombres comprensibles para cualquier persona, y los mensajes de error proporcionan información que será de utilidad para el usuario.

Con esto se determina que la adaptabilidad del usuario respecto al sistema es media-alta. No representando una barrera considerable para la implementación del sistema.

## <span id="page-24-0"></span>**5.3 Factibilidad económica.**

En este capítulo se determinarán los recursos necesarios para el desarrollo del proyecto, así como también los costos que implique su implementación. Determinando así la viabilidad del proyecto en términos económicos.

Además de esto se especificarán los beneficios que se obtendrán de la implementación del sistema. Cabe destacar que el sistema es una plataforma abierta, por lo que estará disponible a los usuarios que lo necesitan, debido a esto, no hay una empresa o institución que costee los gastos necesarios, es por esto que la factibilidad económica será desde el punto de vista del desarrollador.

## <span id="page-24-1"></span>**5.3.1 Determinación de costos.**

#### **5.3.1.1 Costos de Desarrollo**

 **Costos de Hardware y Software:** El análisis de los requerimientos de software previamente visto en la sección 5.1.2 determinó un costo total de \$0 pesos, debido a que totas las herramientas utilizadas poseen una licencia de uso gratuita.

**Costos de Salario:** Debido a que este es un proyecto de título obligatorio para cualquier estudiante que quiera egresar, los gastos de salario serán omitidos.

#### **5.3.1.2 Costos de Operación**

 **Costos del Servidor:** Para poner en marcha el sistema es necesario un servidor, cuyo costo es de \$41.531/Anual (IVA incluido).

#### **5.3.1.3 Costos de mantención**

 Debido a que es un sistema que estará disponible a la comunidad, los costos de mantención serán propios del desarrollador, por lo que no tendrán costo.

### <span id="page-25-0"></span>**5.3.2 Determinación de Beneficios**

#### **5.3.2.1 Beneficios Tangibles**

Se debe tomar en cuenta el desarrollo de este proyecto como una primera etapa a lo que pudiese ser una inversión a largo plazo, ya que para su implementación se considerará el primer periodo como una marcha blanca, permitiendo así hacer uso del sistema y sus funcionalidades sin costo alguno. Para posteriormente, y haciendo mención a una inversión a largo plazo, el uso del sistema tenga un cobro asociado a un plan.

Se establece el uso del sistema con costo mensual, estos costos tendrán relación directa con la cantidad de inmuebles que posea una persona en arriendo, es decir a mayor cantidad de inmuebles el costo del plan será mayor. A continuación, se presenta una tabla inicial con los posibles precios de los planes, valores que serán utilizados para los cálculos posteriores.

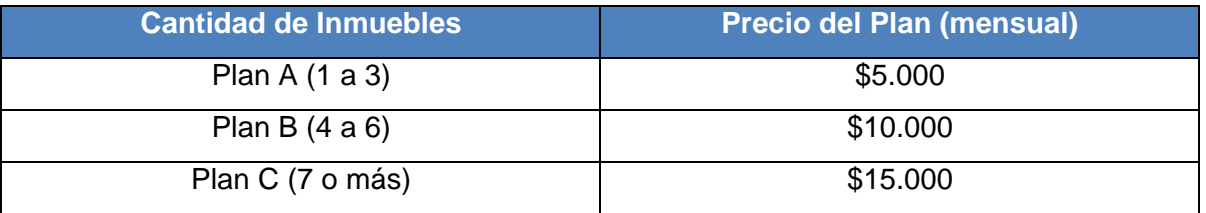

*Tabla 8: Costos de Uso del Sistema (Plan Mensual).* 

#### <span id="page-25-1"></span>**5.3.2.2 Beneficios Intangibles**

Además de los beneficios tangibles, gracias a la implementación de este sistema se puede incurrir en algunos beneficios intangibles.

Principalmente cabe destacar la disminución del tiempo que era requerido en cada uno de los procesos de registro de información, ya sea el contrato de arriendo, el registro de pagos y el de reparaciones. Además de esto la sistematización de la información, lo que permite mantener un mejor control de esta.

Por último, dentro de los beneficios intangibles más importantes se encuentra la disminución del tiempo en cuanto a la búsqueda de la información y la accesibilidad a la información, la cual es mas óptima gracias al sistema.

## <span id="page-26-0"></span>**5.3.3 Flujo de Caja**

A continuación, se realizará un flujo de caja con una proyección de 5 años para determinar el VAN del proyecto, cuyo valor es utilizado como criterio de decisión indicando la viabilidad del proyecto en términos económicos.

Para esta proyección también se presenta una tabla de proyección del alcance de los clientes a través de los 5 años.

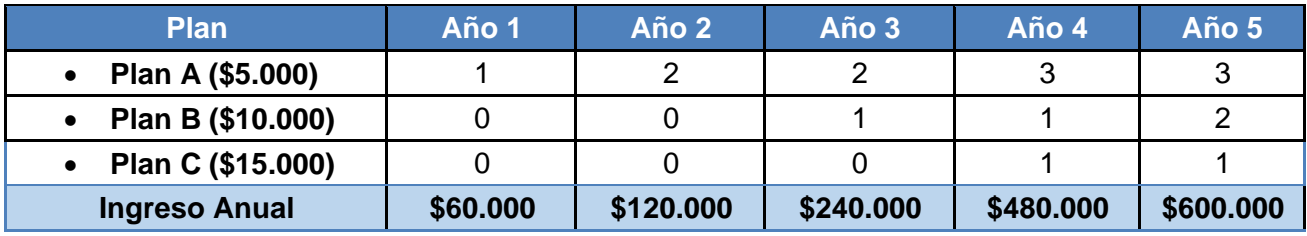

*Tabla 9: Alcance de Clientes* 

<span id="page-26-1"></span>Gracias a esto se establecen los beneficios para cada año, los cuales serán utilizados en el flujo de caja que se presenta a continuación.

<span id="page-26-2"></span>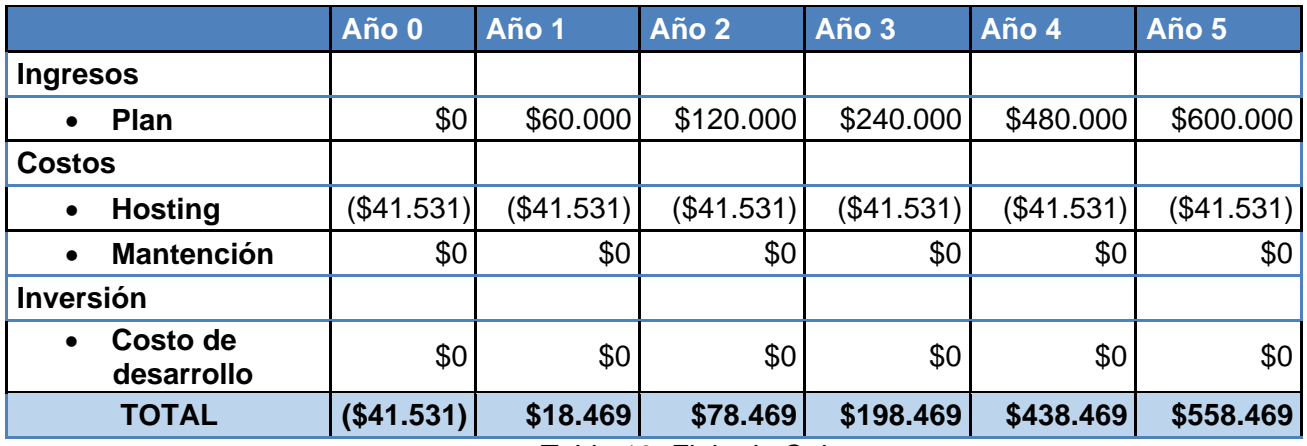

*Tabla 10: Flujo de Caja.* 

## <span id="page-27-0"></span>**5.3.4 Calculo de VAN**

Para verificar la viabilidad de un proyecto en términos económicos se utiliza el indicador VAN<sup>3</sup>, cuyo valor se determina mediante la siguiente fórmula:

$$
VAN = \sum_{t=1}^{n} \frac{F_t}{(1+k)^t} - I_0
$$

- $\bullet$  F<sub>t</sub> son los flujos de dinero en cada periodo (t).
- k es la tasa de descuento o de rentabilidad mínima.
- $I<sub>0</sub>$ es la inversión realiza en el momento inicial.
- n es el número de periodos de tiempo.

*\*Para este caso se considera una rentabilidad mínima del 12%* 

$$
VAN = \frac{18.469}{(1+0.12)^1} + \frac{78.469}{(1+0.12)^2} + \frac{198.469}{(1+0.12)^3} + \frac{438.469}{(1+0.12)^4} + \frac{558.469}{(1+0.12)^5} - (41.531)
$$
  

$$
VAN = 16.490 + 62.555 + 141.266 + 278.655 + 316.890 - (41.531)
$$
  

$$
VAN = 774.325
$$

el VAN obtenido es positivo, lo que indica una rentabilidad positiva y que el sistema es viable desde la perspectiva económica.

<sup>3</sup>Valor Actual Neto

## <span id="page-28-0"></span>**5.4 Conclusión de la factibilidad**

Luego de realizar los análisis correspondientes, tanto en beneficios de tipo tangible como intangible se logró obtener resultados positivos respecto a la implementación del sistema.

Además de esto al ser un proyecto realizado como actividad de título por parte de un estudiante, se descartan completamente los gastos tanto de salario, como el adquirir equipamiento, además de utilizar software con licencia gratuitas o en caso puntual como lo es IntelliJ, el cual presenta convenio con la universidad por lo que el costo de este también se descarta.

De la misma manera se logró determinar la viabilidad técnica y operacional. Concluyendo finalmente con una viabilidad económica positiva al obtener un valor positivo para el VAN. Por lo tanto, se considera que el proyecto es rentable y viable.

Finalmente cabe destacar los beneficios que traerá para el cliente, reduciendo los costos que implica el proceso de arrendamiento, recalcando su mayor impacto en lo que al proceso en si concierne, ya sea en cuanto a la disminución del tiempo requerido para realizar estos mismos, como también la sistematización de la información, la cual estará fácilmente al alcance en cualquier momento que sea necesario.

# <span id="page-29-0"></span>**6 ANÁLISIS**

## <span id="page-29-1"></span>**6.1 Diagrama de casos de uso**

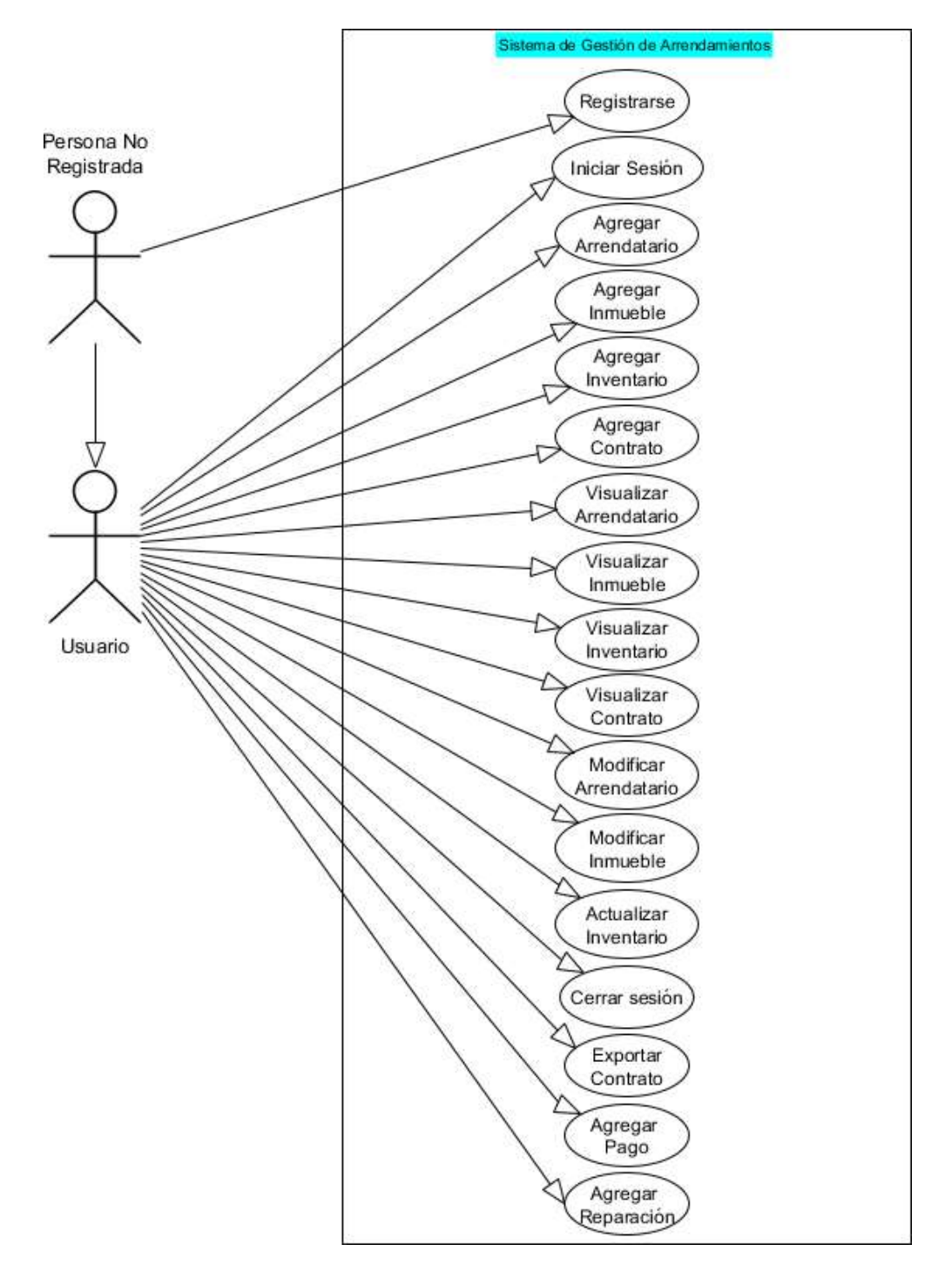

<span id="page-29-2"></span>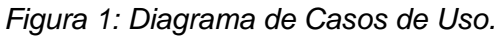

## <span id="page-30-0"></span>**6.1.1 Despliegue Casos de uso**

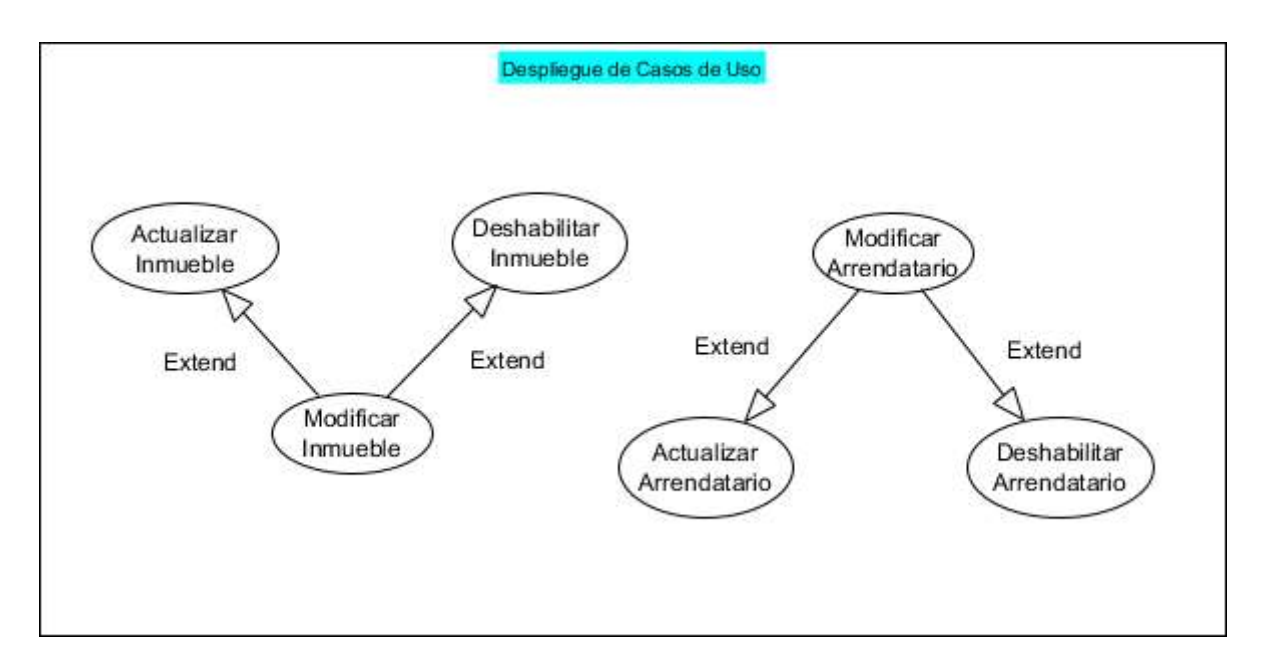

*Figura 2: Despliegue Casos de Uso.* 

## <span id="page-30-2"></span><span id="page-30-1"></span>**6.1.2 Actores**

Cuando una entidad externa interactúa con un sistema esta toma un rol, para este sistema se encuentran dos roles, los cuales se definen a continuación.

## **Actor 1 Persona No Registrada.**

**Rol:** Representa al usuario no registrado en el sistema.

**Nivel de conocimientos técnicos requeridos:** conocimientos básicos de computación **Nivel de privilegios en el sistema:** No posee privilegios en el sistema, solo acceso a la pantalla Home y a la sección de Registro y Login.

**Actor 2 Arrendador** 

**Rol:** Representa a un usuario ya registrado que puede ingresar al sistema. **Nivel de conocimientos técnicos requeridos:** conocimientos básicos de computación. **Nivel de privilegios en el sistema:** Privilegios completos del sistema y sus funcionalidades.

# <span id="page-31-0"></span>**6.2 Especificación de los Casos de Uso**

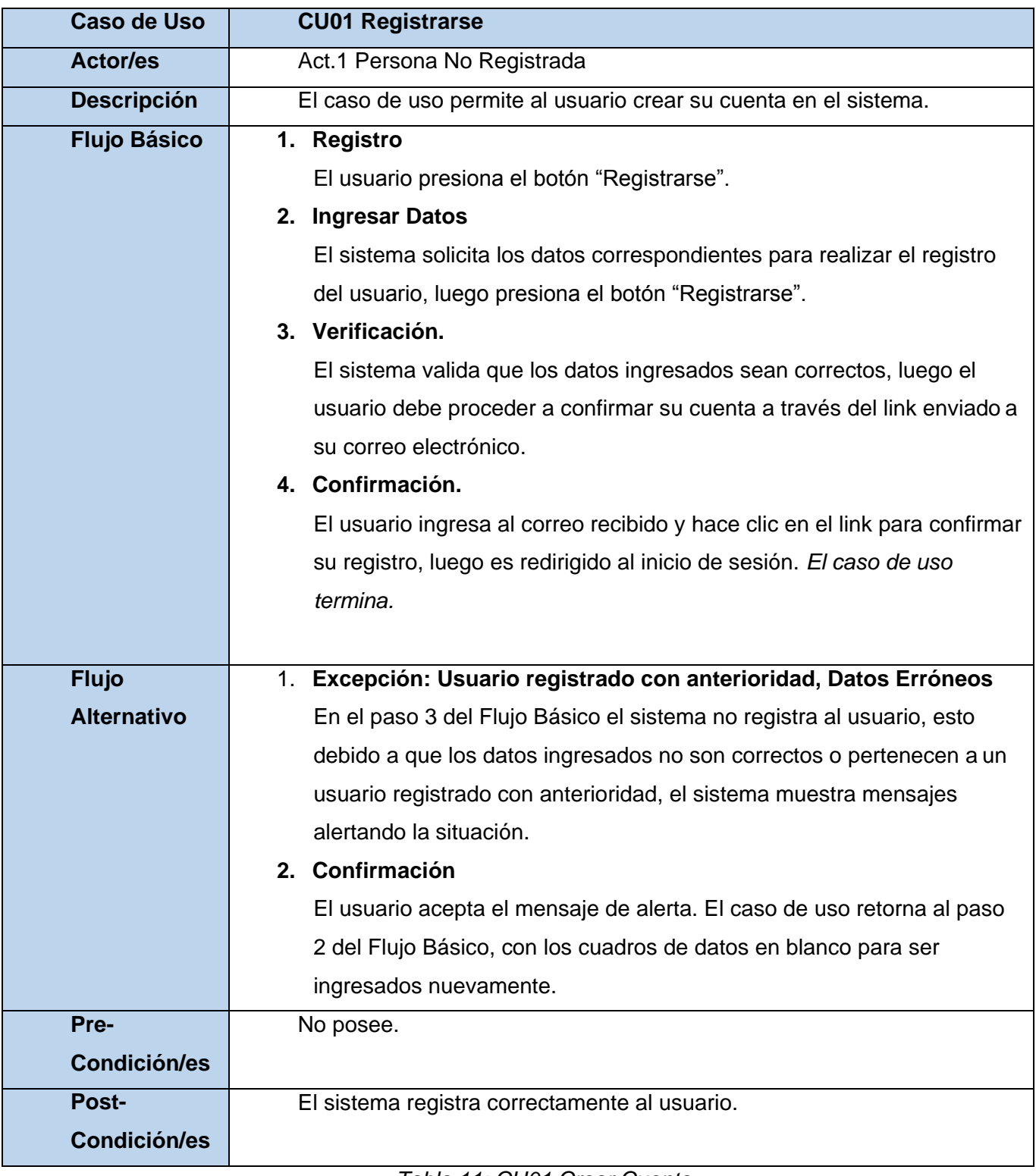

<span id="page-31-1"></span>*Tabla 11: CU01 Crear Cuenta.* 

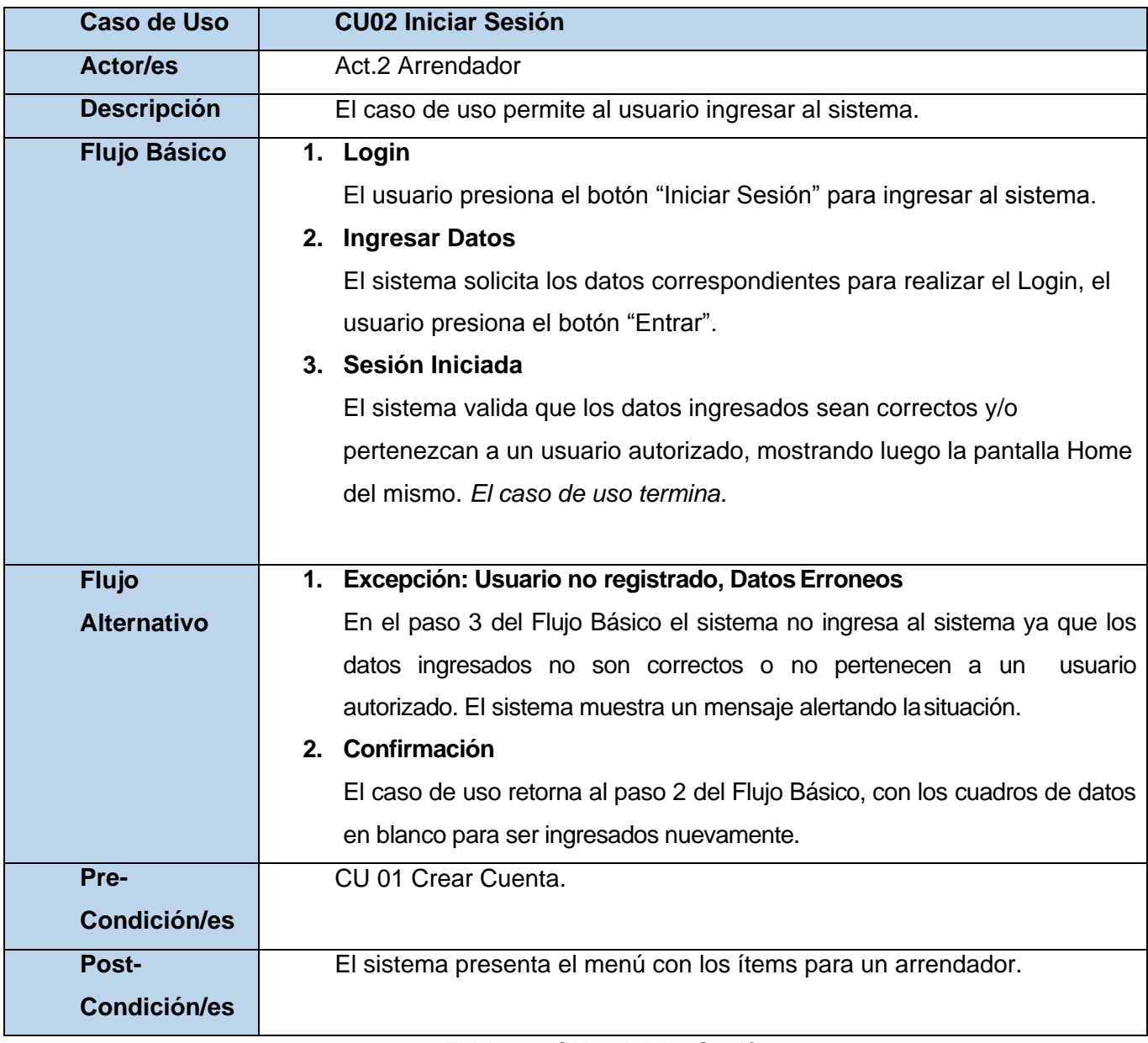

<span id="page-32-0"></span>*Tabla 12: CU02 Iniciar Sesión.* 

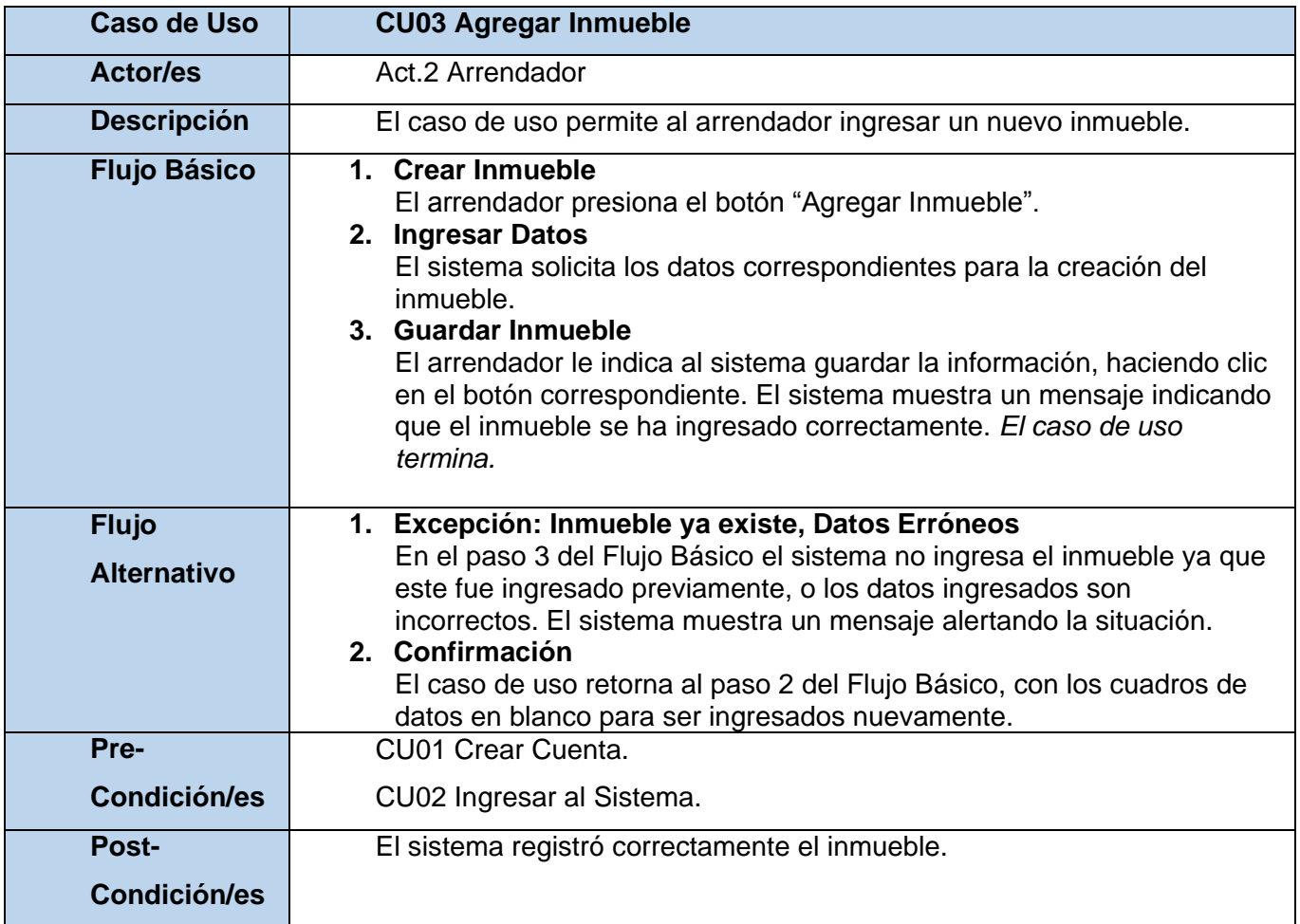

<span id="page-33-0"></span>*Tabla 13: CU03 Agregar Inmueble.* 

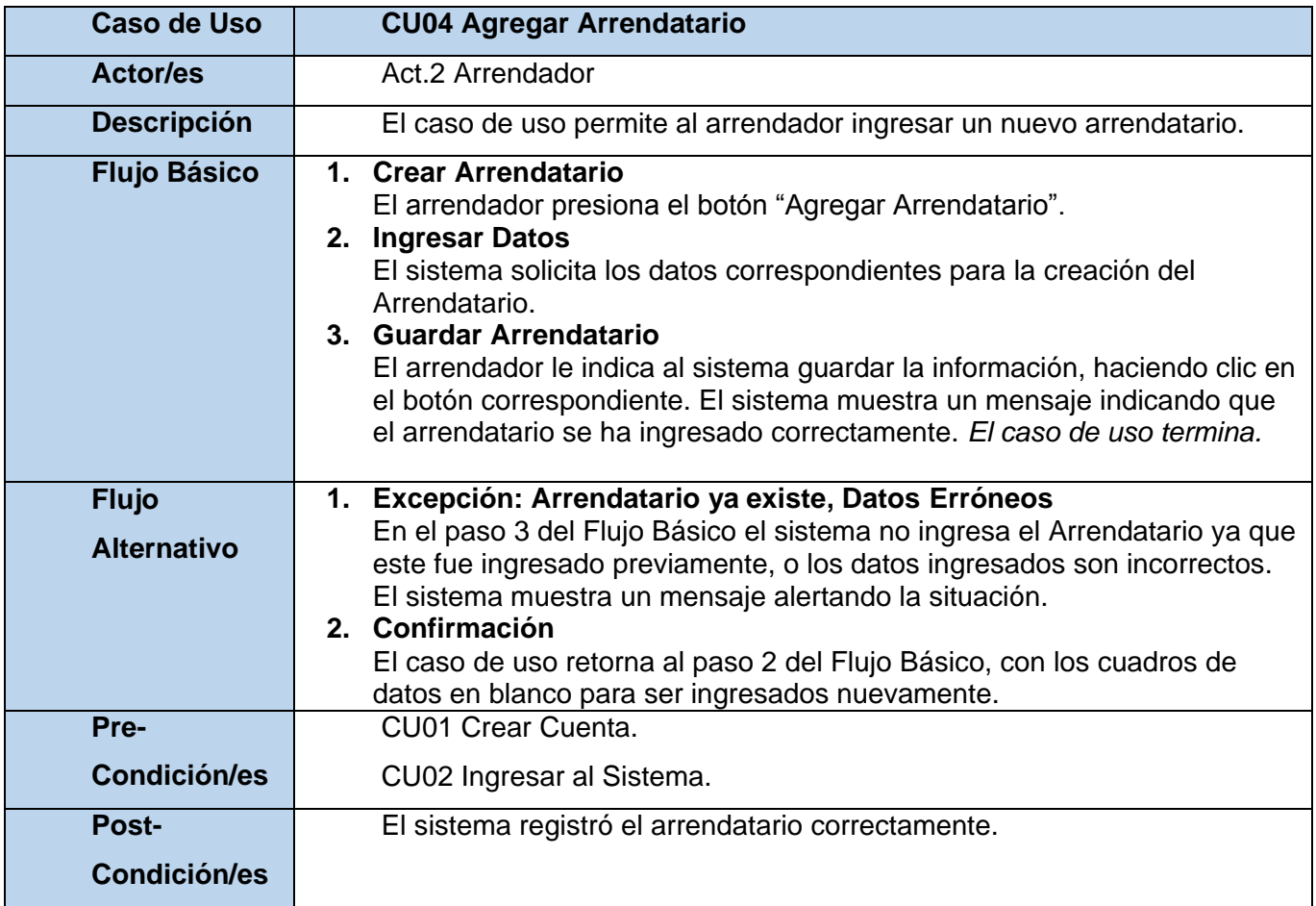

<span id="page-34-0"></span>*Tabla 14: CU04 Agregar Arrendatario.* 

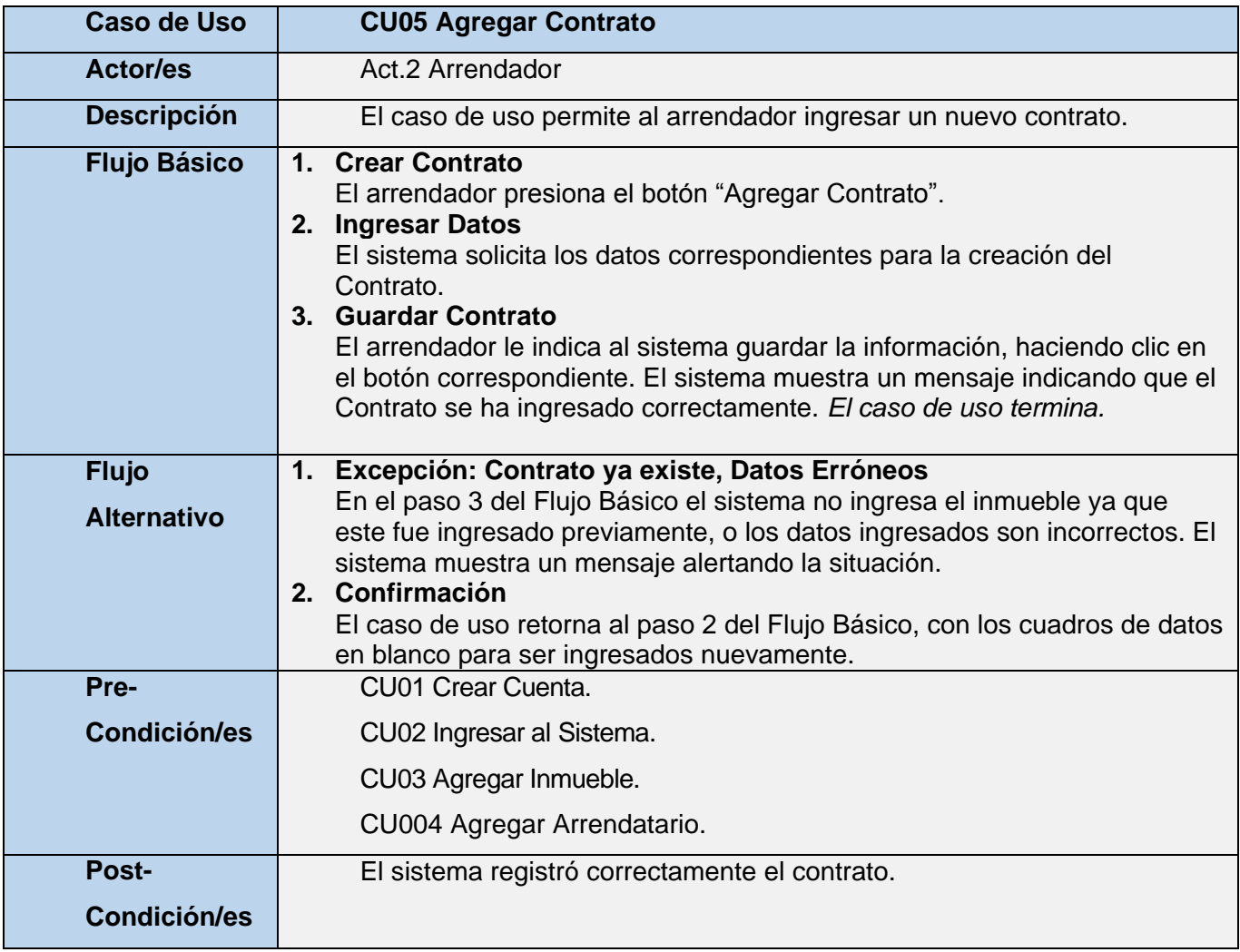

<span id="page-35-0"></span>*Tabla 15: CU05 Agregar Contrato.*
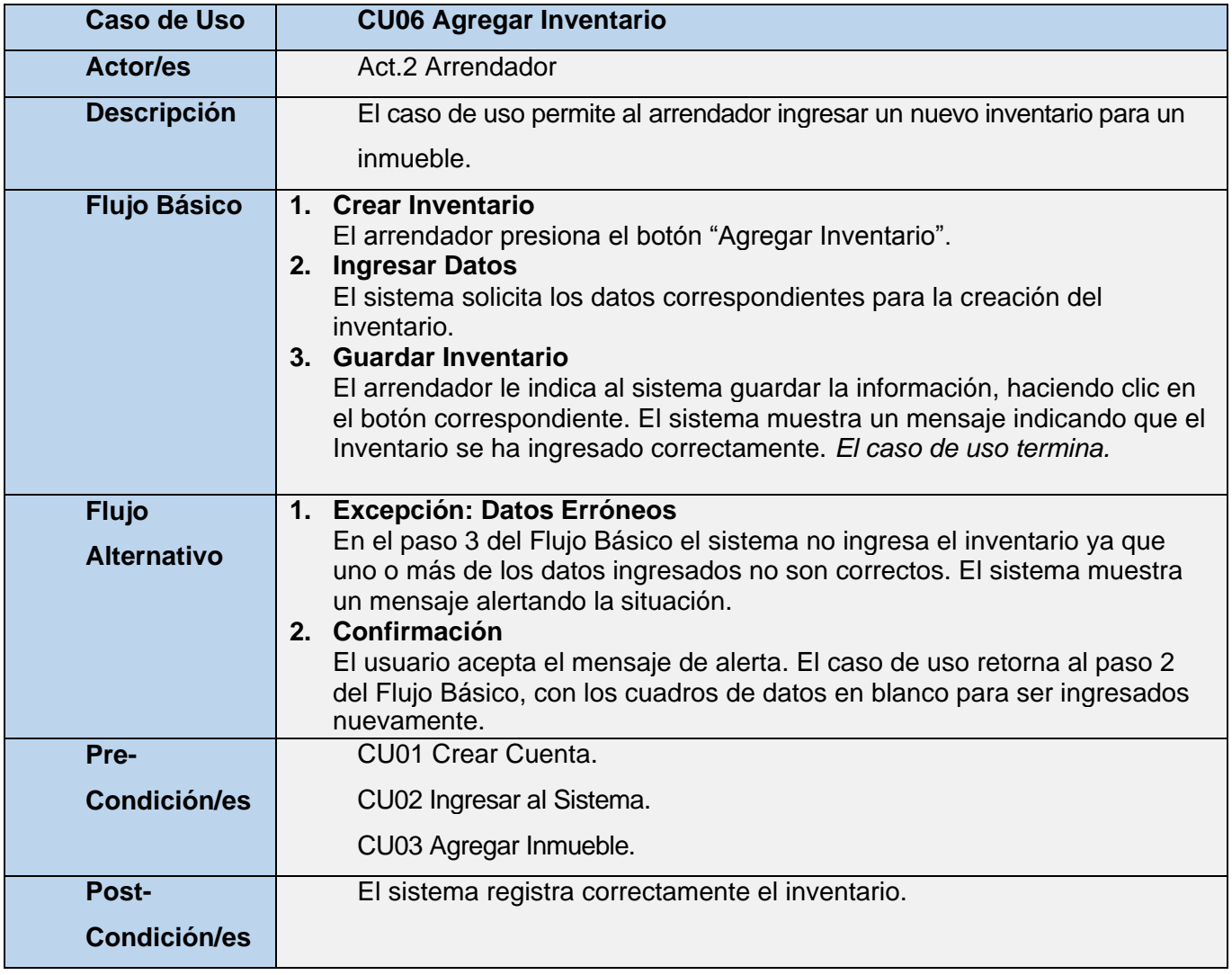

*Tabla 16: CU06 Agregar Inventario.* 

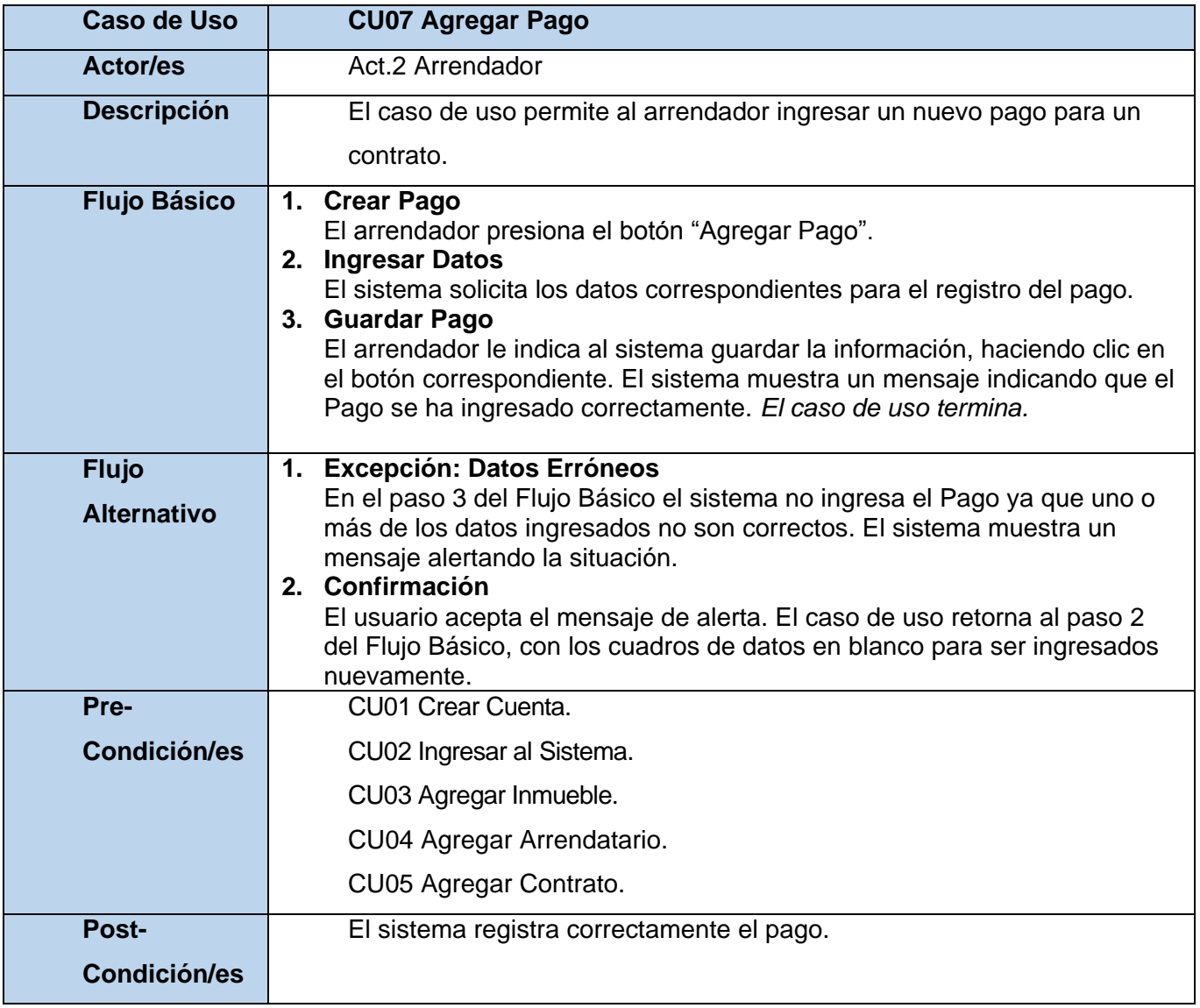

*Tabla 17: CU07 Agregar Pago.* 

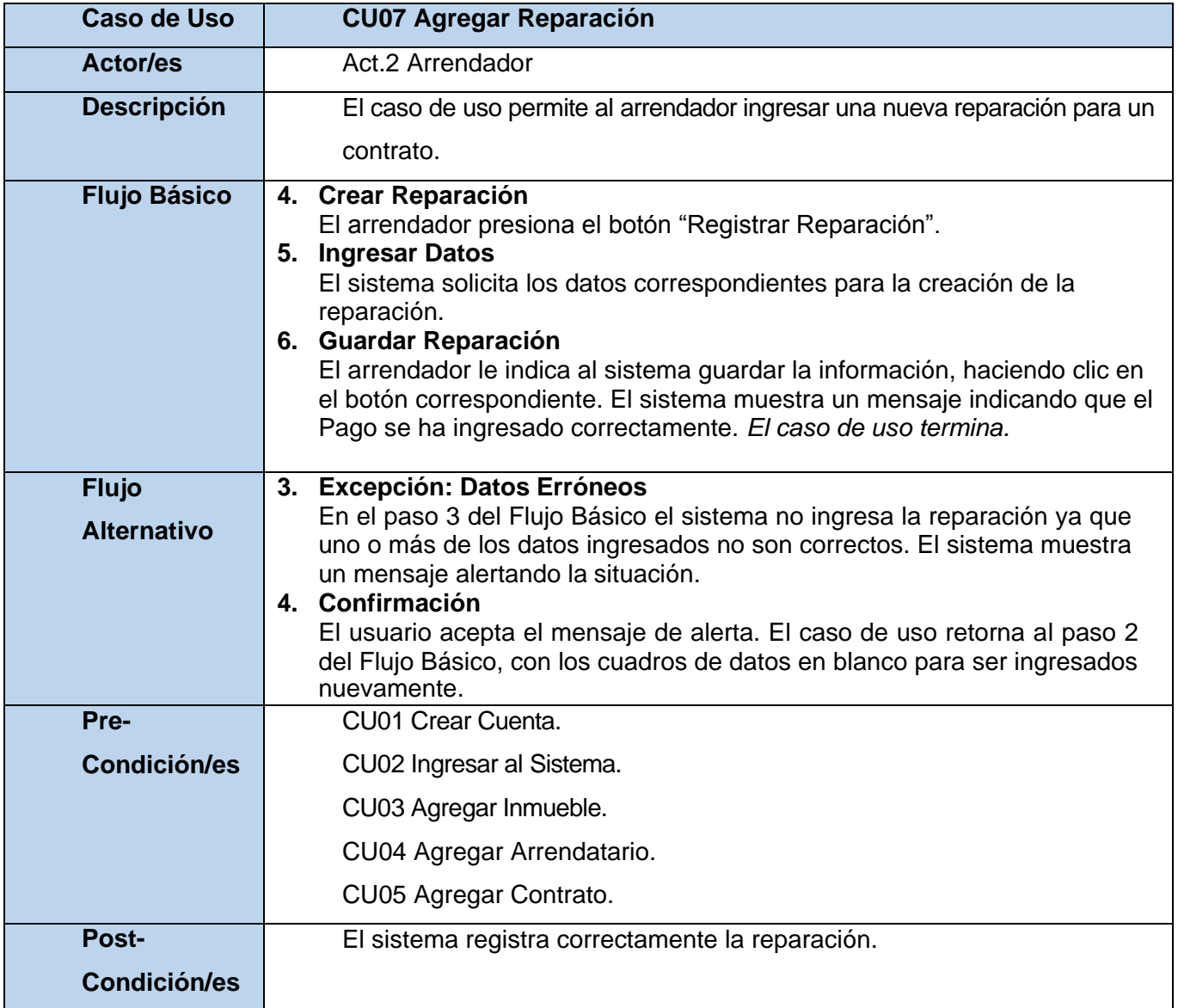

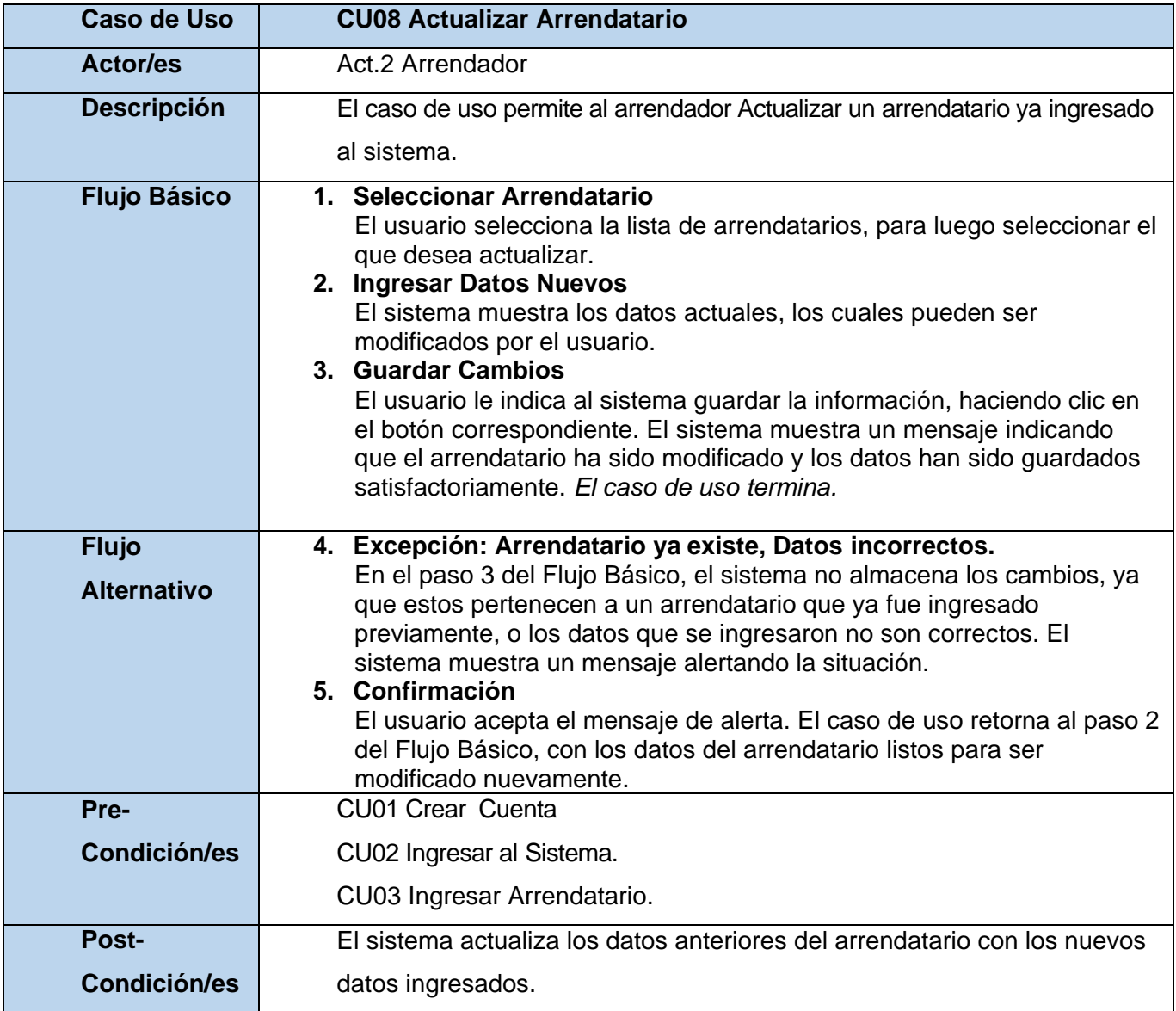

*Tabla 18: CU08 Actualizar Arrendatario.* 

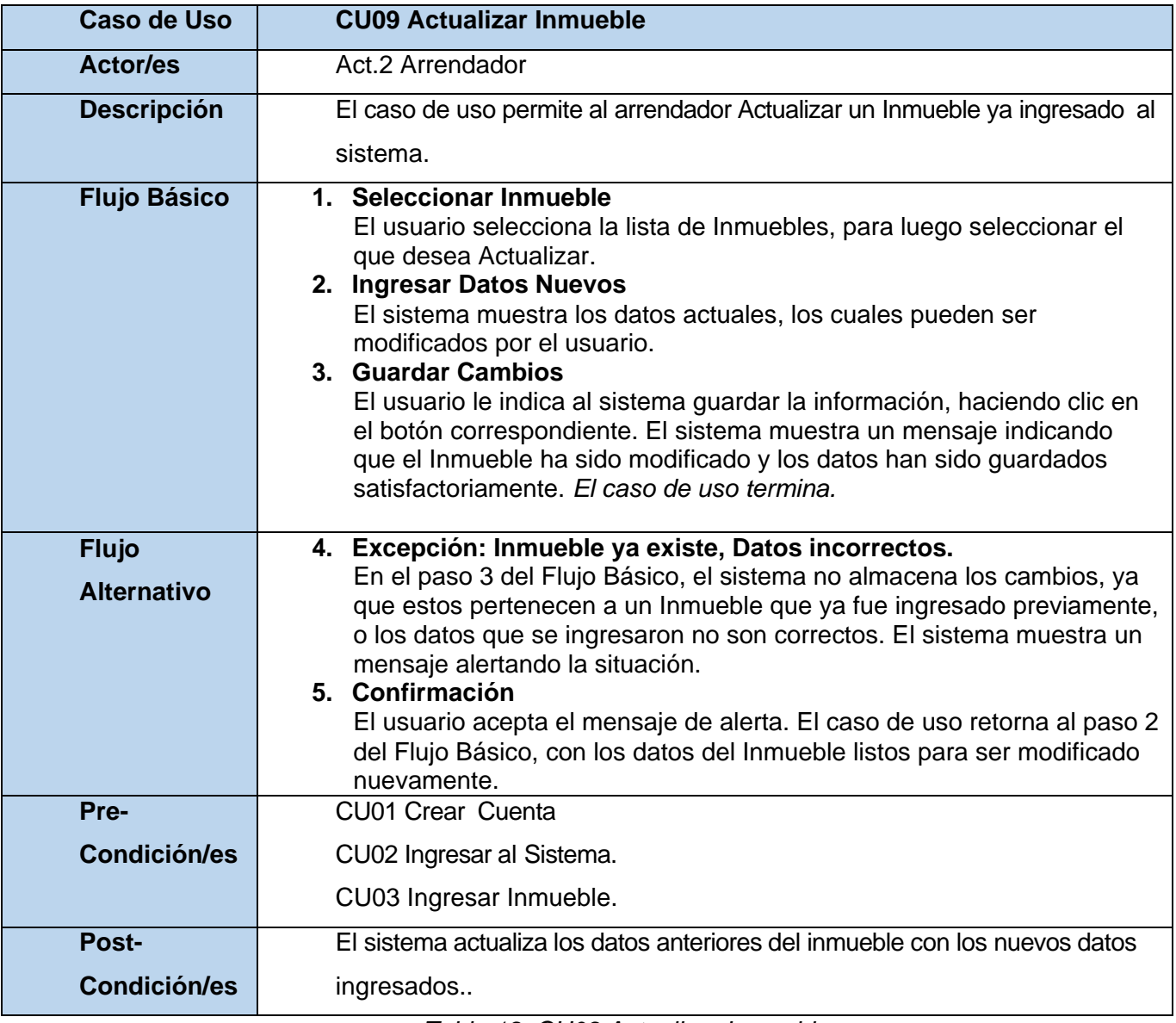

*Tabla 19: CU09 Actualizar Inmueble.* 

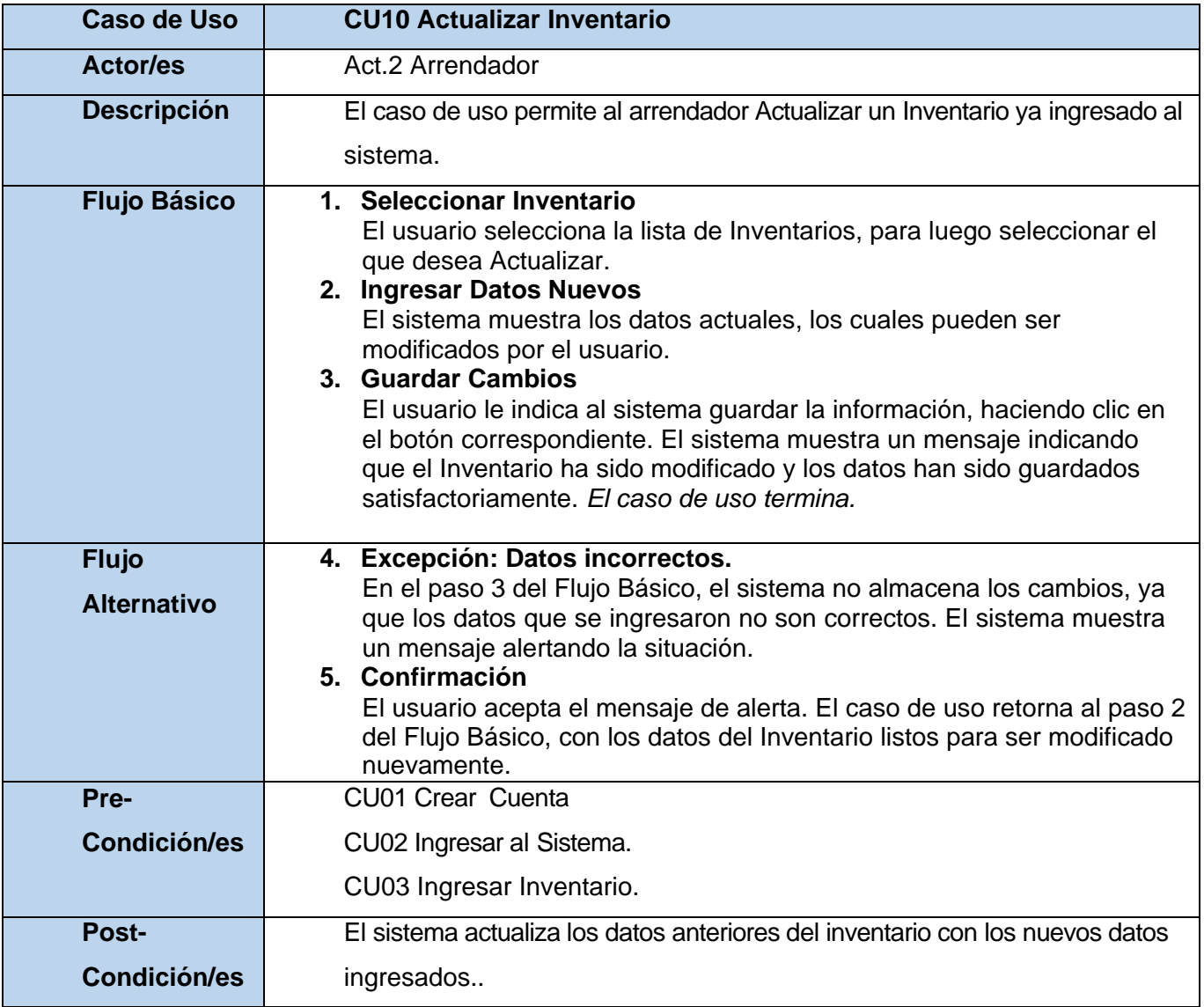

*Tabla 20: CU10 Actualizar Inventario.* 

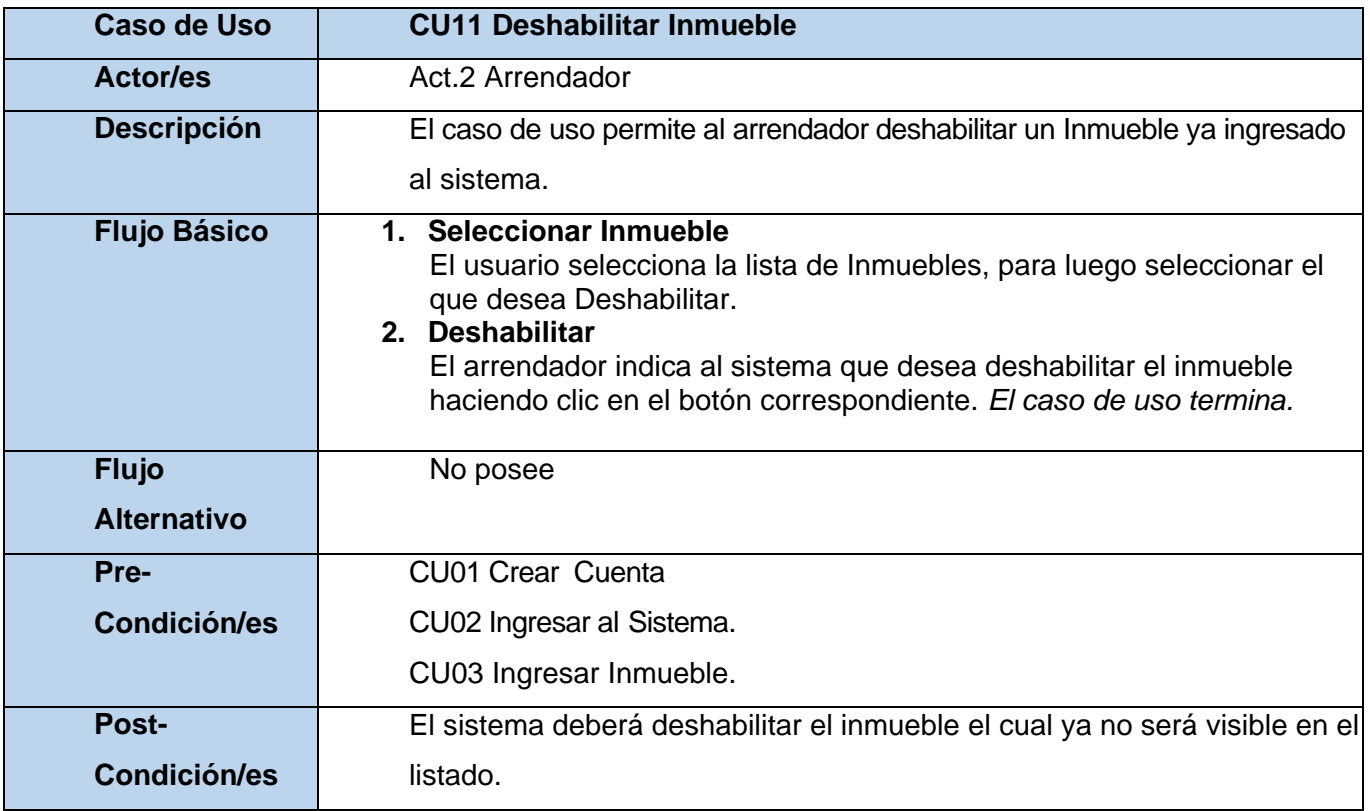

*Tabla 21: CU11 Deshabilitar Inmueble.* 

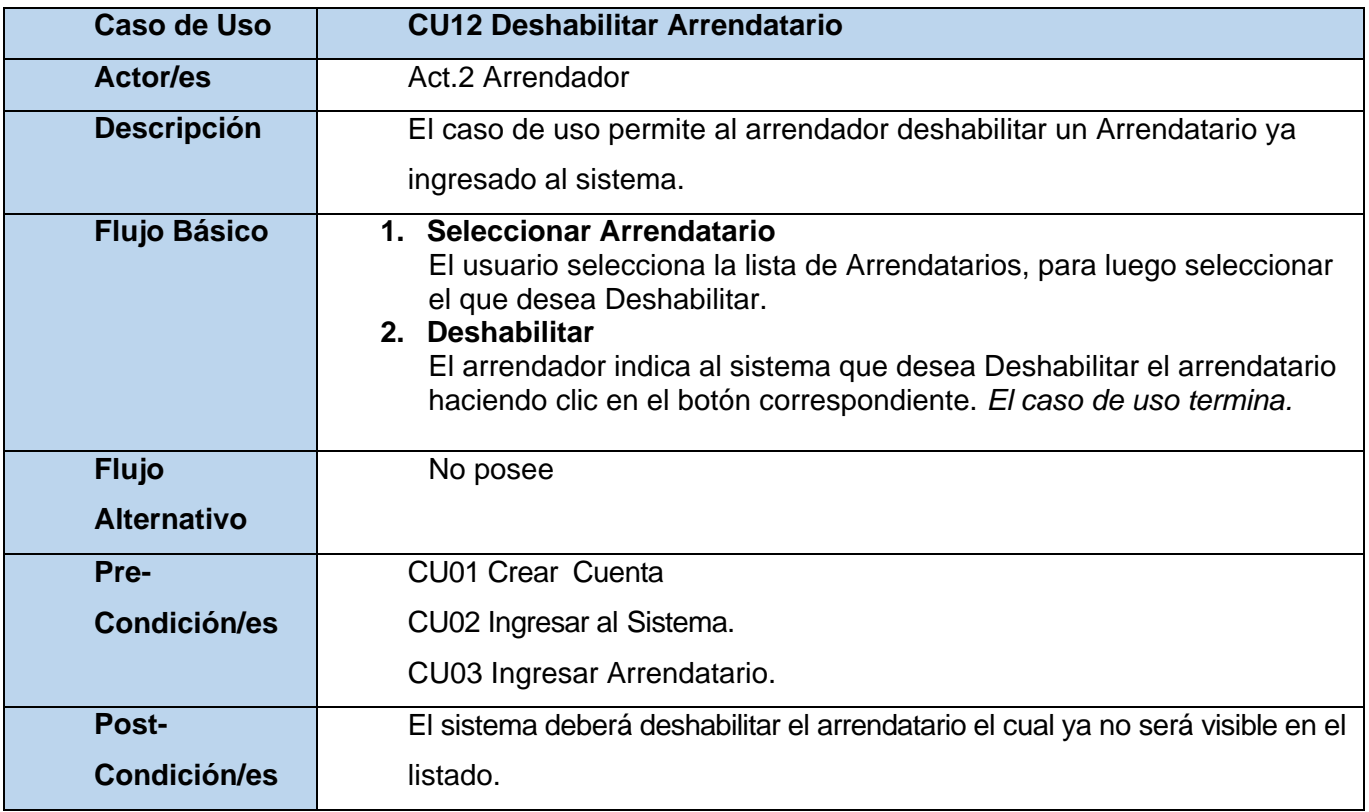

*Tabla 22: CU12 Deshabilitar Arrendatario.* 

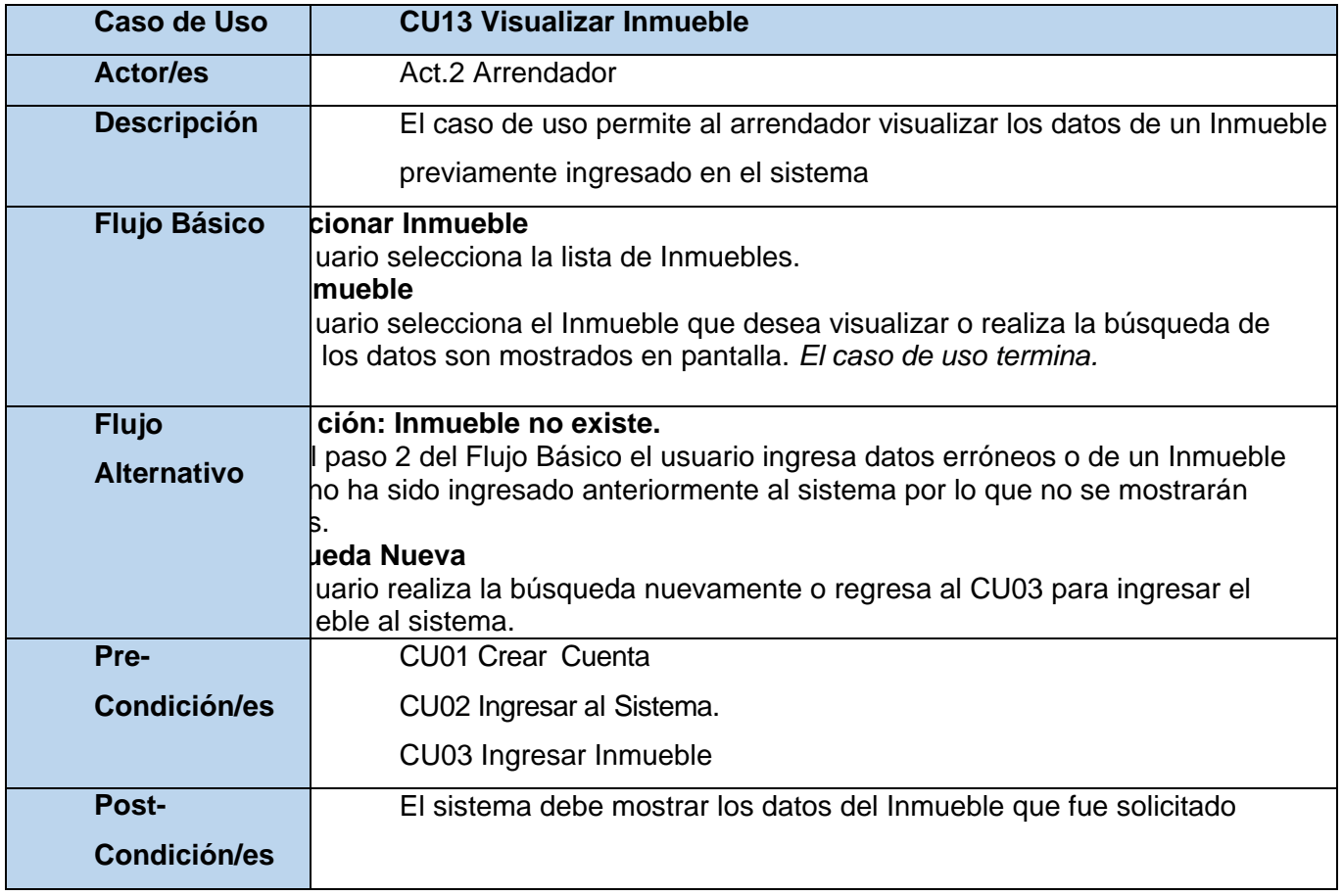

*Tabla 23: CU13 Visualizar Inmueble.* 

| Caso de Uso                        | <b>CU14 Visualizar Arrendatario</b>                                                                                                    |  |  |
|------------------------------------|----------------------------------------------------------------------------------------------------|--|--|
| <b>Actor/es</b>                    | Act.2 Arrendador                                                                                                    |  |  |
| <b>Descripción</b>                 | El caso de uso permite al arrendador visualizar los datos de un Arrendatario                                                                                                    |  |  |
|                                    | previamente ingresado en el sistema                                                                                                    |  |  |
| <b>Flujo Básico</b>                | 1. Seleccionar Arrendatario<br>El usuario selecciona la lista de Arrendatarios.<br>2. Ver Arrendatario<br>El usuario selecciona el Arrendatario que desea visualizar o realiza la<br>búsqueda de este, los datos son mostrados en pantalla. El caso de<br>uso termina.                                                                                   |  |  |
| <b>Flujo</b><br><b>Alternativo</b> | 3. Excepción: Arrendatario no existe.<br>En el paso 2 del Flujo Básico el usuario ingresa datos erróneos o de<br>un Arrendatario que no ha sido ingresado anteriormente al sistema por<br>lo que no se mostrarán datos.<br>4. Búsqueda Nueva<br>El usuario realiza la búsqueda nuevamente o regresa al CU04 para<br>ingresar el Arrendatario al sistema. |  |  |
| Pre-                               | CU01 Crear Cuenta                                                                                                    |  |  |
| <b>Condición/es</b>                | CU02 Ingresar al Sistema.                                                                                                    |  |  |
|                                    | CU04 Ingresar Arrendatario                                                                                                    |  |  |
| <b>Post-</b>                       | El sistema debe mostrar los datos del Arrendatario que fue solicitado                                                                                                    |  |  |
| <b>Condición/es</b>                |                                                                                                    |  |  |

*Tabla 24: CU14 Visualizar Arrendatario.* 

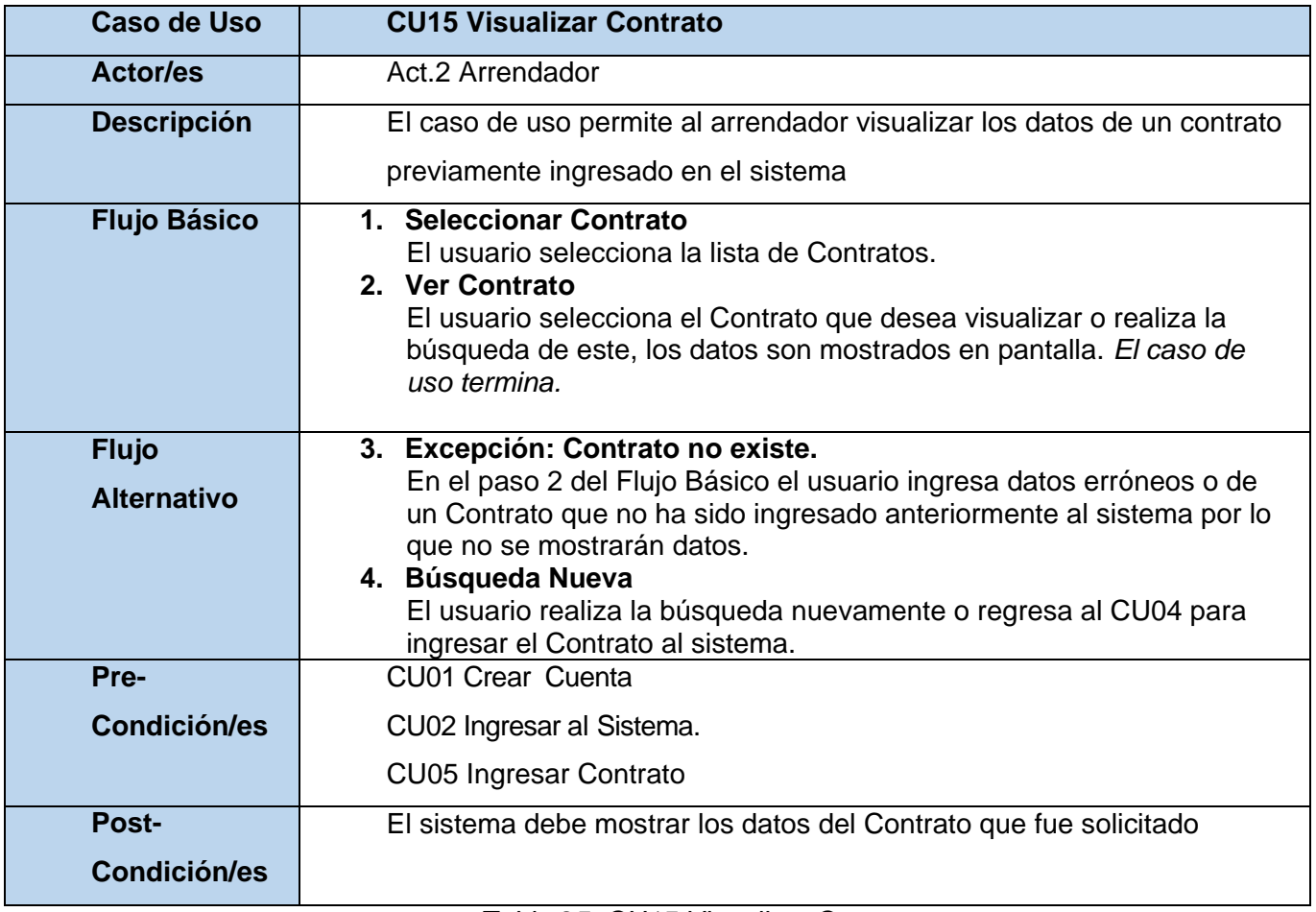

*Tabla 25: CU15 Visualizar Contrato.* 

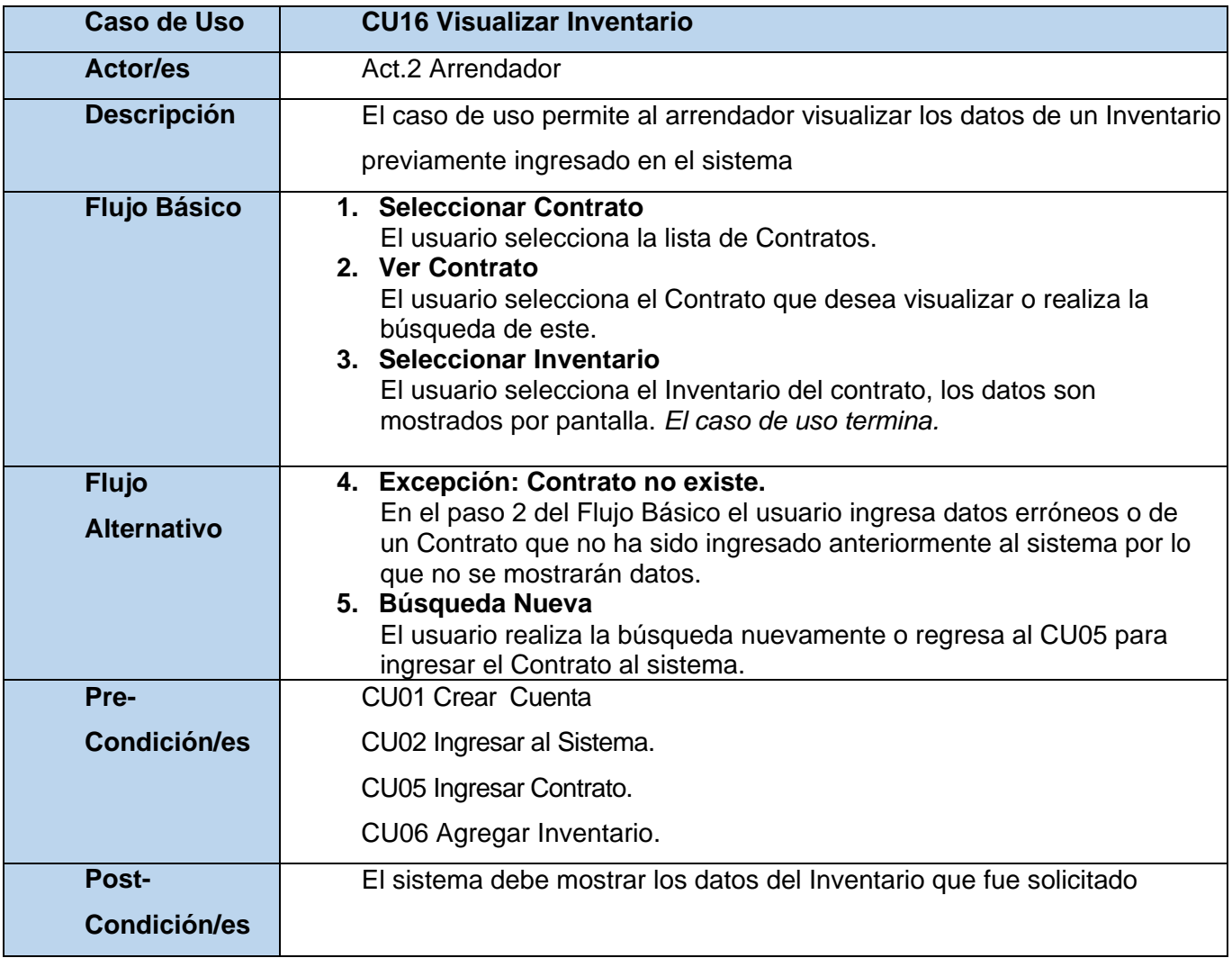

*Tabla 26: CU16 Visualizar Inventario.* 

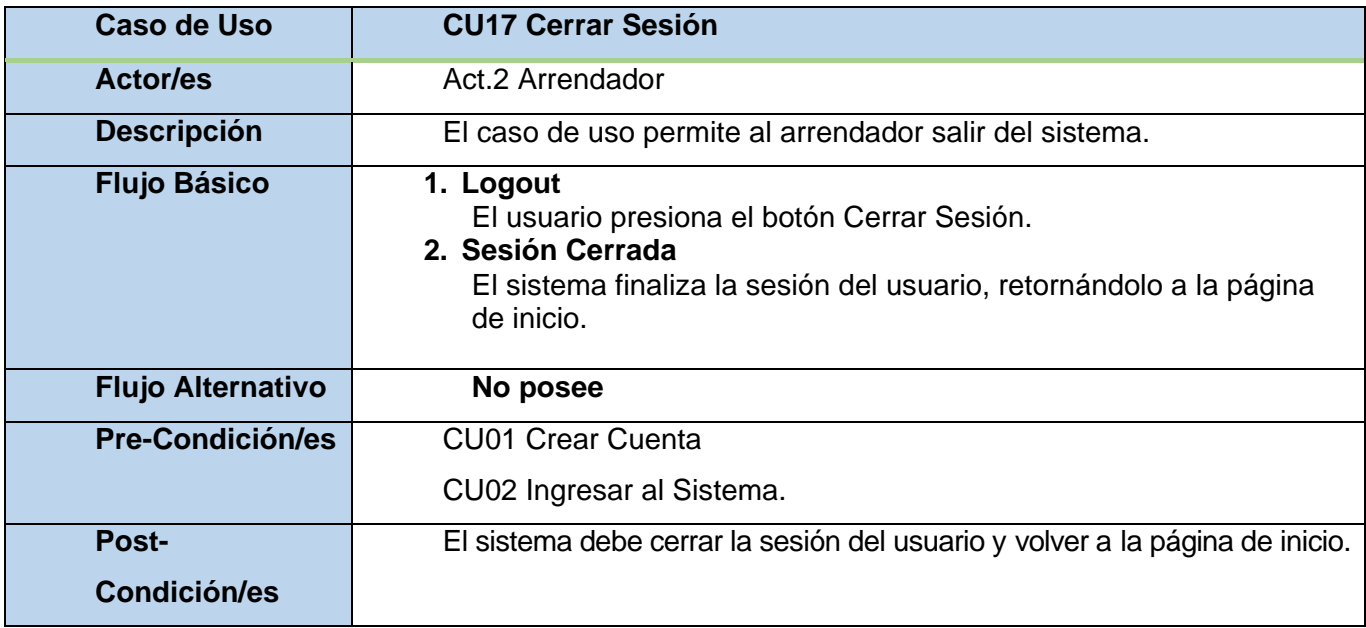

*Tabla 27: CU17 Cerrar Sesión.* 

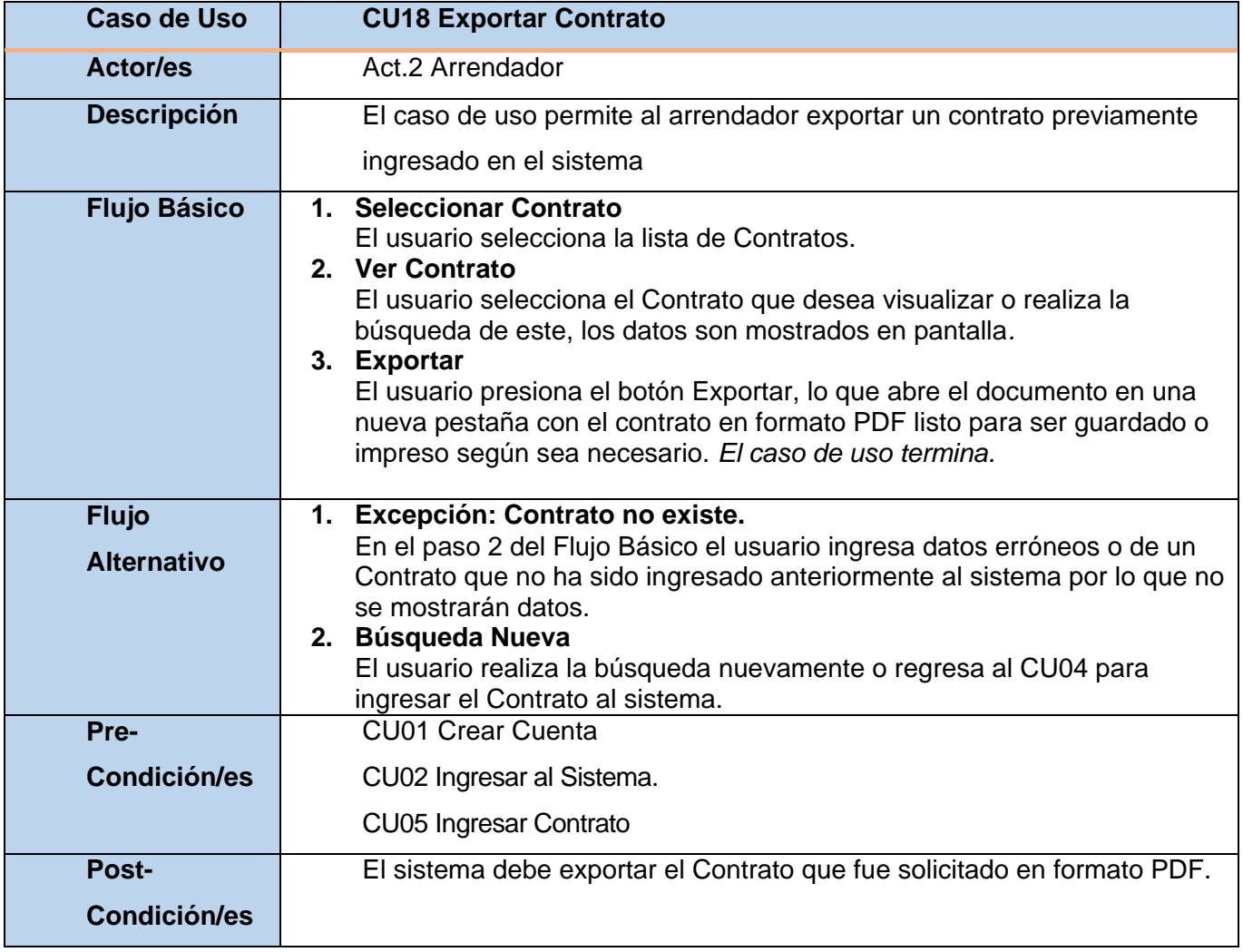

*Tabla 28: CU18 Exportar Contrato.* 

## **6.3 Modelamiento de datos**

Para representar el modelamiento de los datos se hará uso de un modelo entidad relación (MER), cuyo objetivo es representar los datos que utiliza el sistema y las entidades involucradas.

### **6.3.1 Modelo Entidad-Relación**

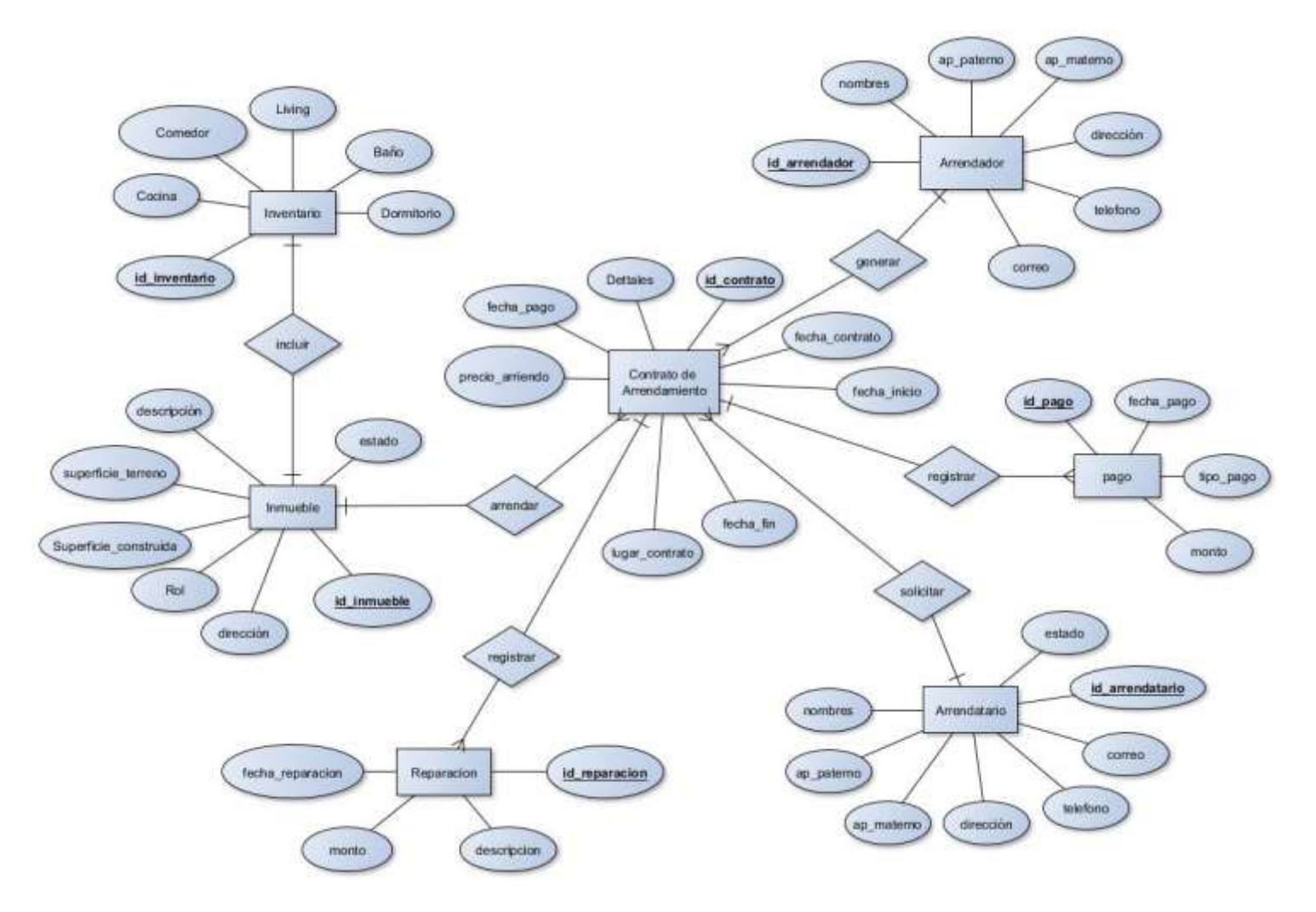

*Figura 3: Modelo Entidad-Relación.* 

#### **6.3.2 Descripción de las entidades**

**Arrendador:** El o la arrendador/a representa al usuario, el cual se registrará en el sistema para poder gestionar los arrendamientos, los datos requeridos serán: nombre de usuario y contraseña, estos para poder ingresar al sistema, además de datos personales como nombres, apellido paterno, apellido materno, correo, dirección y teléfono.

**Arrendatario:** Los arrendatarios serán ingresados por el usuario, los datos requeridos para este serán: nombres, apellido paterno, apellido materno, correo, dirección y teléfono.

**Inmueble:** El inmueble es ingresado por el usuario y representa la casa que será arrendada. Los datos necesarios para el registro son: el número de ROL, la superficie total del terreno, la superficie de la construcción, la dirección, y una descripción del inmueble. La descripción especifica datos de la vivienda, por ejemplo: "casa habitación de dos pisos con estacionamiento, patio delantero, patio trasero", entre otros.

**Contrato de arrendamiento:** El contrato es ingresado por el usuario y representa el punto más fuerte, ya que incluirá toda la información referente al arrendamiento, los datos requeridos por un contrato de arrendamiento son: arrendatario, arrendador, la fecha de realización del contrato, la fecha de inicio del contrato y su fecha de término, el lugar donde se realizó el contrato, así como también el monto establecido de arriendo y el dia de pago. Además de estos atributos se considera un registro de pagos, y un registro de reparaciones.

**Inventario:** El inventario es ingresado por el usuario, este determina todo lo que se incluye al momento de este ser entregado al arrendatario, de manera que al finalizar el contrato se debe encontrar en las mismas condiciones en las que fue recibido.

La información que se registra del inventario es una descripción de cada una de las habitaciones y lo que incluye cada una de estas, como son: Dormitorio, cocina, comedor, living, baño y otro.

**Pago:** El pago se registrará todos los meses por el usuario el cual deberá ingresar la fecha en que se realizó el pago, el tipo de pago (ya sea efectivo, cheque, deposito, transferencia u otro), y el monto cancelado.

**Reparación:** La reparación se registrará por el usuario y solo en caso que esta ocurra, los datos que almacena la reparación son: fecha de reparación, monto de la reparación y una descripción de la misma.

# **7 DISEÑO**

## **7.1 Diseño de Físico de la Base de datos**

Mediante el modelo físico de la Base de Datos es que se representa la manera en que esta está organizada y estructurada, así como la manera en la que se accede, se almacenan y se relacionan los datos.

Para la realización de este modelo se utilizó la herramienta *PhpMyAdmin*, la cual permite la creación y gestión completa de la base de datos.

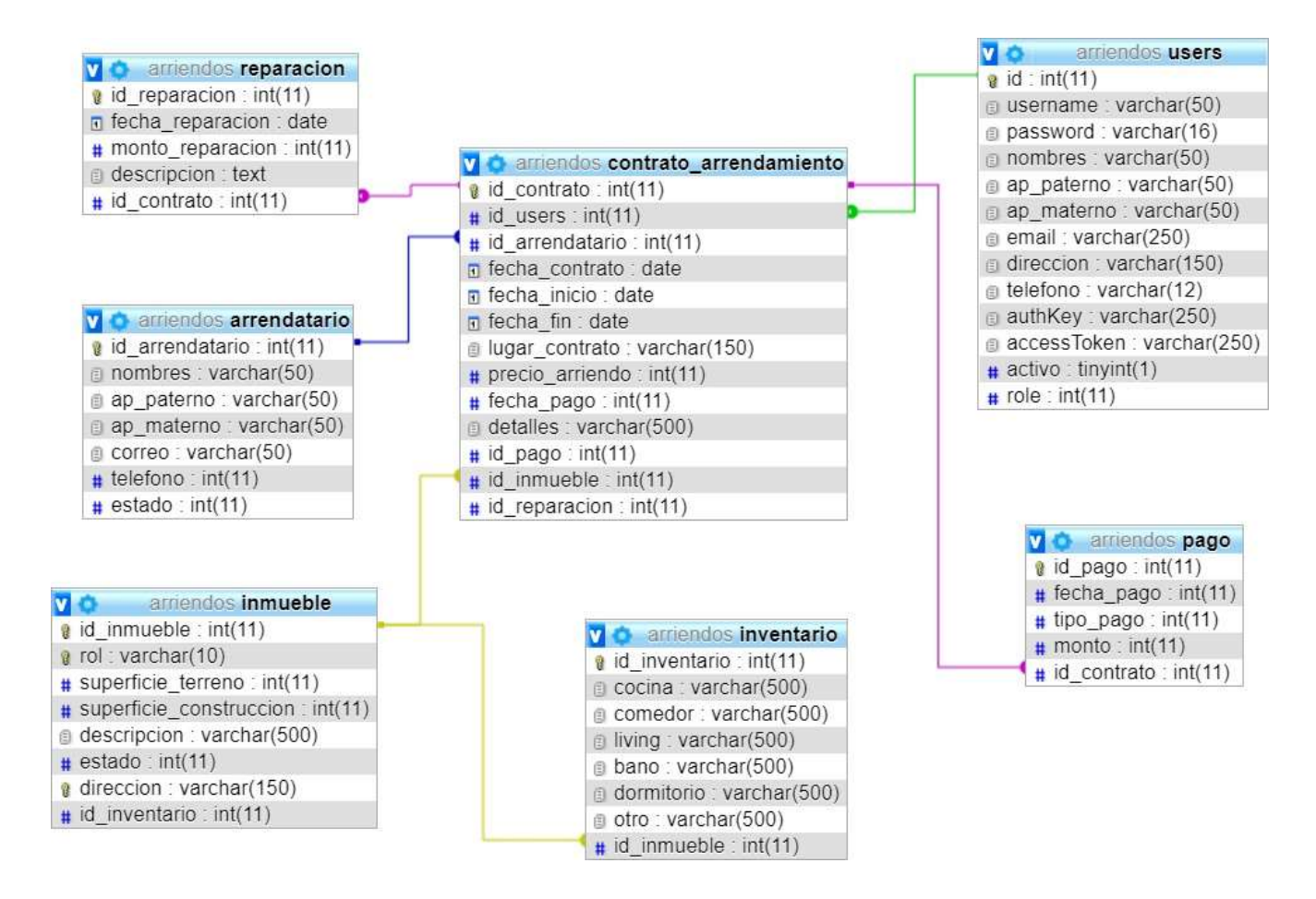

*Figura 4: Diseño Físico de la Base de Datos.* 

## **7.2 Diseño interfaz y navegación**

En el siguiente apartado se presentan las abstracciones de las interfaces, las cuales hacen referencia al aspecto que tendrá el sistema, como se organizará y presentará la información por pantalla, o a nivel más concreto, cada uno de los elementos que integrarán cada pantalla.

### **7.2.1 Pantalla principal**

En la pantalla principal o "Home" se presenta el logo de la página y la barra de menú, donde el usuario no registrado tendrá acceso a los módulos:

- **Inicio:** lo cual lo lleva al home de la página.
- **Registrarse:** lo que le permite crear una cuenta de usuario.
- **Iniciar Sesión:** lo que le permite ingresar al sistema.

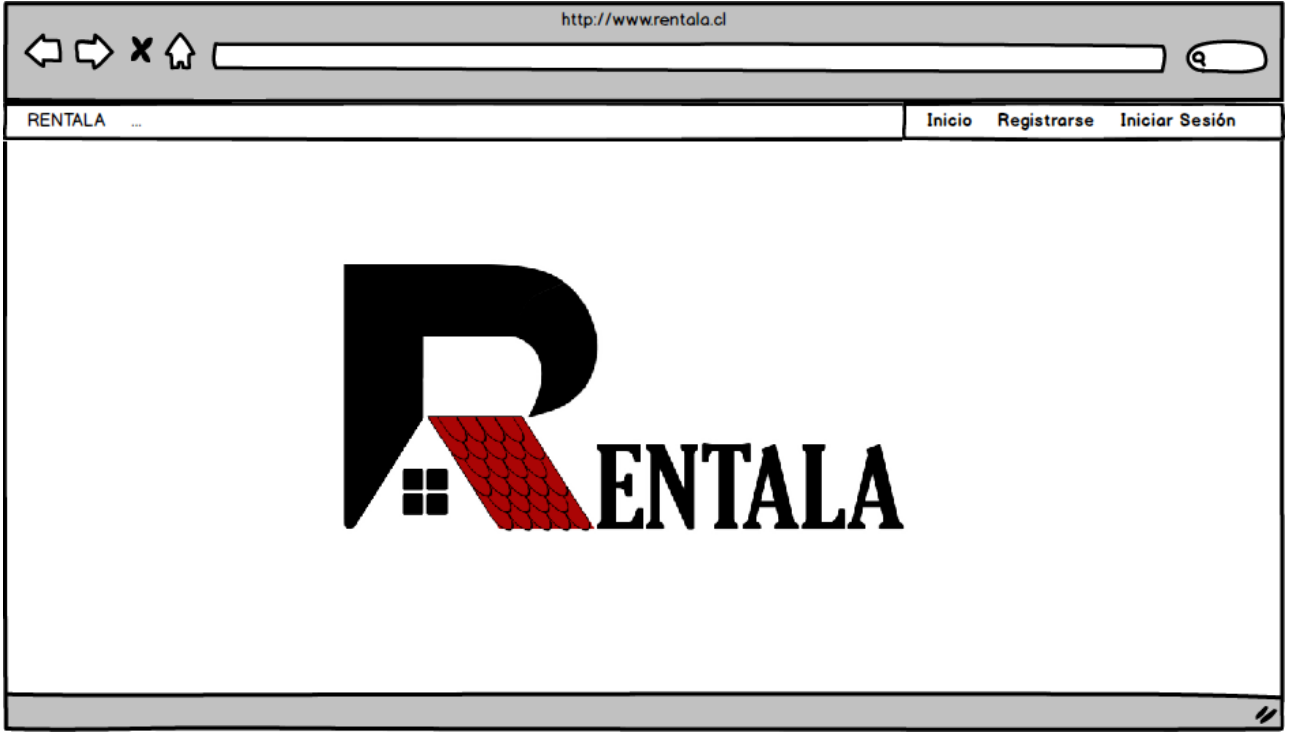

*Figura 5: Diseño de Interfaz: Pantalla de Inicio usuario no registrado.* 

#### **7.2.2 Registrarse**

En la pantalla de registro, el usuario no registrado puede ingresar sus datos para así crear una cuenta de usuario en el sistema.

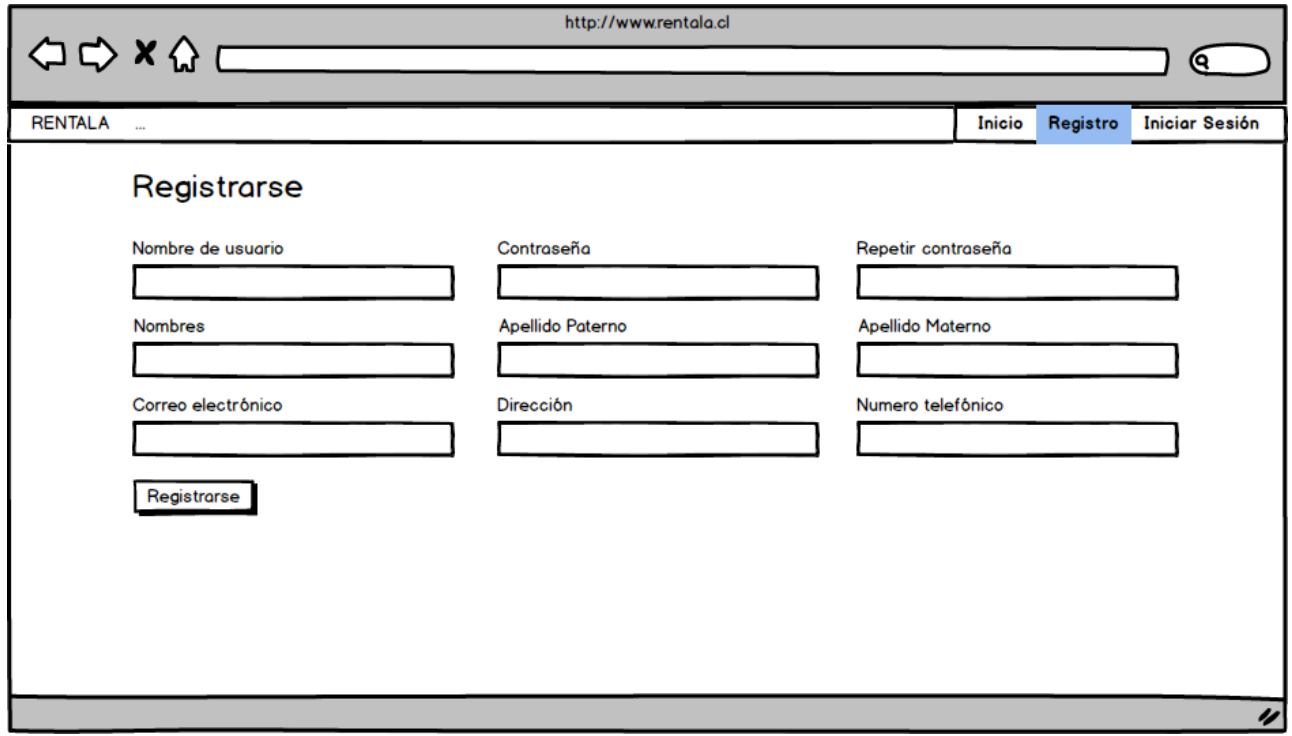

*Figura 6: Diseño de Interfaz: Pantalla Registro de usuario.* 

### **7.2.3 Iniciar Sesión**

En la pantalla de inicio de sesión, un usuario previamente registrado podrá ingresar al sistema para hacer uso de las funcionalidades que este provee.

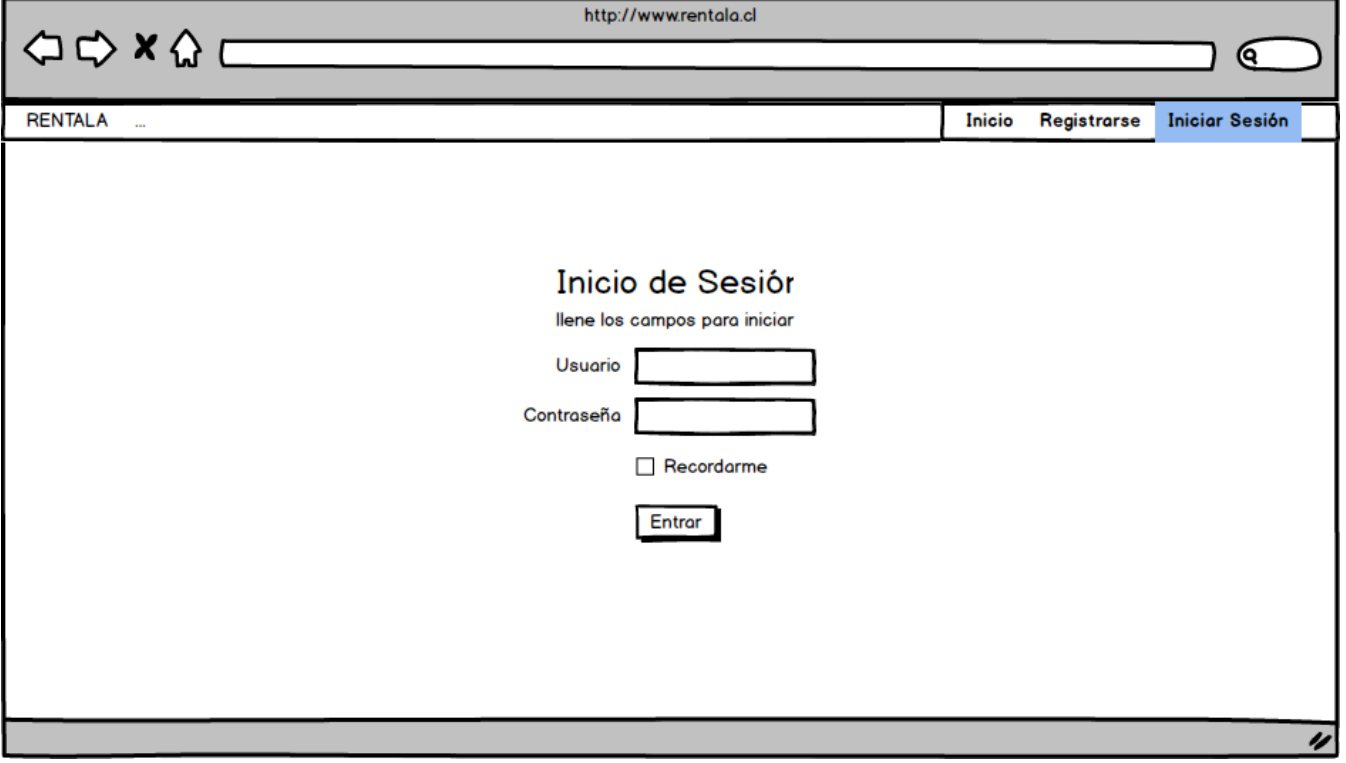

*Figura 7: Diseño de Interfaz: Pantalla Inicio de Sesión.* 

### **7.2.4 Home Usuario**

Luego de iniciar sesión, el usuario se encontrará en la pantalla "Home", a diferencia de la página home de un usuario no registrado, esta pantalla desplegará en la barra de menú las opciones:

- **Arrendatarios:** La cual permite al usuario visualizar los arrendatarios ingresados.
- **Inmuebles:** la cual permite al usuario visualizar los inmuebles registrados.
- **Contratos:** la cual permite al usuario visualizar los contratos registrados.

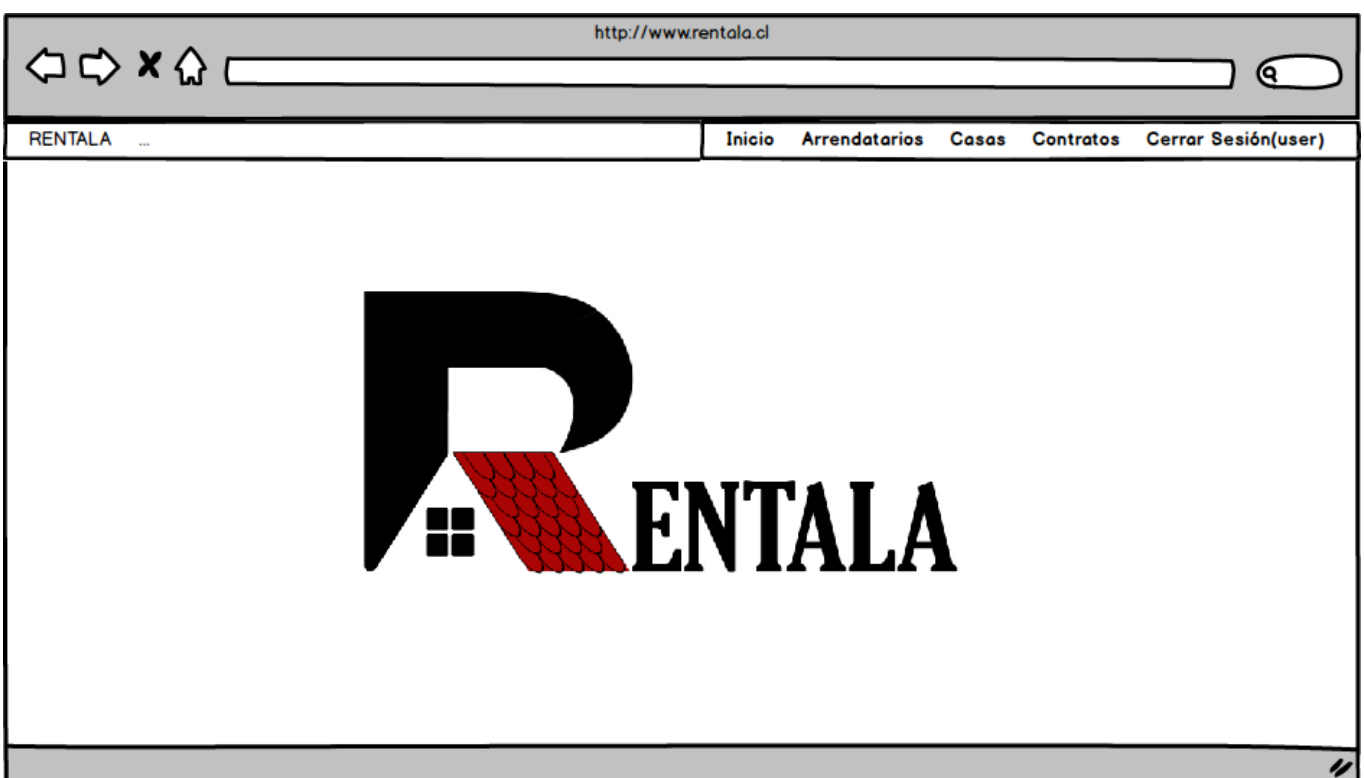

*Figura 8: Diseño de Interfaz: Pantalla Home Usuario.* 

# **7.2.5 Agregar Arrendatario**

En la pantalla de Agregar arrendatario se visualizará el formulario con los datos necesarios para ingresar un nuevo arrendatario.

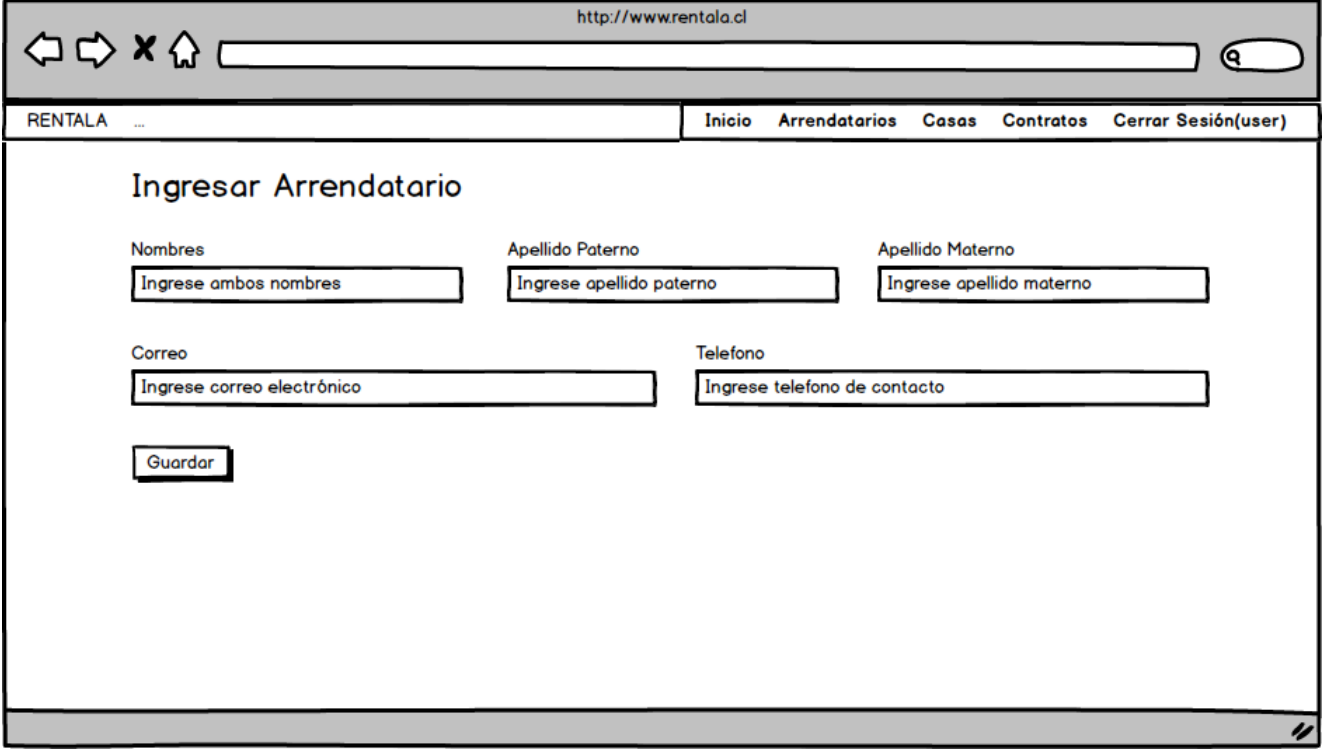

*Figura 9: Diseño de Interfaz: Pantalla Agregar Arrendatario.* 

# **7.2.6 Agregar Inmueble**

En la pantalla agregar inmueble se visualizará el formulario con los datos necesarios para ingresar un nuevo inmueble.

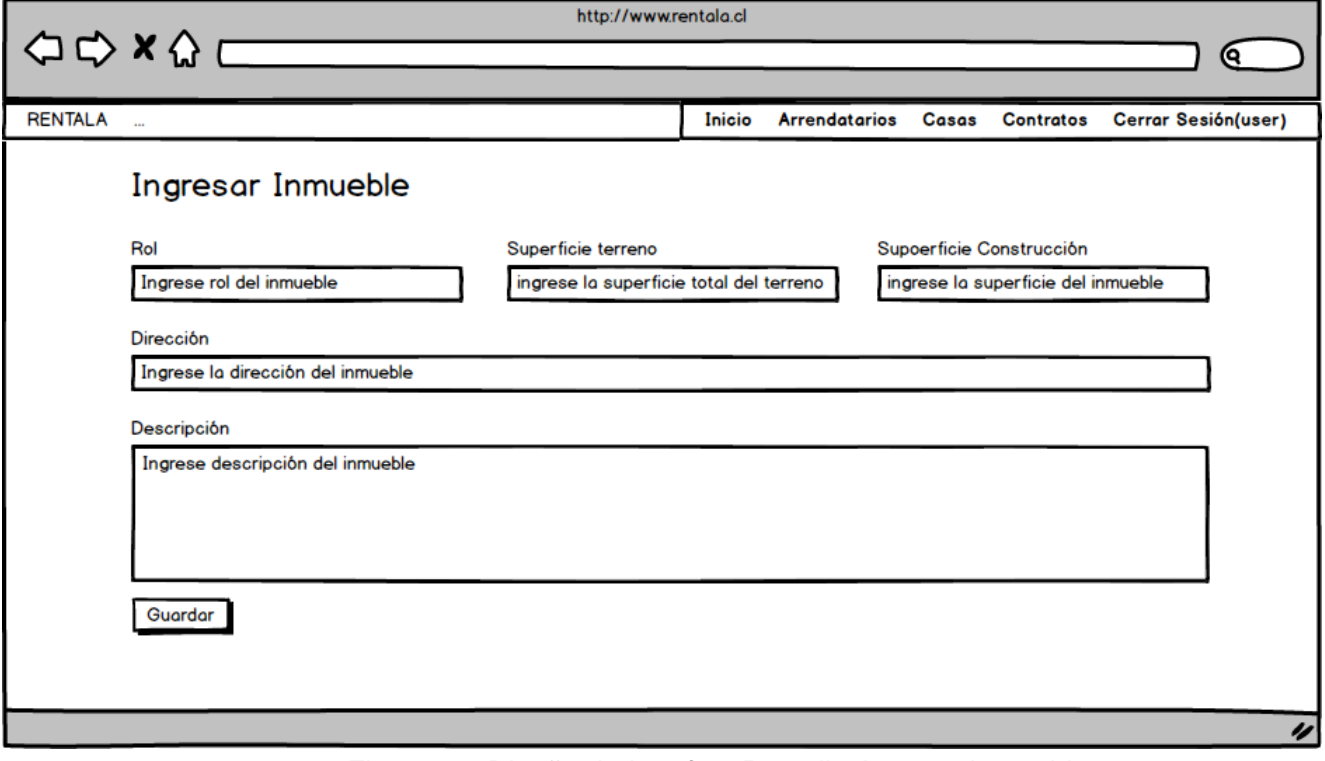

*Figura 10: Diseño de Interfaz: Pantalla Agregar Inmueble.* 

# **7.2.7 Agregar Contrato**

En la pantalla agregar contrato se visualizará el formulario con los datos necesarios para ingresar un nuevo contrato.

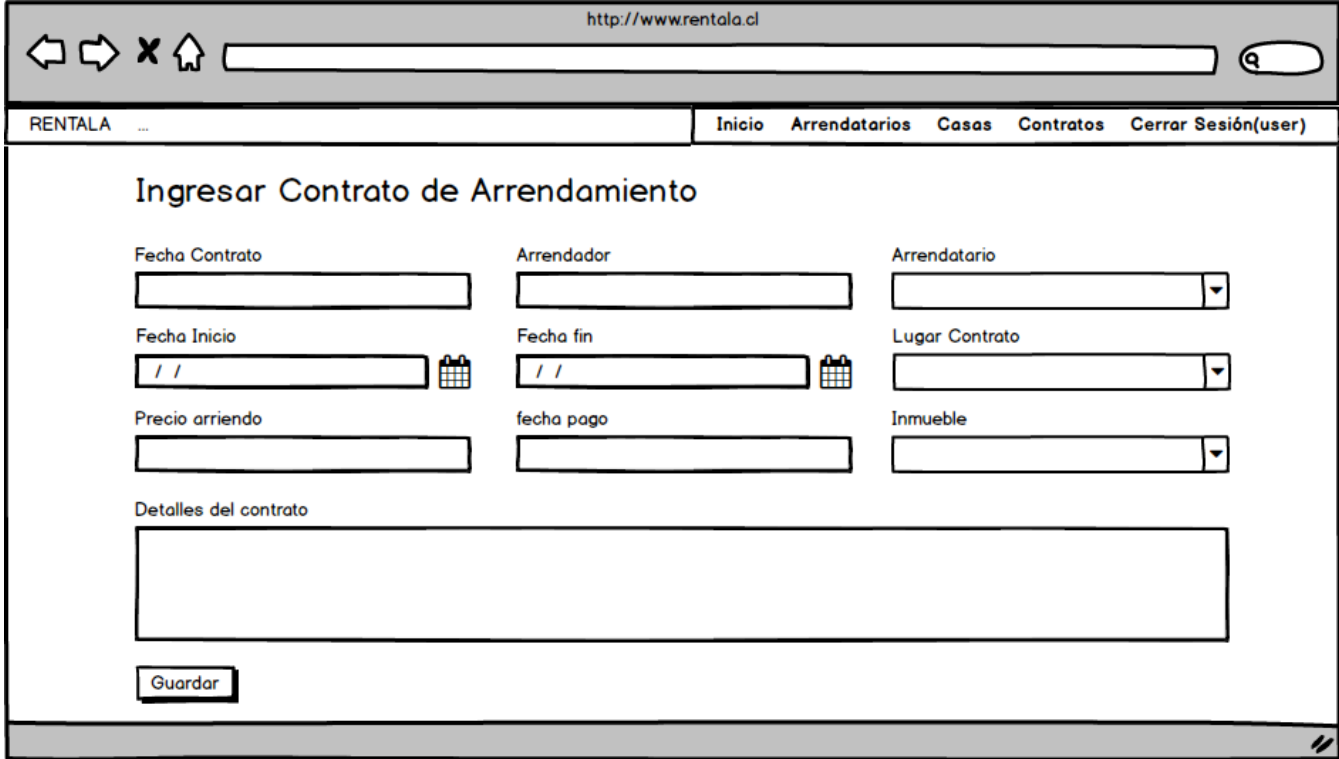

*Figura 11: Diseño de Interfaz: Pantalla Agregar Contrato.* 

## **7.2.8 Visualizar Arrendatarios**

En la pantalla de visualización de arrendatarios se visualizará la lista de arrendatarios previamente ingresados al sistema.

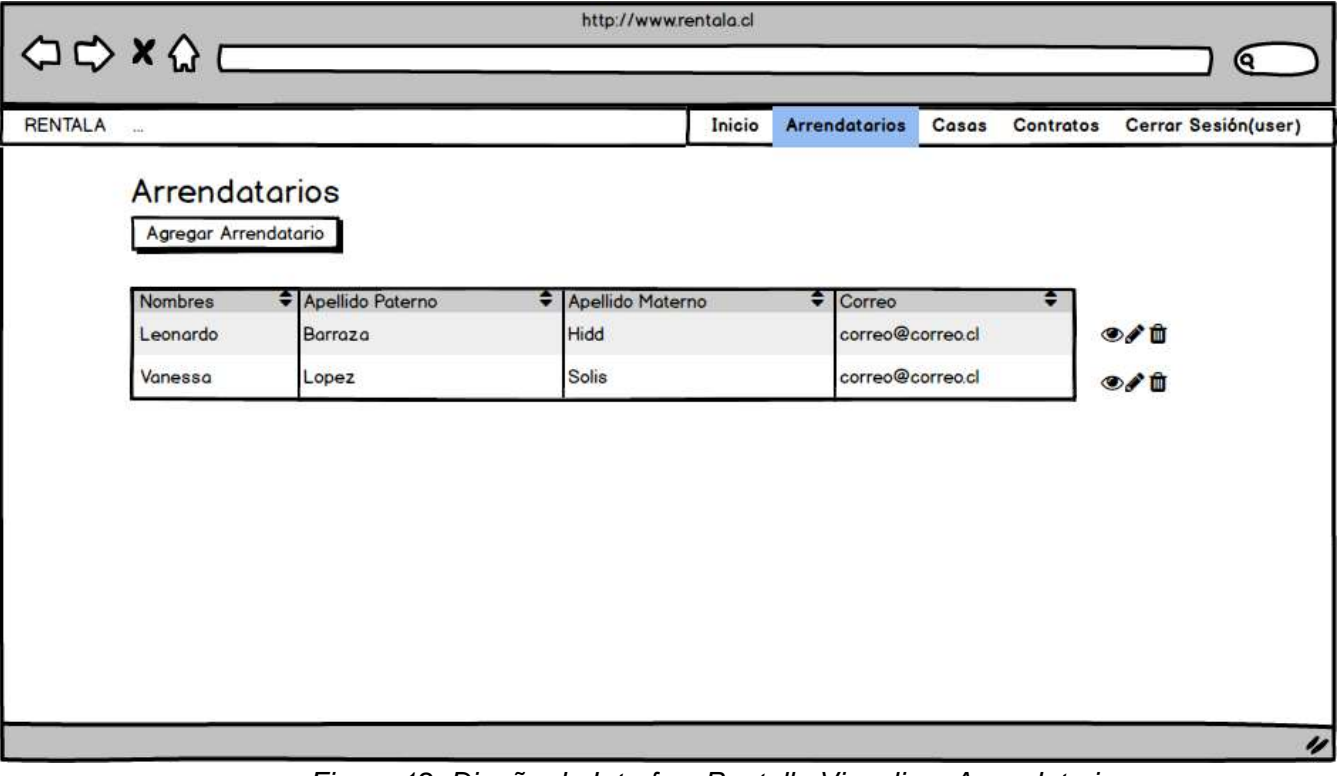

*Figura 12: Diseño de Interfaz: Pantalla Visualizar Arrendatarios.* 

### **7.2.9 Visualizar Inmuebles**

En la pantalla de visualización de inmuebles se visualizará la lista de inmuebles previamente ingresados al sistema.

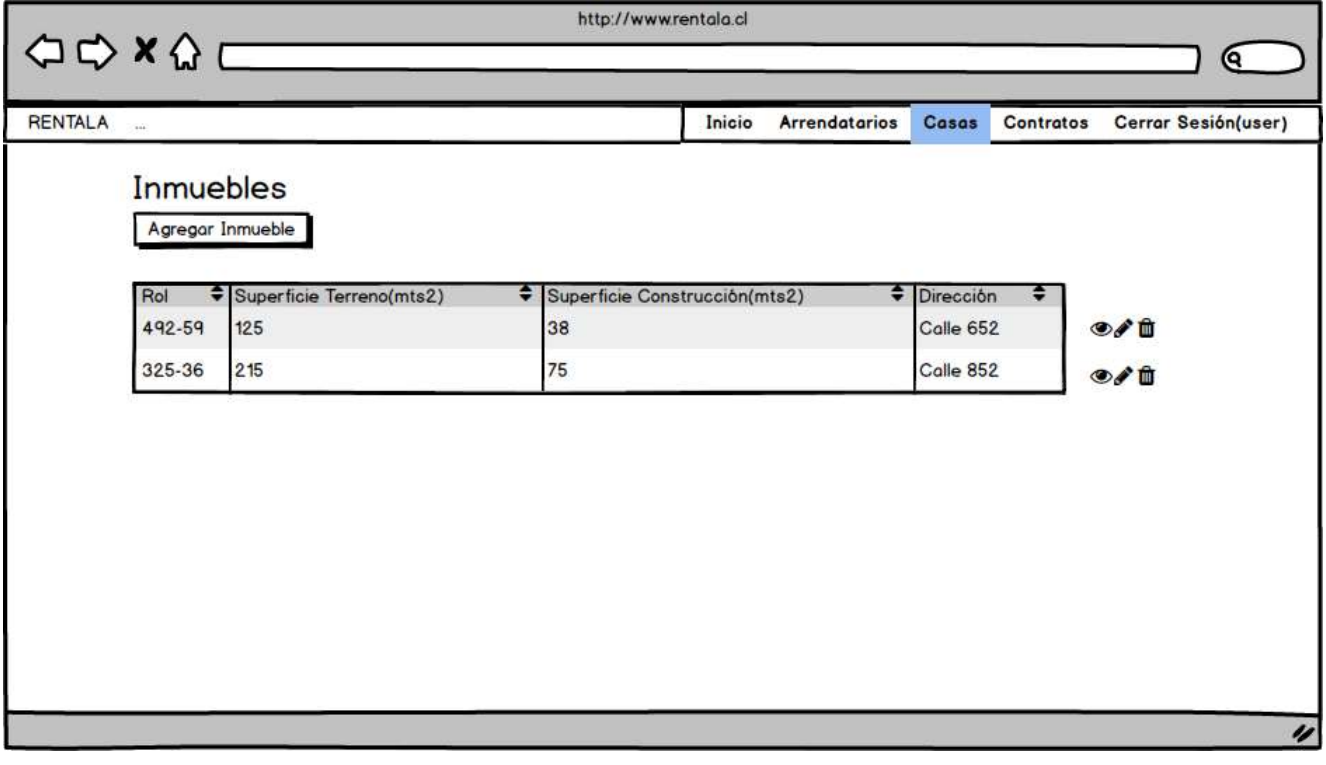

*Figura 13: Diseño de Interfaz: Pantalla Visualizar Inmuebles.* 

# **7.2.10 Visualizar contrato**

En la pantalla de visualización de contratos se visualizará la lista de contratos previamente ingresados al sistema.

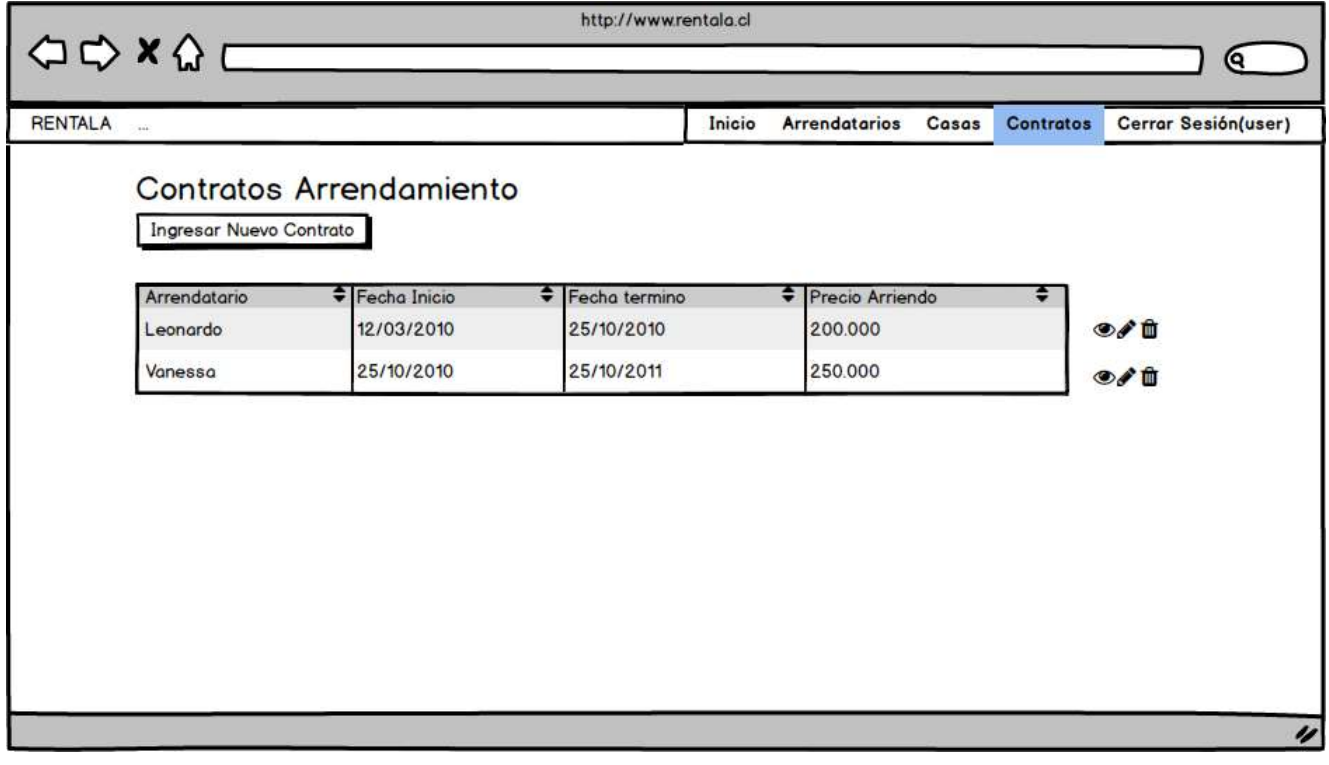

*Figura 14: Diseño de Interfaz: Pantalla Visualizar Contratos.* 

## **7.2.11 Mapa de navegación usuario no registrado**

A continuación, se presenta el mapa de navegación de un usuario no registrado en el sistema, este mapa representa las posibles pantallas a las que puede acceder este usuario.

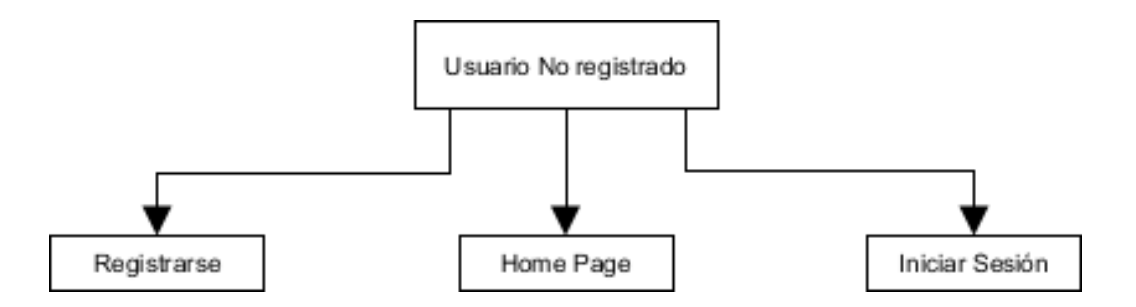

*Figura 15: Diseño de Interfaz: Mapa de Navegación Usuario no registrado.* 

## **7.2.12 Mapa de navegación usuario registrado**

A continuación, se presentará el mapa de navegación de un usuario ya registrado en el sistema, además de esto se considera que el usuario ya ha iniciado sesión en el sistema, por lo cual se muestran las posibles pantallas a las cuales puede acceder.

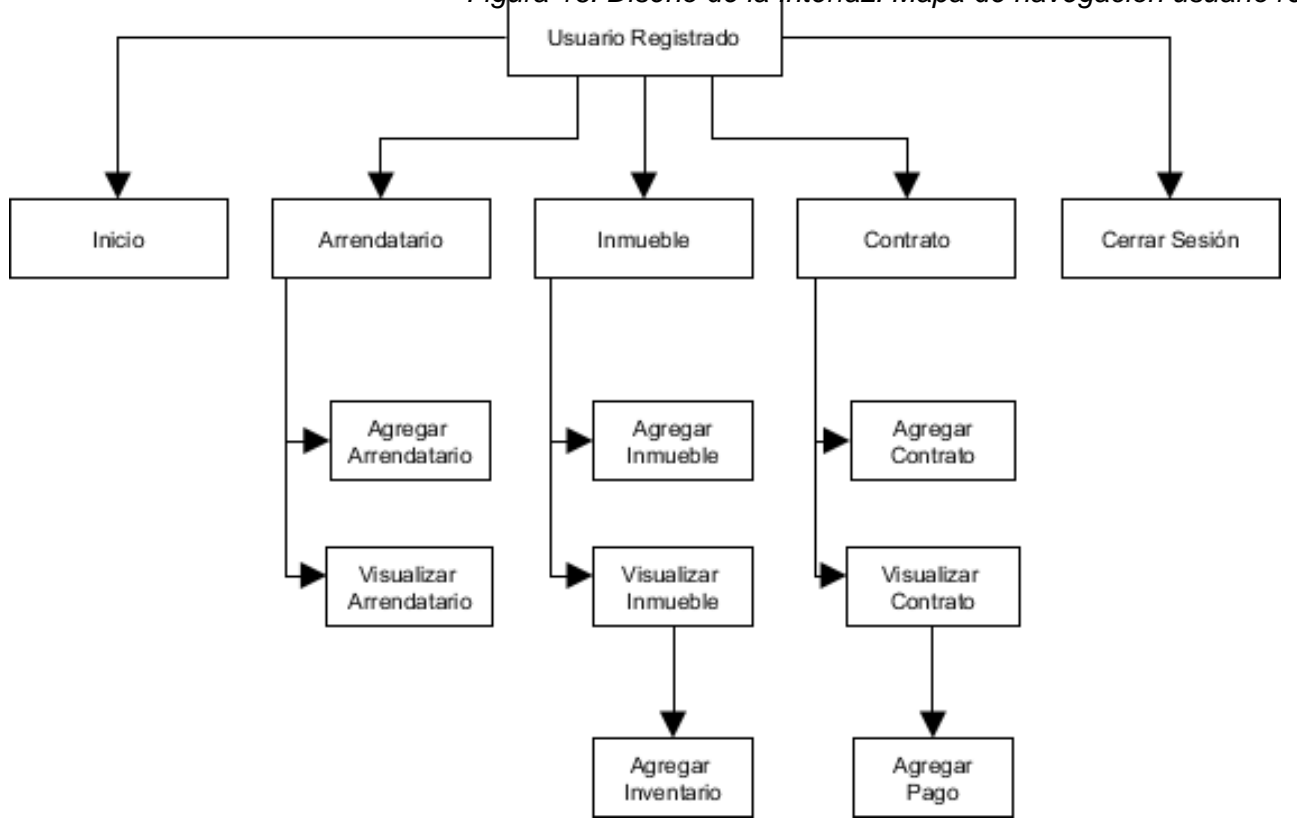

### *Figura 16: Diseño de la Interfaz: Mapa de navegación usuario registrado.*

### **8 PRUEBAS**

Las pruebas de software son investigaciones empíricas y técnicas cuyo objetivo es el de proporcionar información objetiva e independiente sobre la calidad del producto. Básicamente son un conjunto de actividades que forman parte del desarrollo de software, las cuales pueden ser de distinto tipo e implementadas en cualquier momento del proceso de desarrollo.

### **8.1 Elementos de prueba**

El elemento que será puesto a prueba consiste en el "Sistema de Gestión de Arrendamientos", dentro del cual se realizarán pruebas a los módulos de: Registro, Login, Crear Arrendatario, Crear Inmueble y Crear Contrato, además de los sub-módulos Agregar Pago y Registrar Reparación.

#### **8.2 Especificación de las pruebas**

Se realizarán dos tipos de pruebas para este sistema, las cuales se describen brevemente a continuación.

#### **8.2.1 Pruebas de Usabilidad**

Las pruebas de usabilidad se centran en el usuario para realizar la evaluación del producto, esto mediante la interacción directa entre el usuario y el producto.

#### **8.2.2 Pruebas de Unidad**

Las pruebas de unidad o pruebas unitarias, se utilizan para verificar el correcto funcionamiento de una parte del sistema, verificando que cada unidad funcione correcta y eficientemente por separado. Dentro de las pruebas de unidad nos encontramos con distintos tipos, pero para este caso se realizarán pruebas de caja negra.

Las pruebas de caja negra se limitan a que el evaluador pruebe con datos de entrada y analice los resultados, sin preocuparse del funcionamiento interno, centrándose principalmente en la interfaz de usuario.

## **8.3 Detalle de las pruebas**

### **8.3.1 Pruebas de Usabilidad**

Para las pruebas de usabilidad se solicitó utilizar el sistema a 4 personas de diferentes edades y con distintos niveles de conocimiento computacional. A estas personas se les solicitó interactuar con los mismos módulos: Registrarse, Iniciar Sesión, Crear Arrendatario, Crear Inmueble y Crear Contrato, para luego consultar respecto a la dificultad que le represento cada uno de estos.

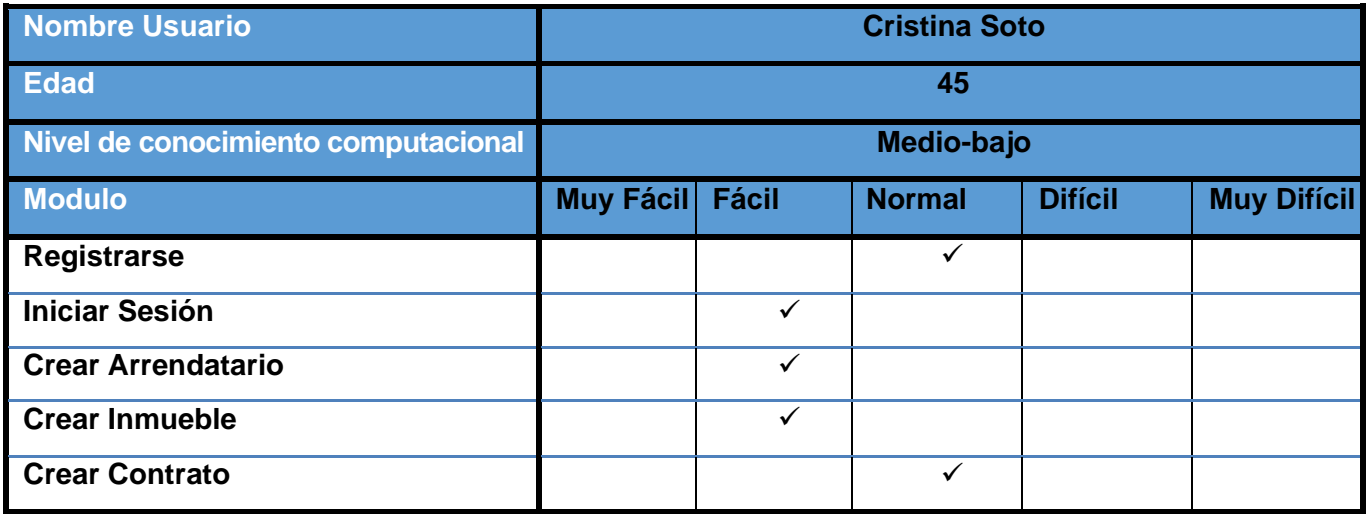

*Tabla 29: Prueba de Usabilidad Usuario 1.*

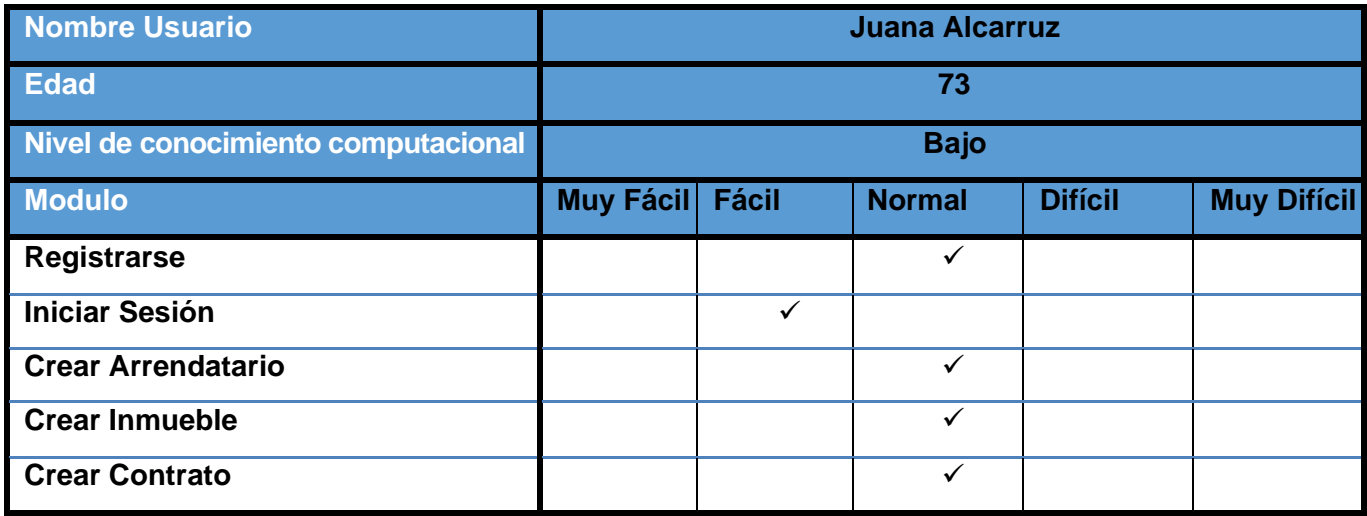

*Tabla 30: Prueba de Usabilidad Usuario 2.*

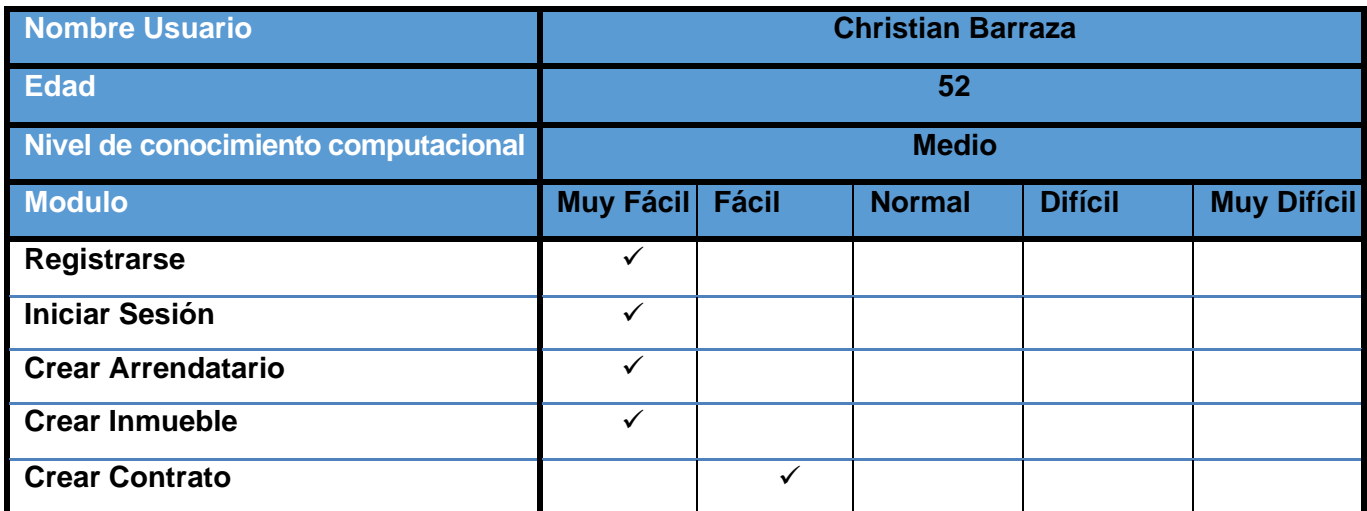

*Tabla 31: Prueba de Usabilidad Usuario 3.*

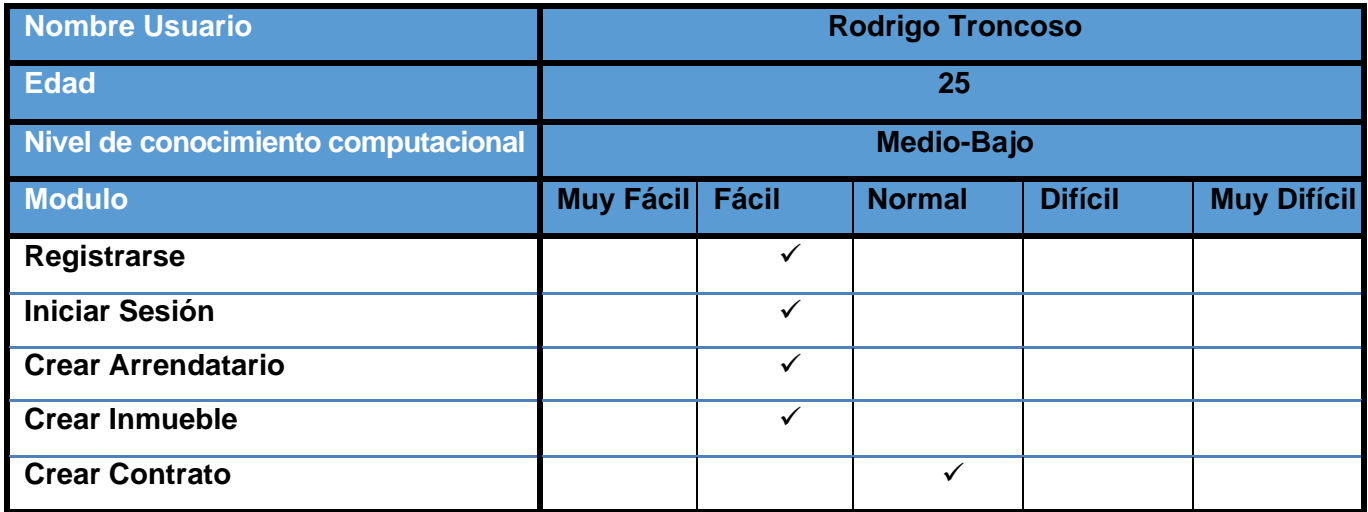

*Tabla 32: Prueba de Usabilidad Usuario 4.*

## **8.3.1.1 Resultados Pruebas de Usabilidad**

A continuación, se presentan los resultados obtenidos luego de realizadas las pruebas de usabilidad del sistema.

| Funcionalidad             | <b>Muy Fácil</b> | <b>Fácil</b> | <b>Normal</b> |
|---------------------------|------------------|--------------|---------------|
| <b>Registrarse</b>        | 25%              | 25%          | 50%           |
| <b>Iniciar Sesión</b>     | 25%              | 75%          | 0%            |
| <b>Crear Arrendatario</b> | 25%              | 50%          | 25%           |
| <b>Crear Inmueble</b>     | 25%              | 50%          | 25%           |
| <b>Crear Contrato</b>     | 0%               | 25%          | 75%           |

*Tabla 33: Resultados Pruebas de Usabilidad.* 

Luego de revisar los datos obtenidos con las pruebas de usabilidad, se puede observar que las funcionalidades del sistema, en su mayoría, no presentan una mayor dificultad para los usuarios, siendo el factor más influyente el nivel de conocimientos computacionales. De acuerdo a esto se puede considerar que el sistema obtuvo resultados favorables a la prueba de usabilidad.

## **8.3.2 Pruebas Unitarias de Caja Negra**

Como se explicó anteriormente, estas pruebas se realizarán ingresando datos erróneos o que no correspondan al sistema, y de acuerdo a esto verificar su comportamiento. En su contraparte también se verificará el comportamiento ante los datos correctos.

Para el desarrollo de estas pruebas se consideran los siguientes módulos:

- **Registrarse**
- **Iniciar Sesión**
- **Crear Inmueble**
- **Crear Contrato**
- **Modificar Inmueble**

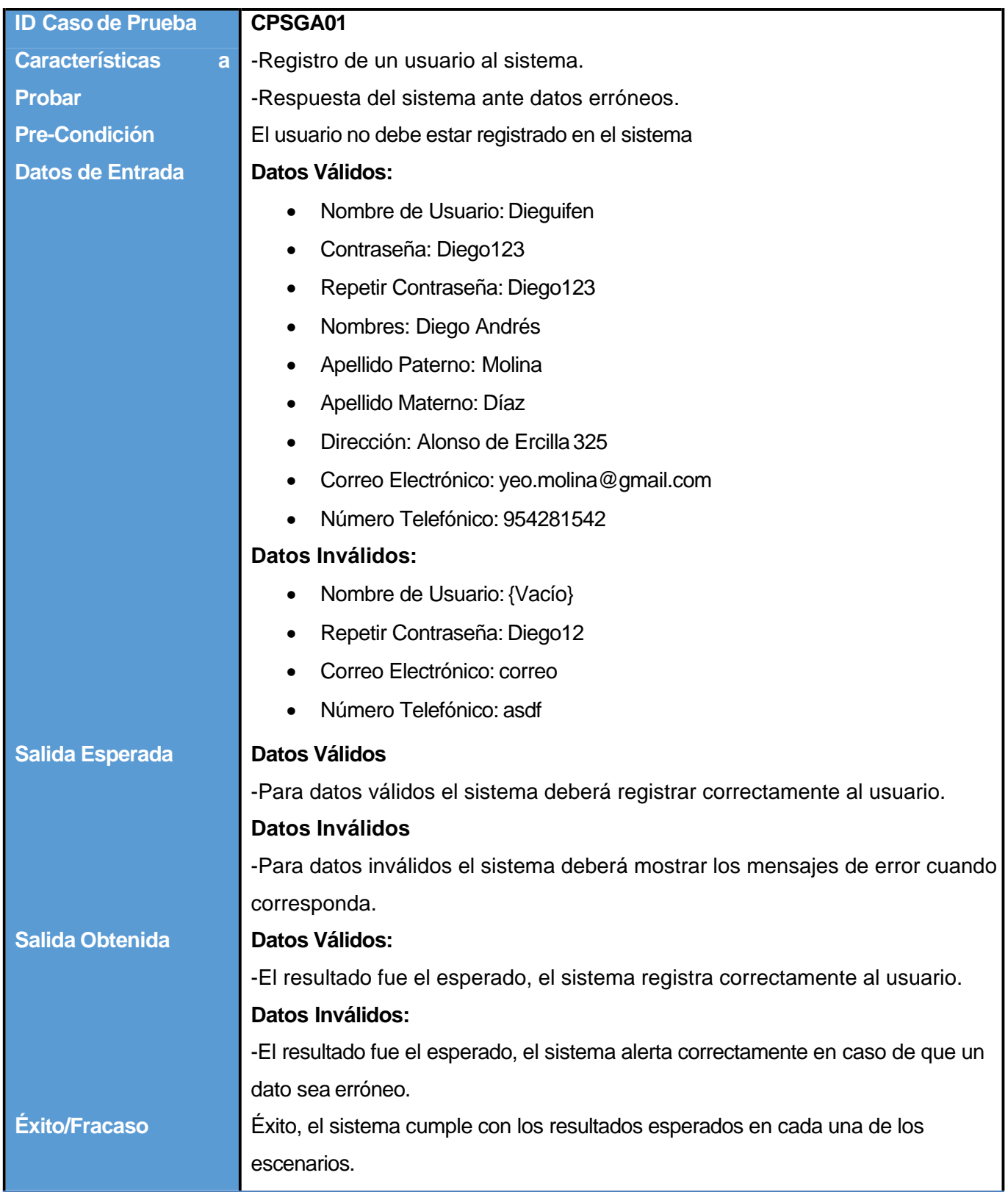

*Tabla 34: Caso de Prueba 01.* 

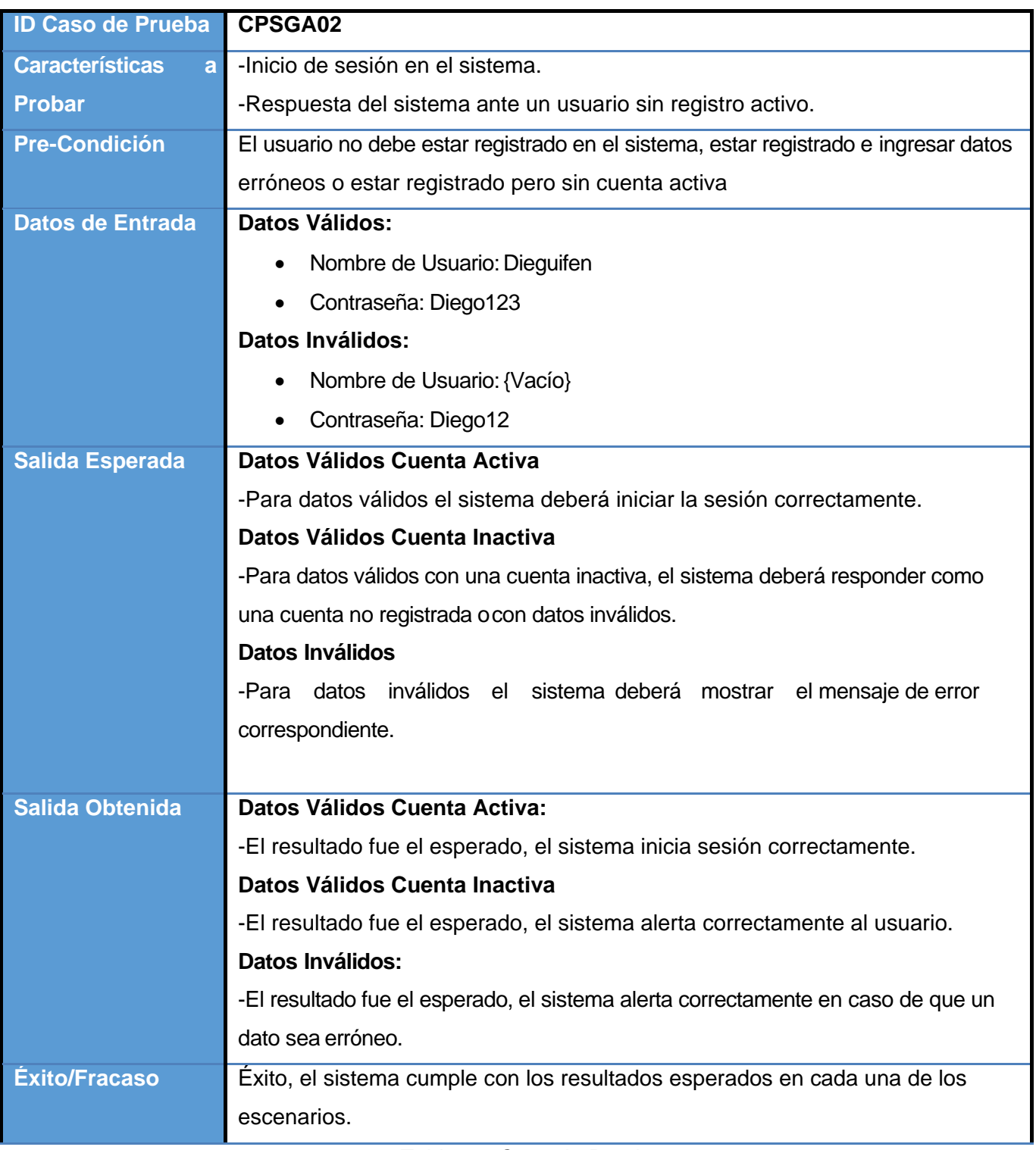

*Tabla 35: Caso de Prueba 02.* 

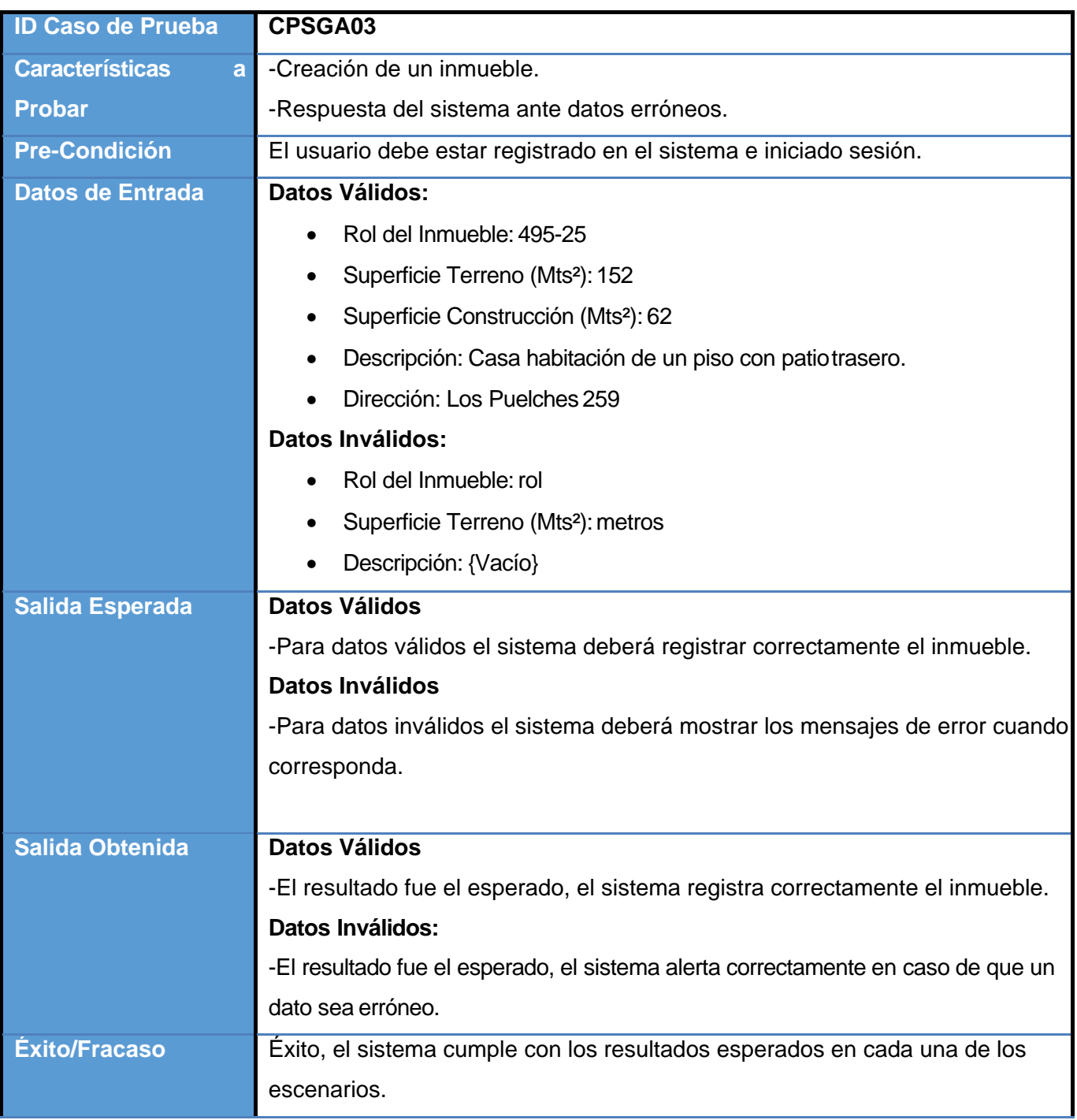

*Tabla 36: Caso de Prueba 03.*
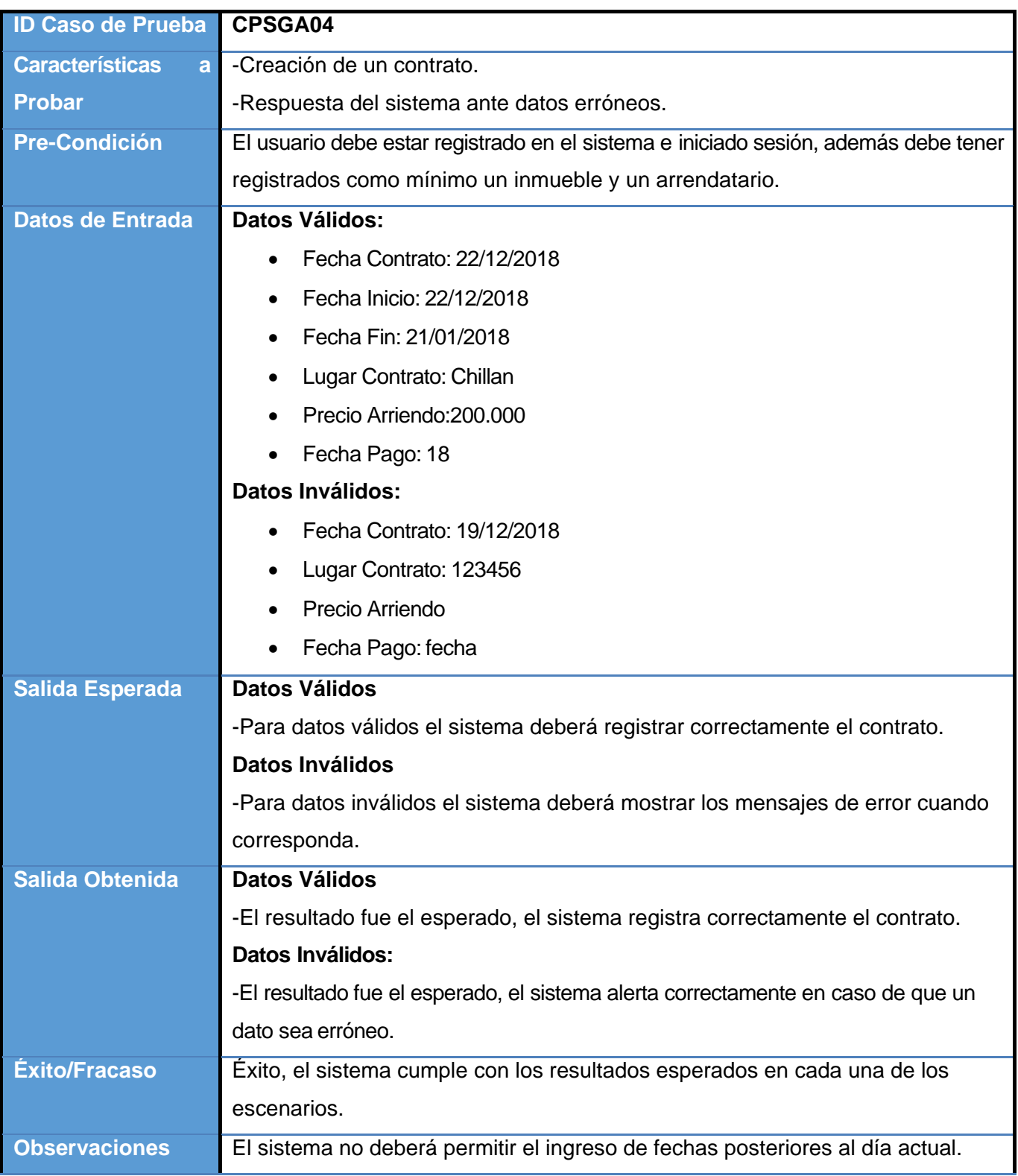

*Tabla 37: Caso de Prueba 04.* 

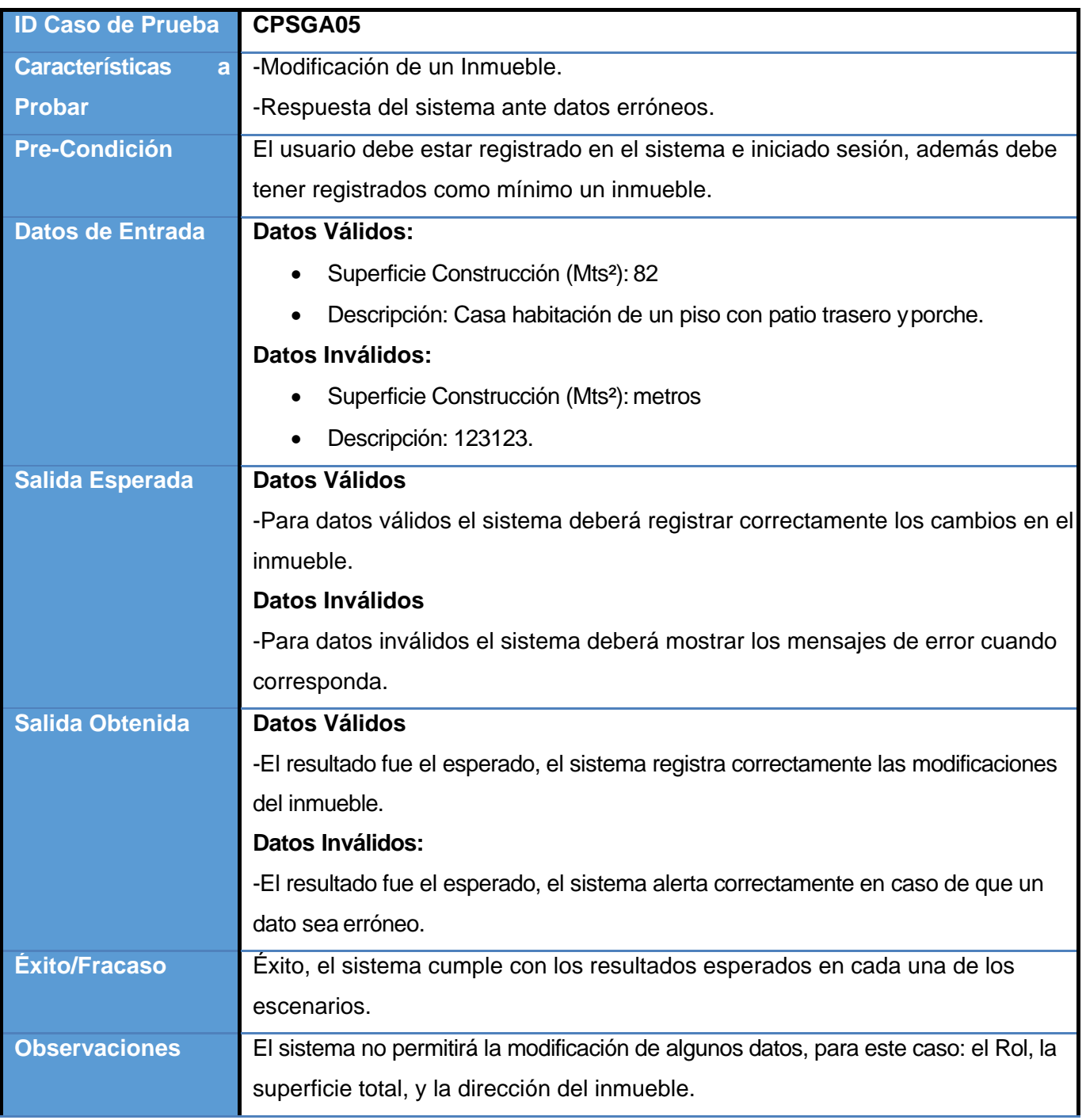

*Tabla 38: Caso de Prueba 05.* 

### **8.4 Conclusiones de las Pruebas**

Luego de realizadas las pruebas se logró determinar que los resultados obtenidos fueron los esperados, los usuarios respondieron muy bien al uso del sistema, sin tener mayores complicaciones que generasen un rechazo hacia este, lo cual hubiese sido una barrera para la implementación. Por lo tanto, se considera que el sistema superó la prueba de usabilidad.

De la misma manera, el sistema respondió muy bien a las pruebas unitarias de caja negra, obteniendo así los resultados esperados a cada uno de los escenarios de prueba propuestos. Por lo que también se considera que las pruebas unitarias de caja negra fueron superadas.

Por esto se considera que el "Sistema de Gestión de Arrendamientos" superó las pruebas previstas obteniendo los resultados esperados.

### **9 CONCLUSIONES**

Todos los objetivos planteados al comienzo de este proyecto de título fueron alcanzados plenamente. Es decir, se logró implementar un sistema, en este caso una página web, que permite a personas naturales administrar sus bienes raíces. Además el sistema es fácil de usar ( según quedó demostrado tras las pruebas de usabilidad), lo que permite a personas sin mayores conocimientos computacionales hacer uso de este sistema.

En este trabajo se evaluó la factibilidad técnica, económica y operativa de un proyecto que contempla ofrecer este servicio a la comunidad, resultando favorable en cada una de las evaluaciones.

Para el desarrollo del sistema se utilizó la metodología Kanban, la que a pesar de no haber sido utilizada con anterioridad, representó un beneficio para este proyecto, ya que se adaptaba a las necesidades de desarrollo que se establecieron.

El punto más crítico para el desarrollo del sistema fue el no trabajar en equipo, ya que una sola persona realizando todo el trabajo que conlleva un proyecto no es un factor favorable para el mismo, pero se trató de convertir esa desventaja en una ventaja, permitiendo así adquirir mayor conocimiento a lo largo del desarrollo del proyecto, al tener que, por fuerza mayor, ser una sola persona quien tuviese que desarrollar, implementar, diseñar y documentar cada uno de los elementos que formaban parte de este proyecto.

Con vistas a futuro, se podrían alcanzar mayores beneficios tangibles con el uso de este sistema, ya que se introduce en el sector inmobiliario, por ende, existe la posibilidad de incluir publicidad dentro del sistema, lo cual se reflejaría en mayores ingresos gracias al mismo, así también siendo generosos, se podría incluir la contabilidad misma dentro de este. Por lo que se puede asumir que es un proyecto que permite un crecimiento mayor a largo plazo.

# **10 BIBLIOGRAFÍA**

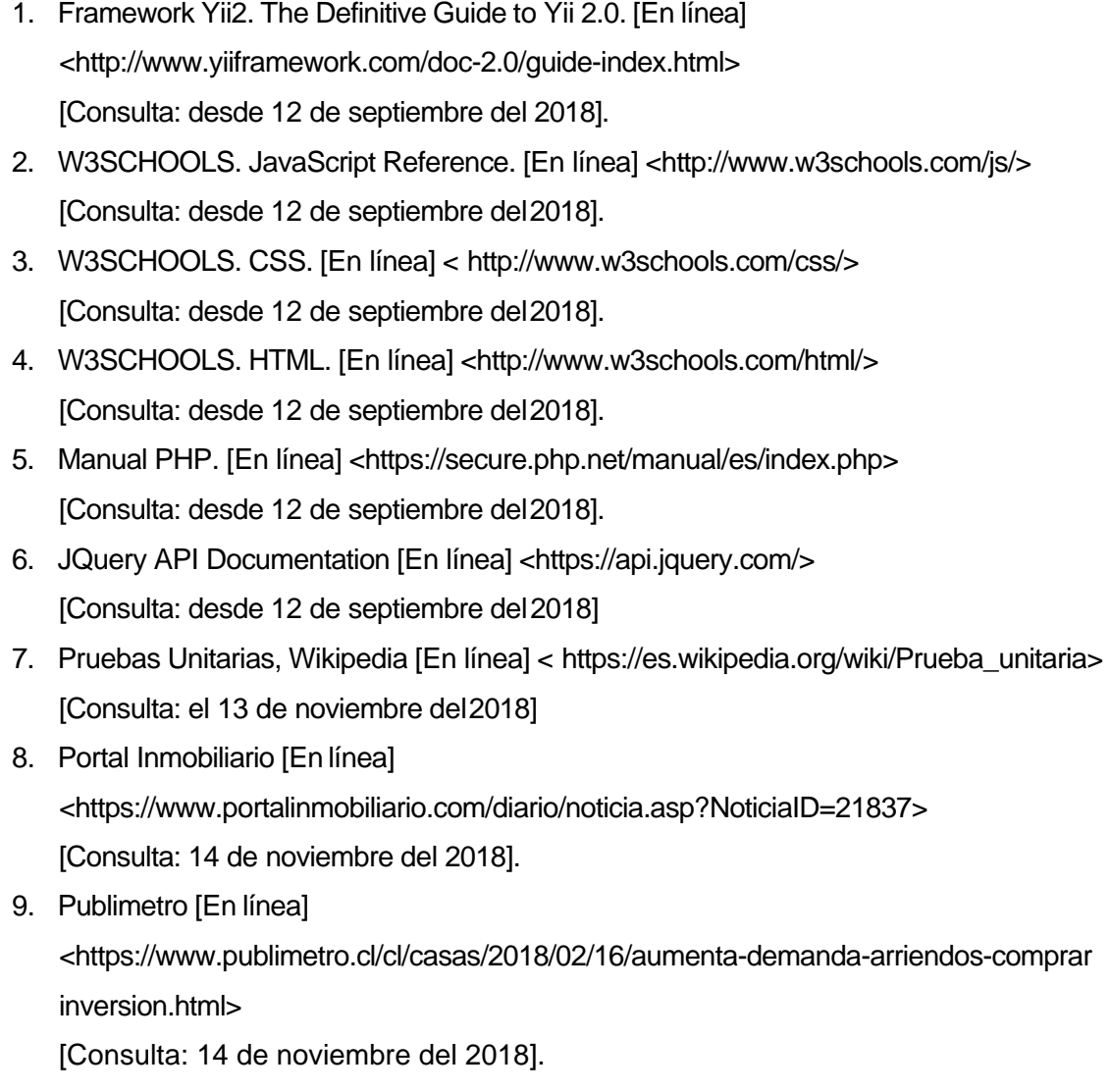

10. Salario Ingeniero [En línea]

<https:/[/www.indeed.cl/salaries/Ingeniero/a-inform%C3%A1tico/a-Salaries>](http://www.indeed.cl/salaries/Ingeniero/a-inform%C3%A1tico/a-Salaries) [Consulta: 18 de noviembre del 2018].

# **11 ANEXOS**

## **11.1 Capturas desarrollo Kanban**

Trello es una herramienta muy útil que permite estableces un Kanban de las tareas que deben realizarse, a continuación, se presentan capturas de pantalla de lo que sería la adaptación del Kanban físico utilizado.

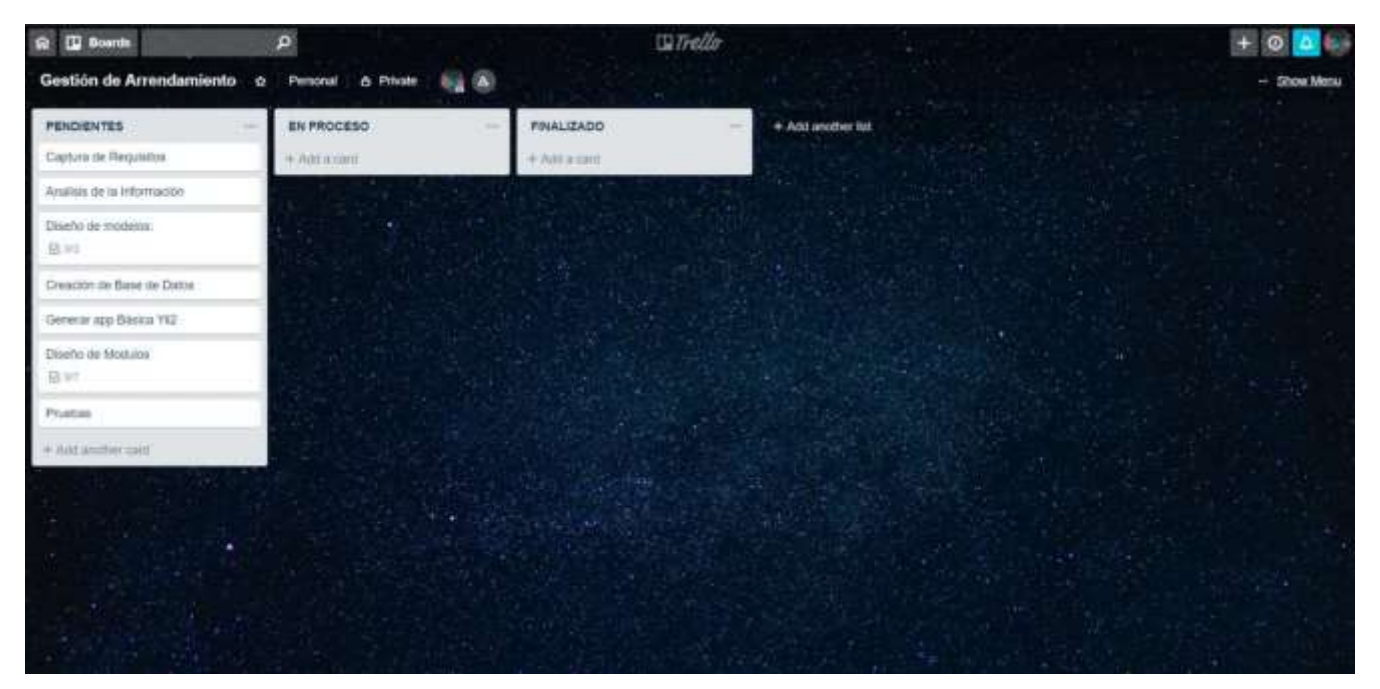

*Figura 17: Trello 01.* 

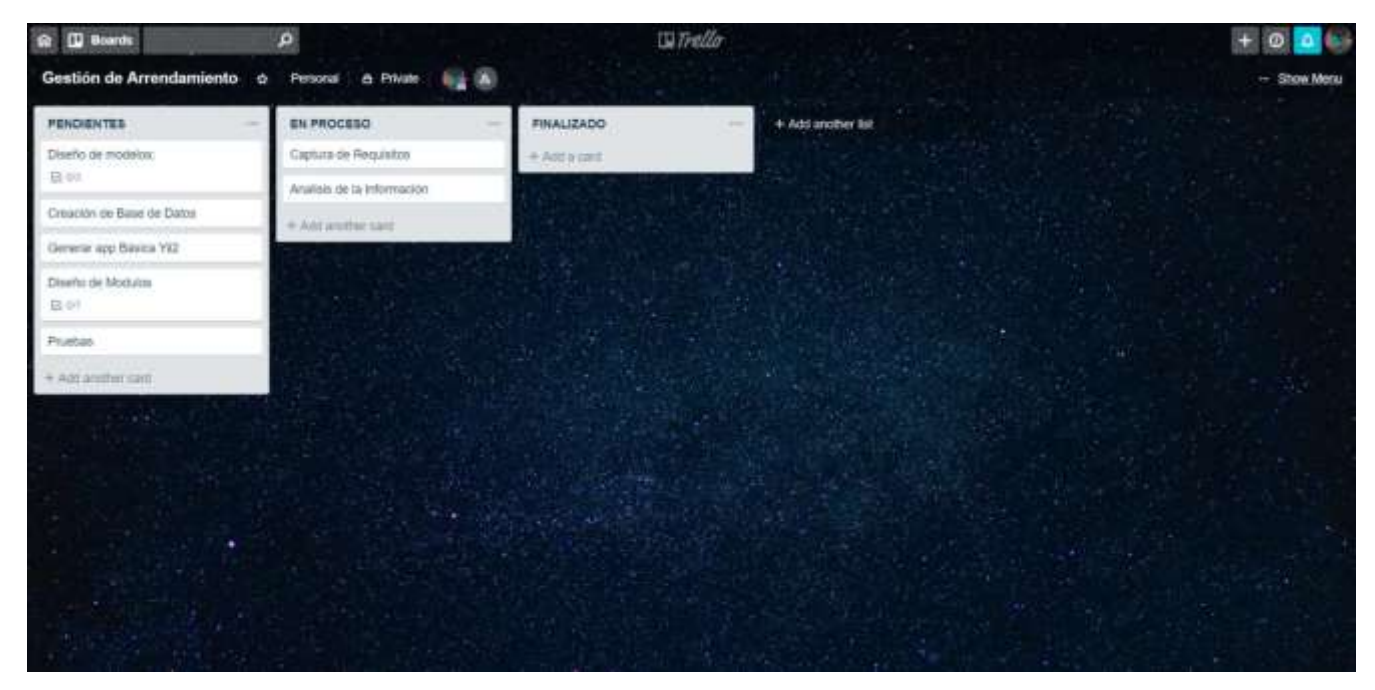

*Figura 18: Trello 02.* 

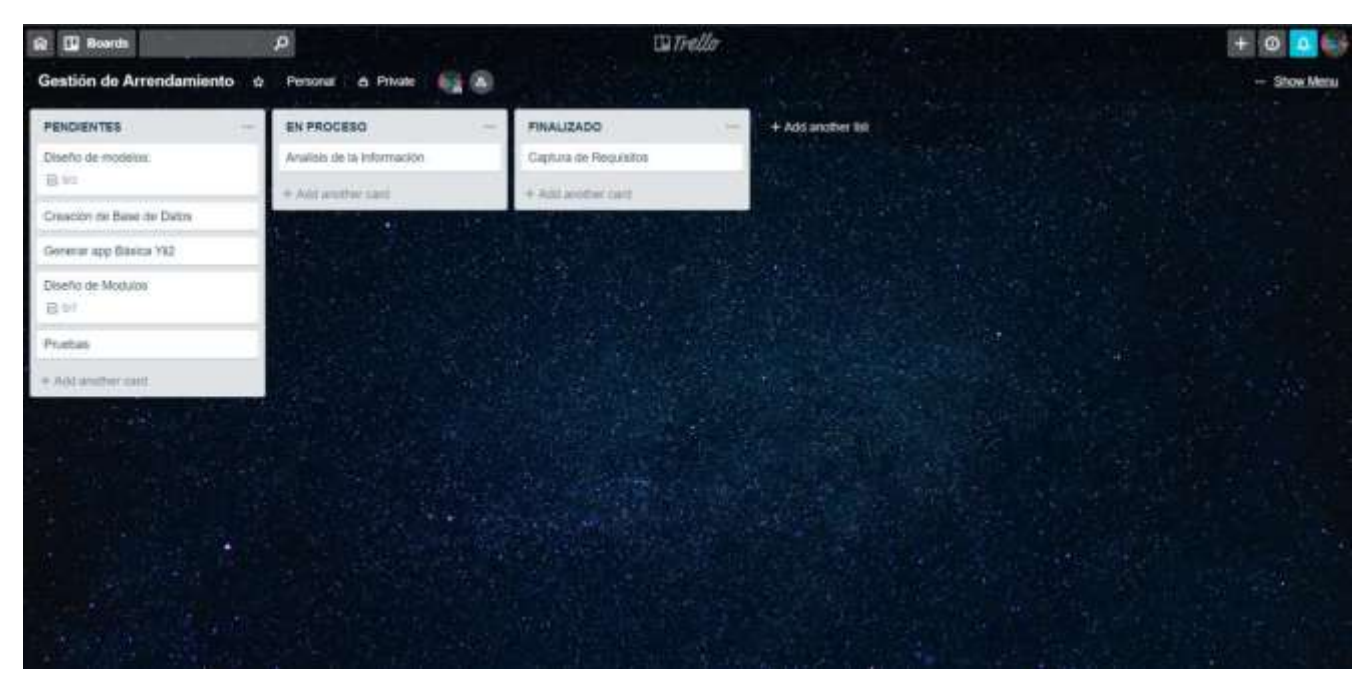

*Figura 19: Trello 03.* 

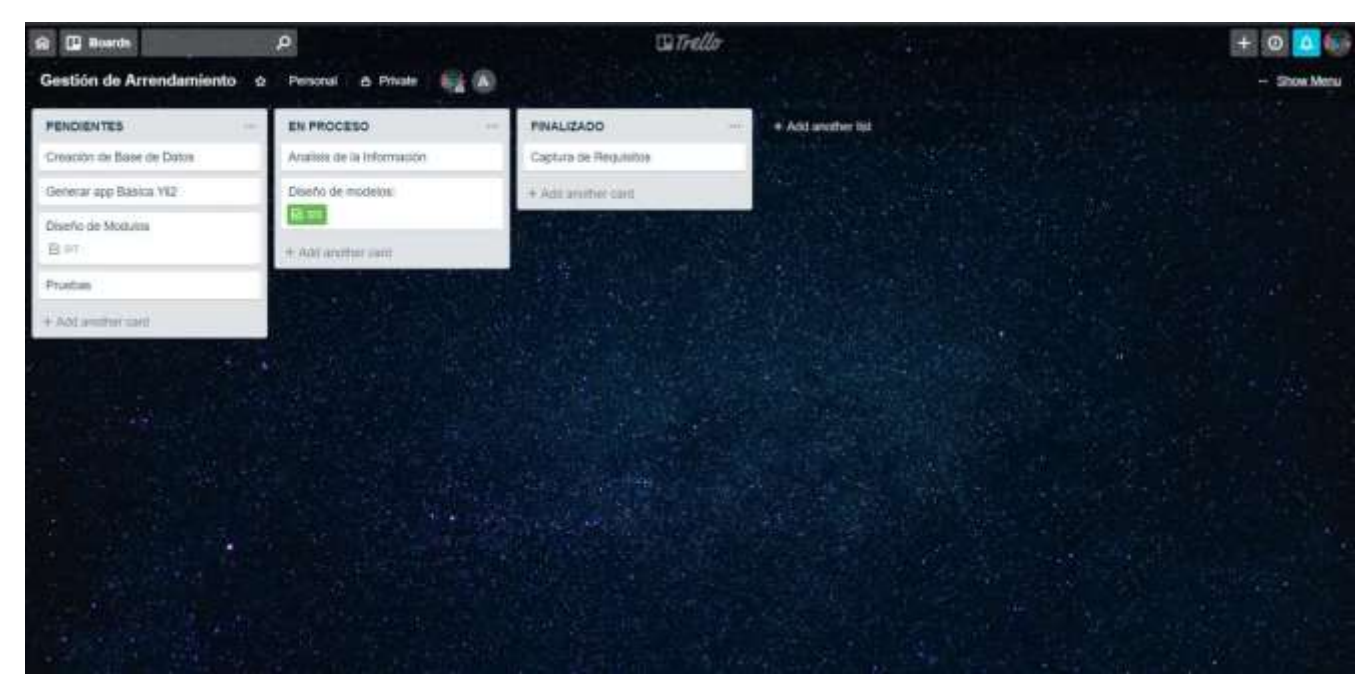

*Figura 20: Trello 04.* 

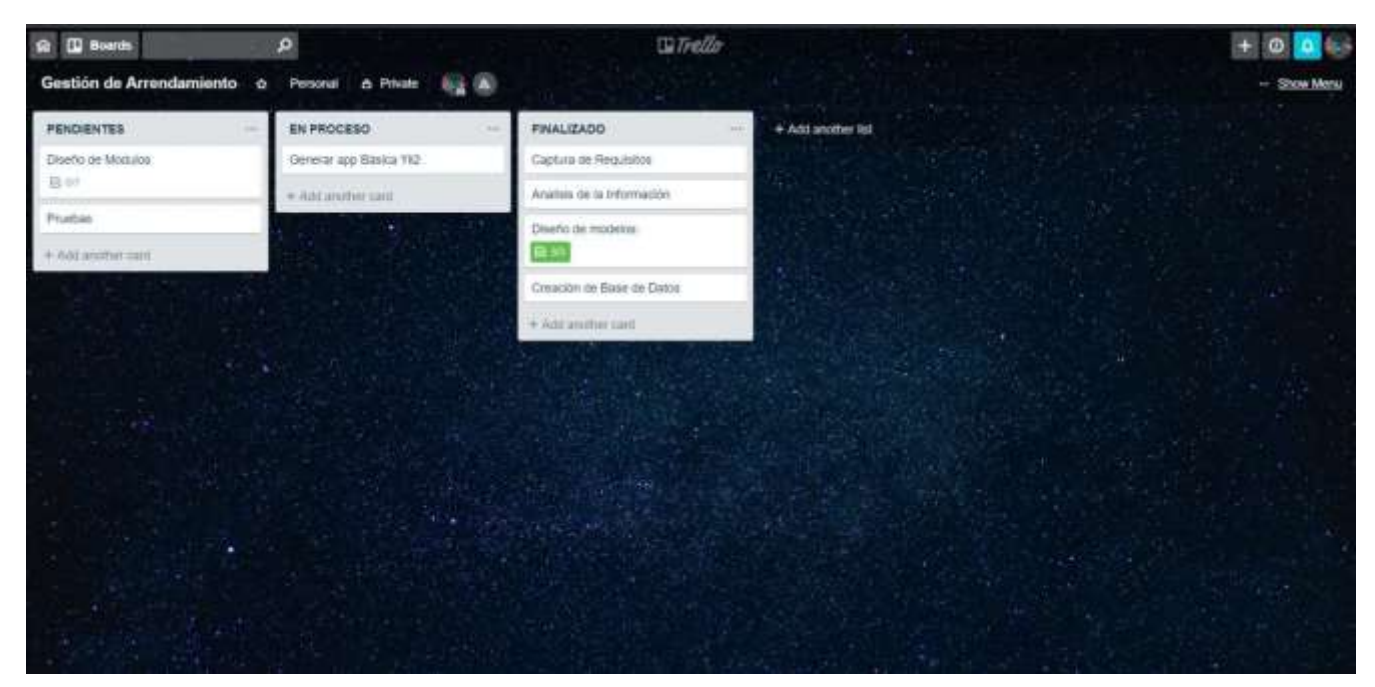

*Figura 21: Trello 05.* 

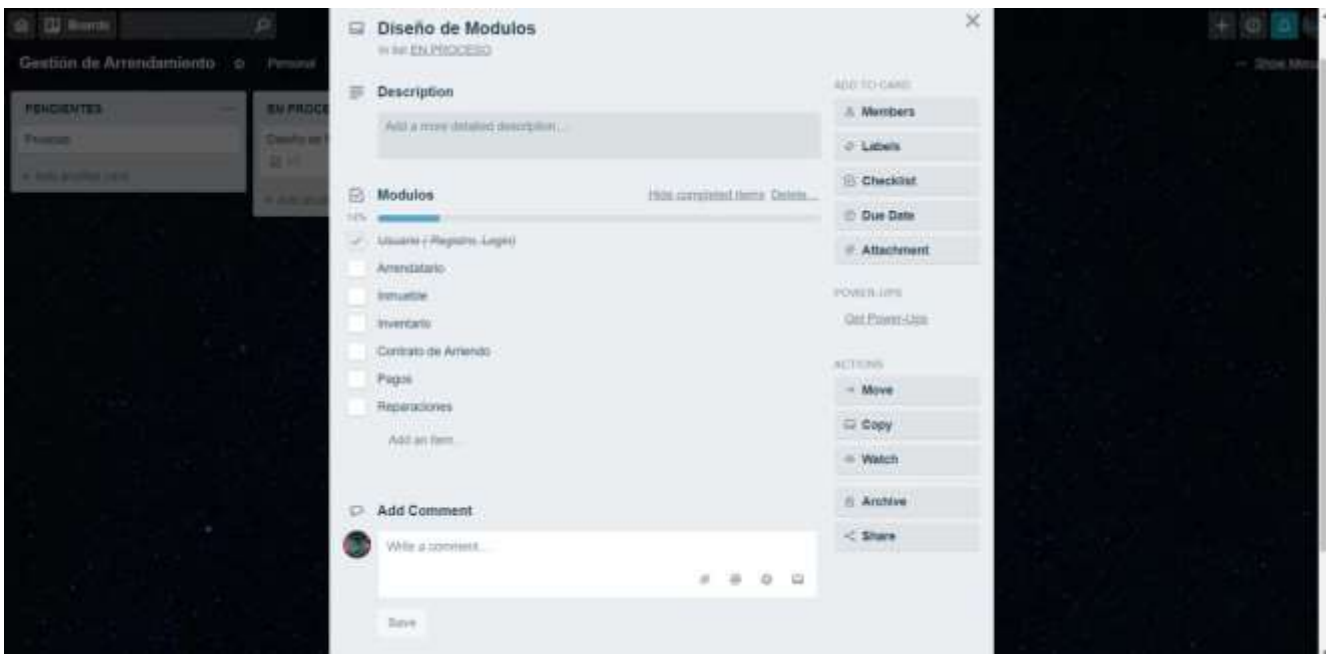

*Figura 22: Trello 06.* 

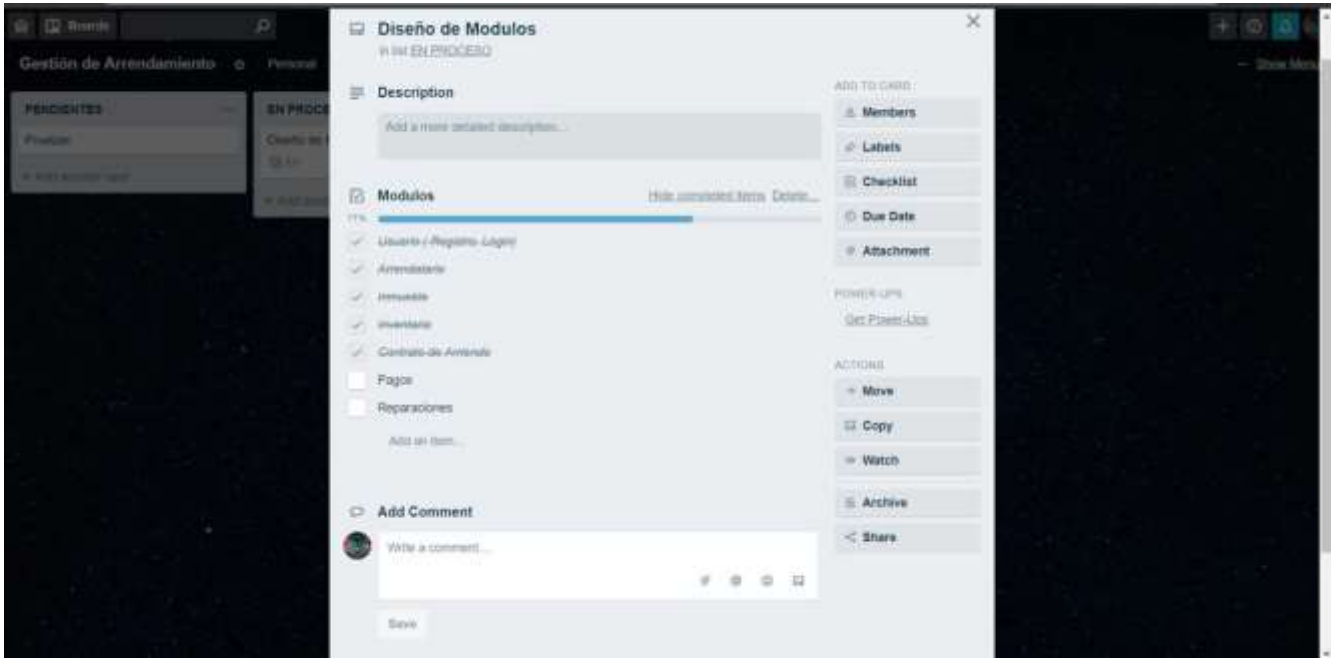

*Figura 23: Trello 07.* 

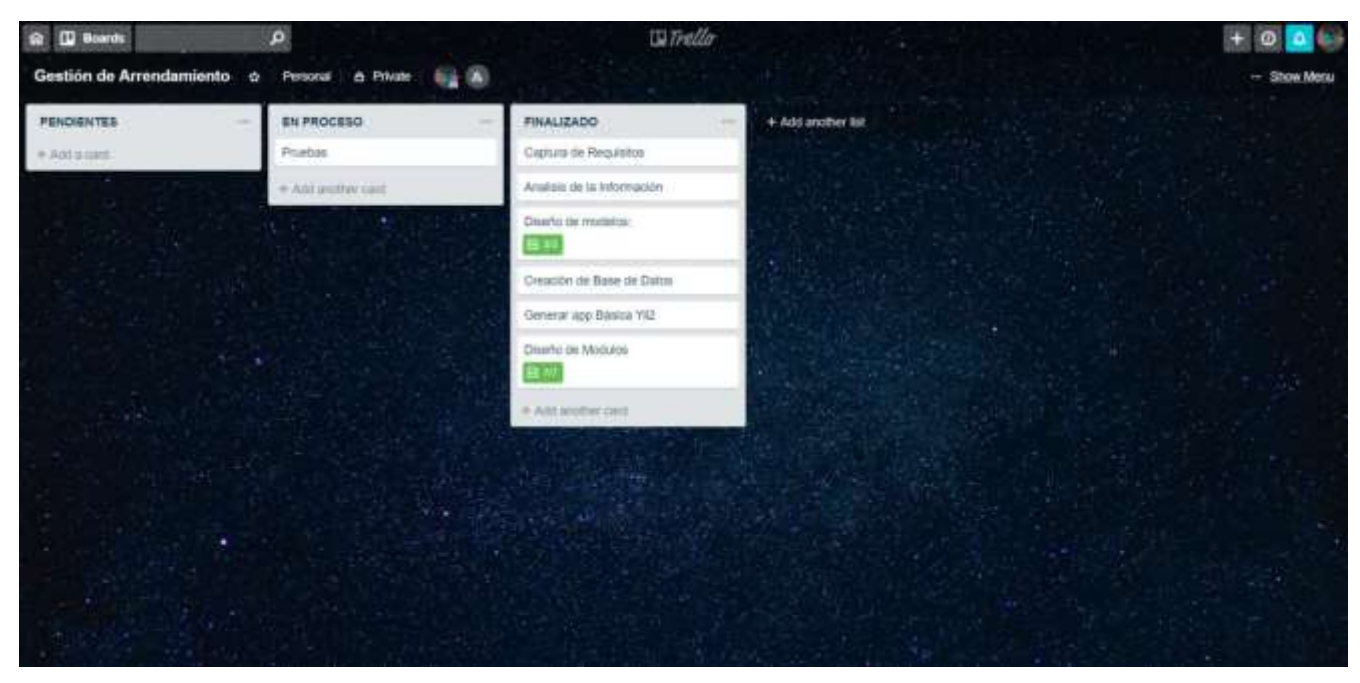

*Figura 24: Trello 08.* 

## **11.2 Capturas del Sistema de Arrendamientos**

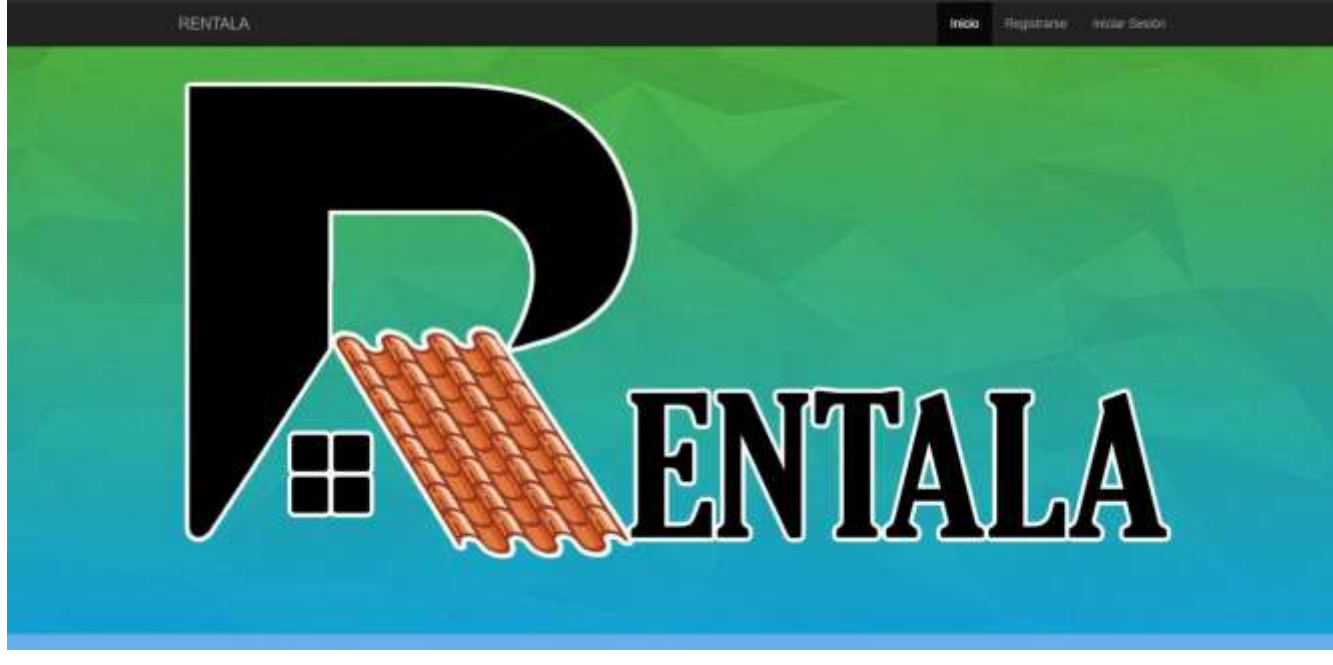

A continuación, se presentan capturas del sistema real.

*Figura 25: Captura Home Page* 

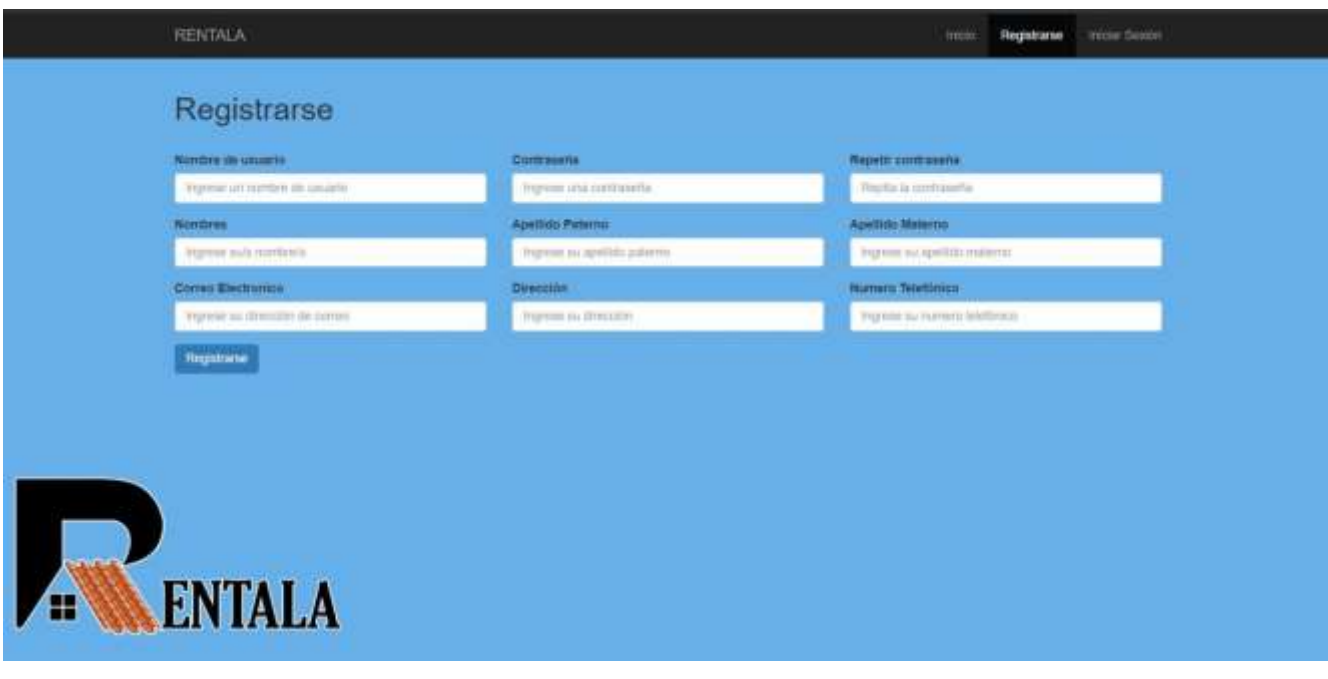

*Figura 26: Captura Pantalla Registro.* 

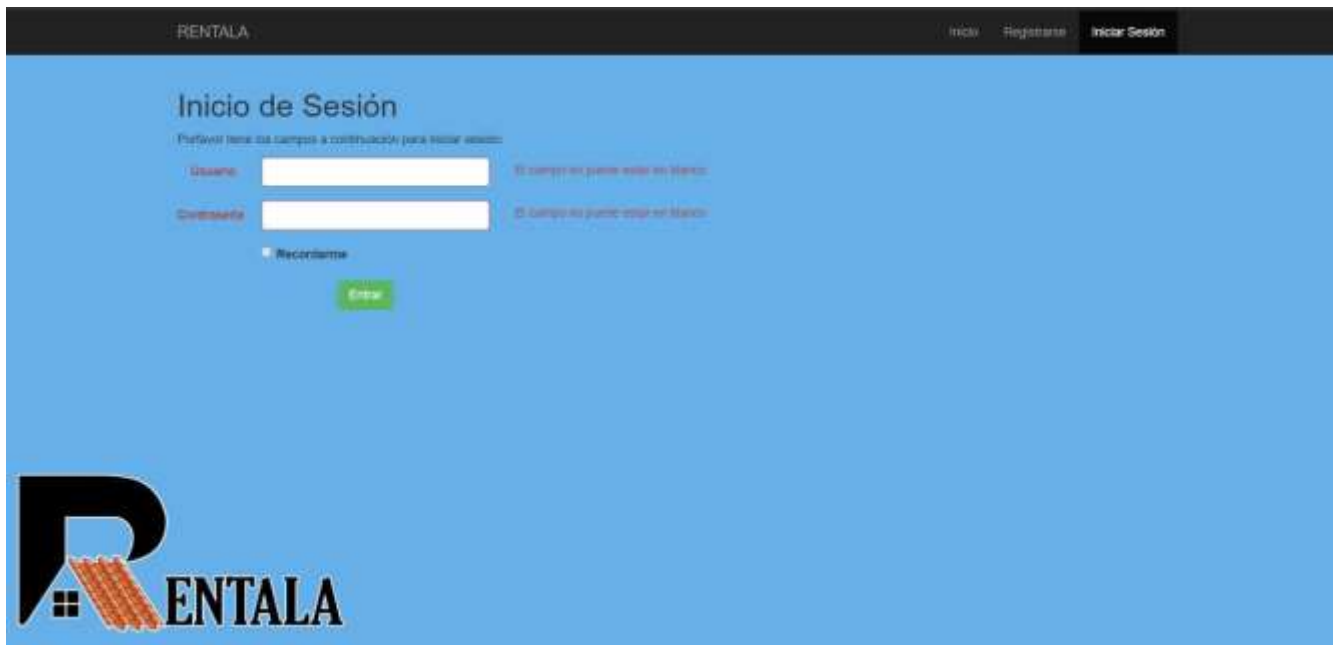

*Figura 27: Captura pantalla Login* 

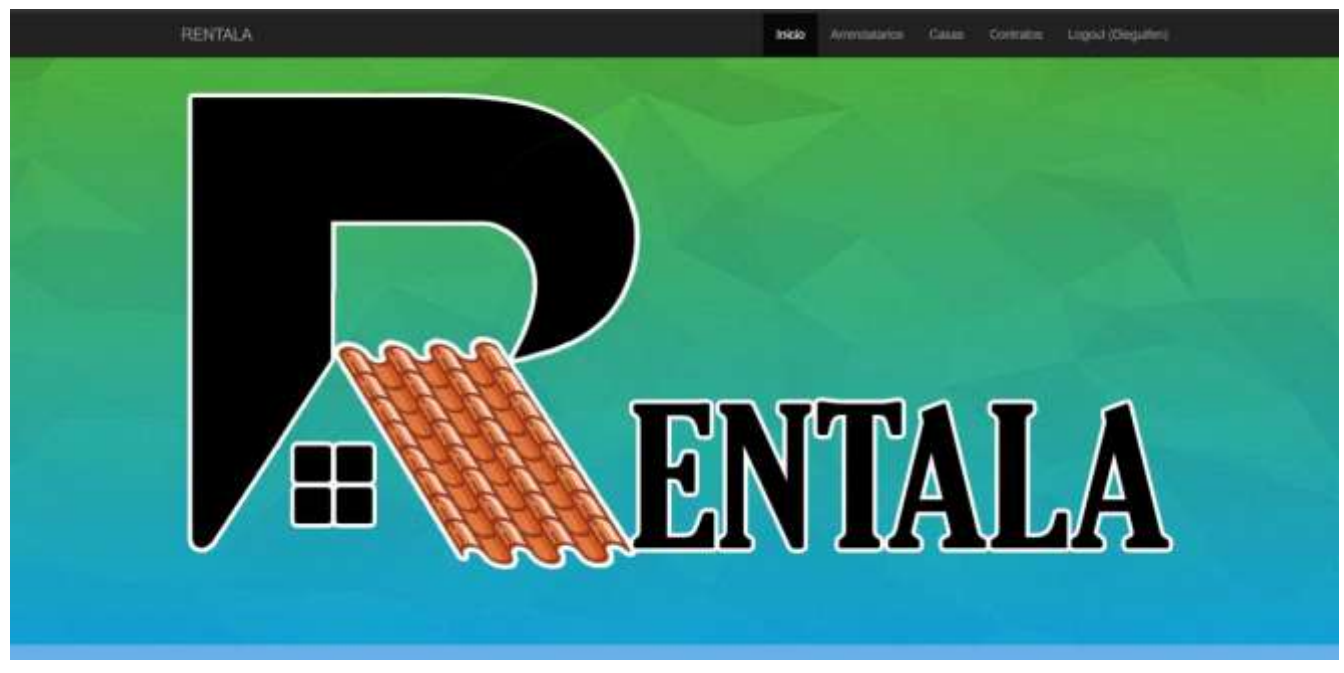

*Figura 28: Captura Pantalla Home Usuario* 

*Figura 29: Captura Pantalla Index Arrendatarios* 

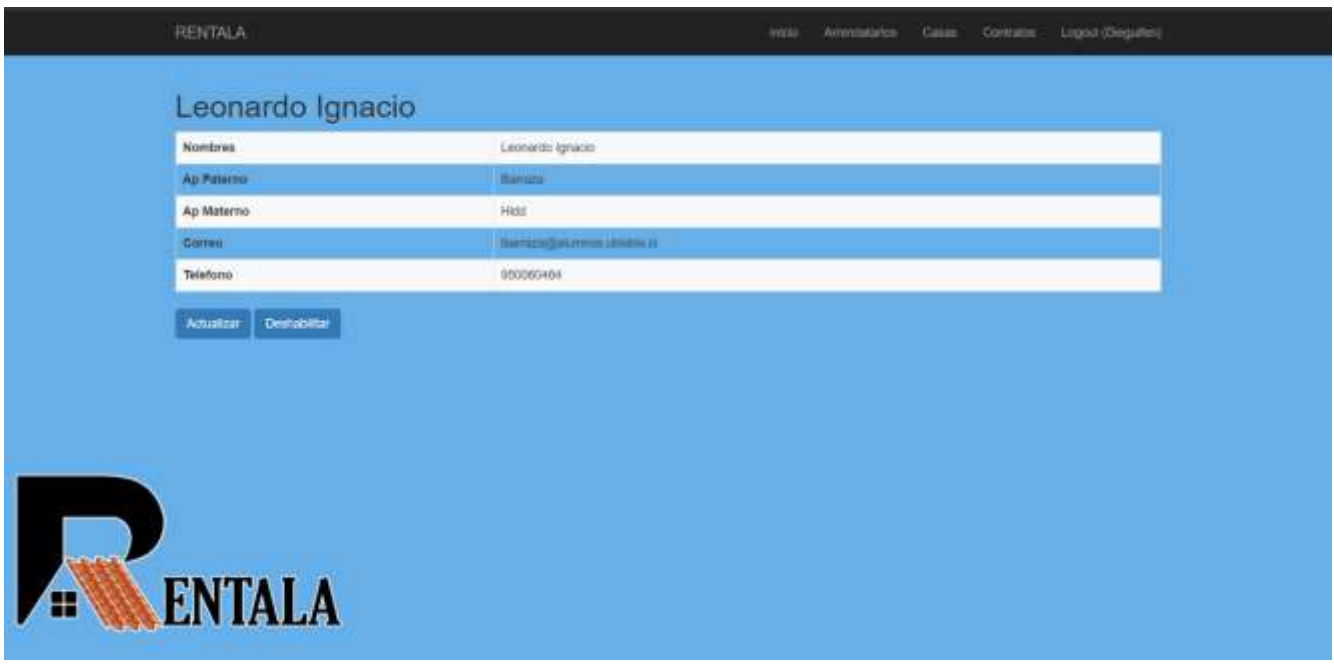

*Figura 30: Captura Pantalla Vista Arrendatarios* 

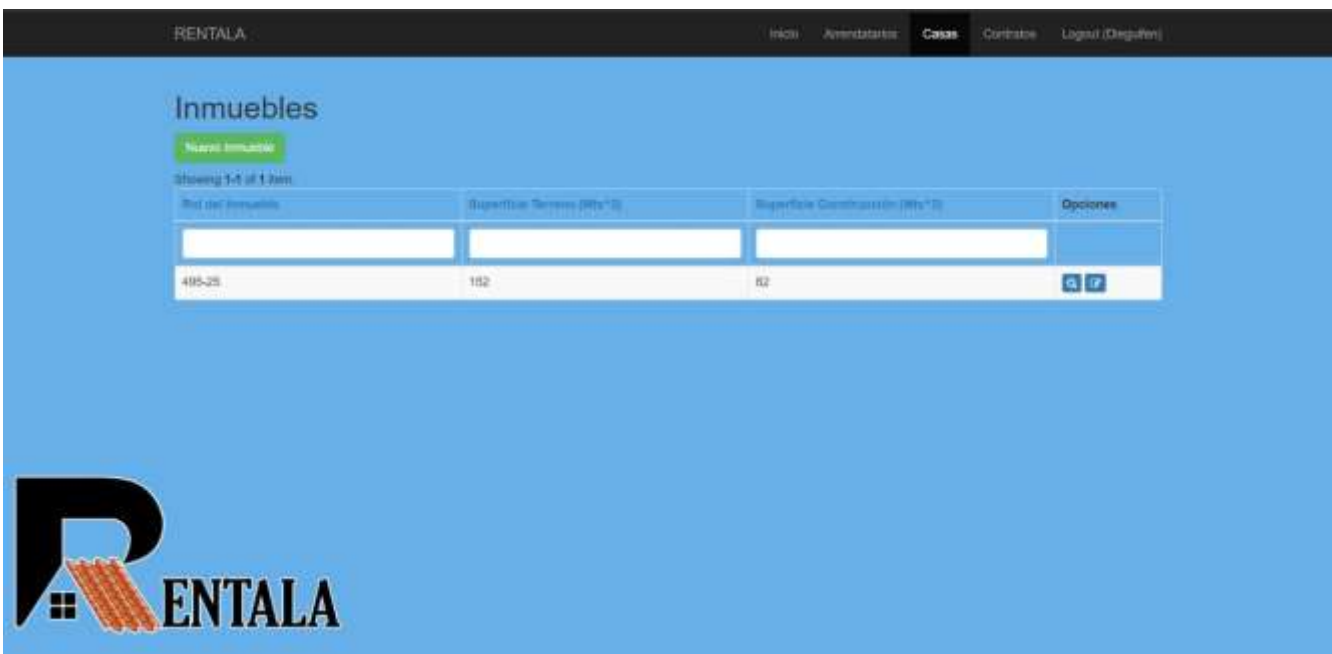

*Figura 31: Captura Pantalla Index Inmuebles* 

|                  | <b>RENTALA</b>                  | mais.<br>Logist (Deglater)<br>Ammateries<br>Casse:<br>Comme. |
|------------------|---------------------------------|--------------------------------------------------------------|
|                  | 495-25                          |                                                              |
|                  | Rol del trimueble               | 495-25                                                       |
|                  | Superficie Terreno (Mts*3)      | <b>HE</b>                                                    |
|                  | Superficie Commucción (Mts*2)   | 62                                                           |
|                  | <b>Description</b>              | Case hyperacon de un pino con patto traversi                 |
|                  | <b>Direccion</b>                | Los Puebtivos 250                                            |
| <b>Volume de</b> | Agregar Inventores<br>Actuative |                                                              |
| E                | <b>ENTALA</b>                   |                                                              |

*Figura 32: Captura Pantalla View Inmueble.* 

*Universidad del Bío-Bío. Sistema de Bibliotecas - Chile*

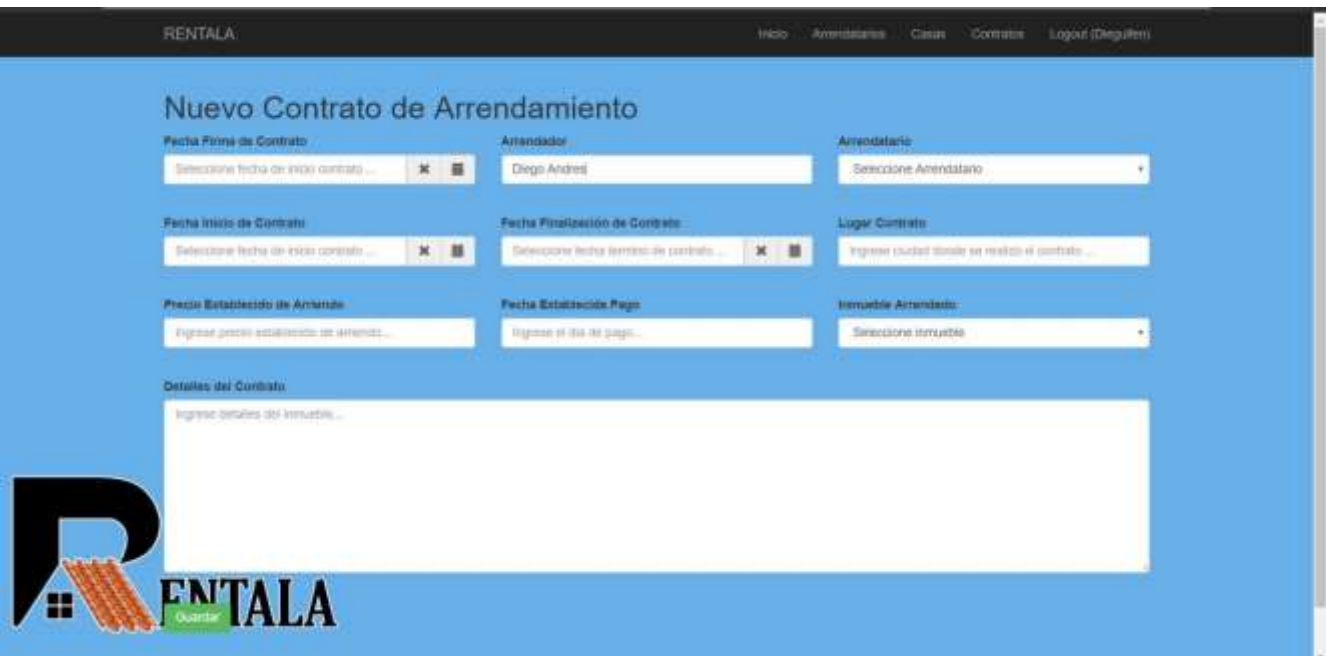

*Figura 33: Captura Pantalla Agregar Contrato.* 

| Arrendador<br>Ammaztario        | Diego Andres<br>Learning (grade)         |
|---------------------------------|------------------------------------------|
| Fecha Firma de Contrato         | 2018-12-21                               |
| <b>Pacha Institute Contrato</b> | 2018-12-22                               |
| Pecha Pinalización de Contrato  | 2015-01-21                               |
| <b>Liquid Contrato:</b>         | <b>Children</b>                          |
| Precio Establecido de Amiendo   | 200000                                   |
| <b>Pacha Estatiocide Page</b>   | 18                                       |
| Detailes del Contrato           | Contrato Arrendamiento valido por un año |
| <b>ENTALA</b>                   |                                          |

*Figura 34: Captura Pantalla View Contrato.* 

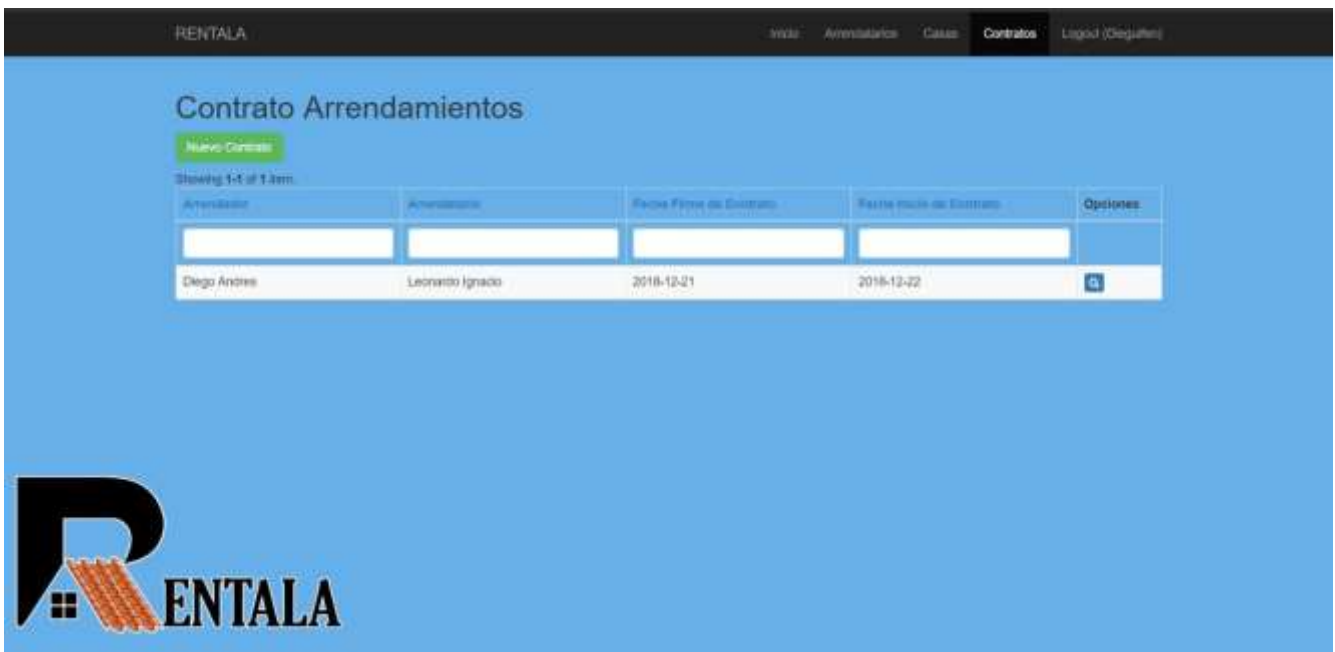

*Figura 35: Captura Pantalla Index Contrato.* 

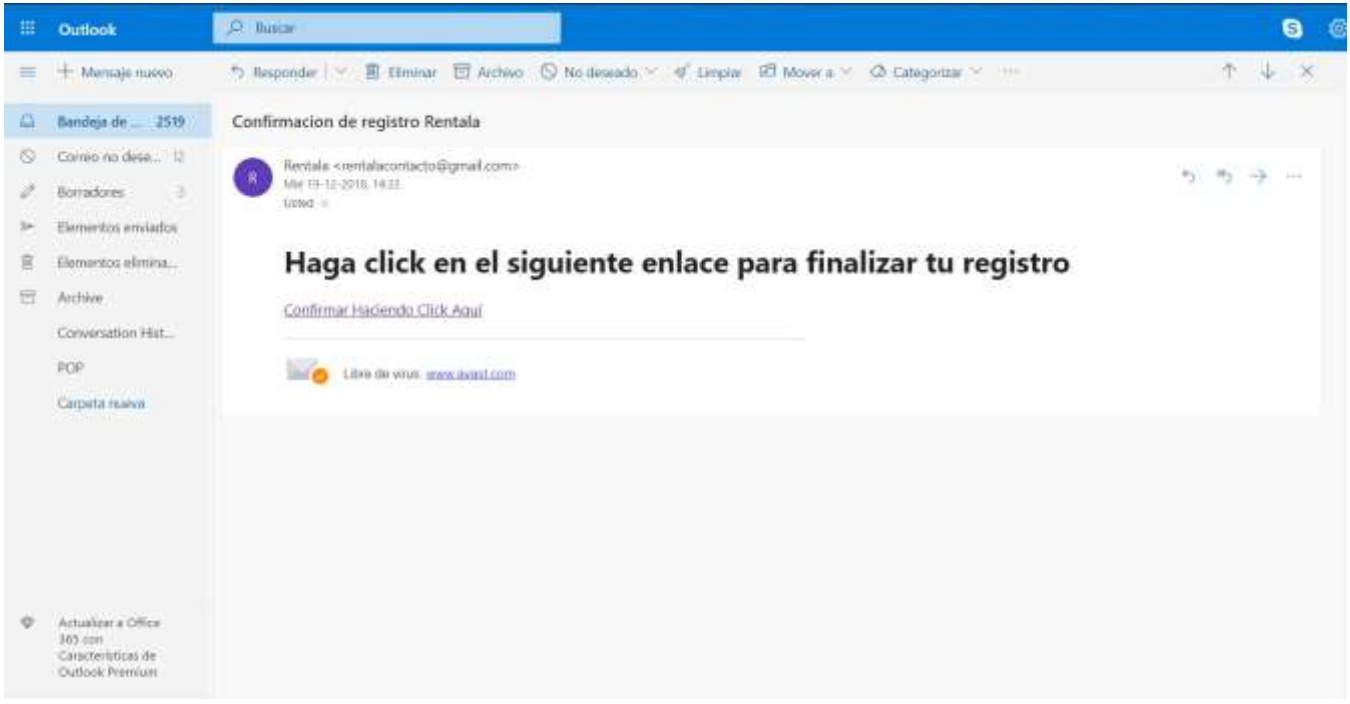

*Figura 36: Captura Verificación de cuenta correo Hotmail.* 

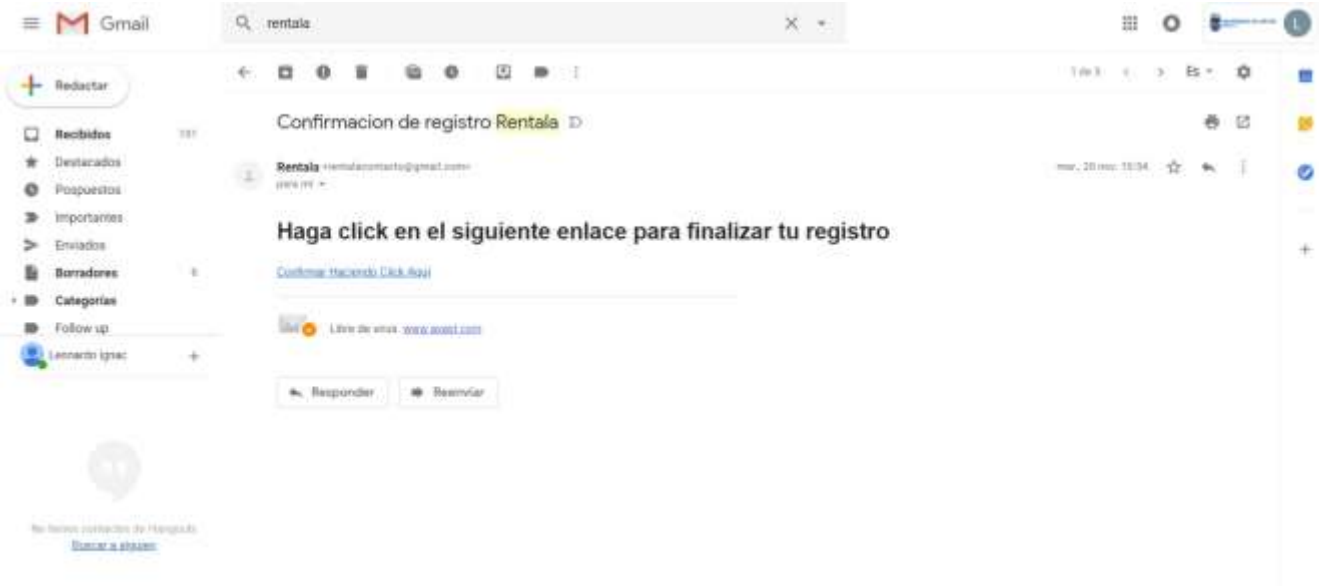

*Figura 37: Captura Verificación de Cuenta Correo Gmail*